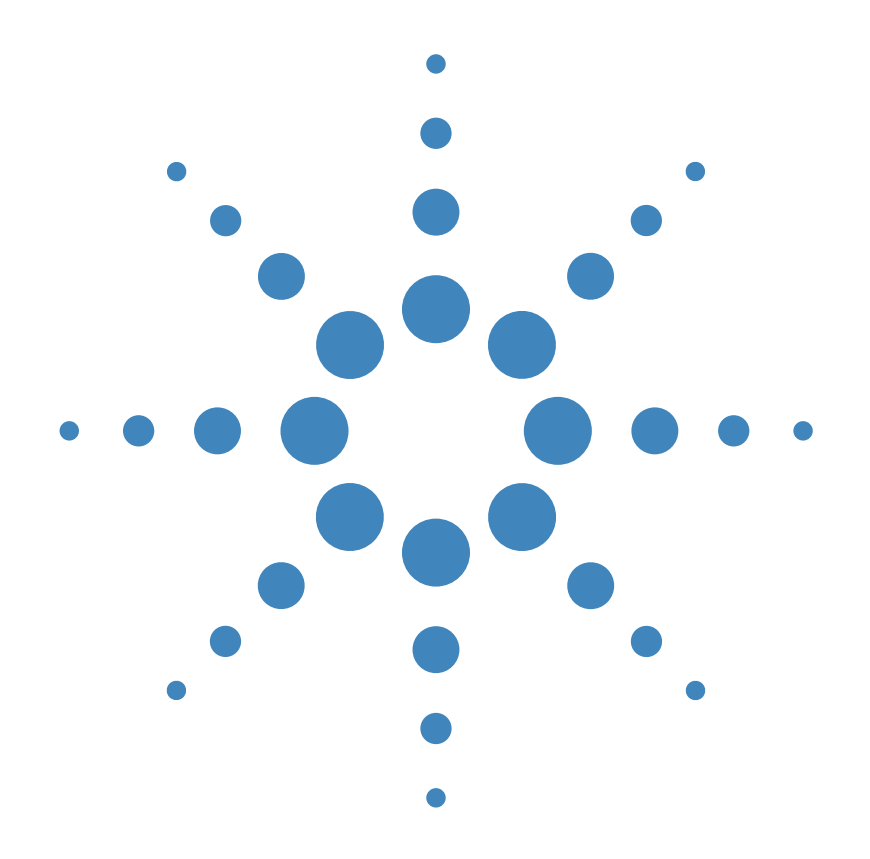

使用手冊 **Agilent DC** 電源供應器

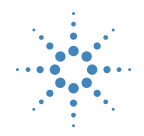

**Agilent Technologies** 

版權 © 1995-2000 安捷倫科技公司 (Agilent Technologies) 版權所有。

#### 出版歷程

第2版,2000年10月

完整的修訂內容列於新版 中。每版之間的更新內容將<br>以增訂頁及更換頁的方式供 您放入本手冊中。本頁上的<br>出版日期只有在新的版本出 版時,才會更改。

#### 商標資訊

Windows、Windows 95 與 Windows NT 是 Microsoft Corp. 的注冊商標。

#### 證明

安捷倫科技保證本產品出貨 時和規格相符。安捷倫進一<br>步保證,本產品的校正量測 符合美國國家標准及技術局 (前國家標准局)之校正設 備所定的量測範圍,並符合 其他國際標准組織成員之校 正設備的標准。

#### 保固

安捷倫對本產品的材料及製 造,自出貨日起給予三年的 品質保固。當本產品與其他 安捷倫產品整合 (成為其他 安捷倫產品的一部份)時,<br>本公司可變更本產品的保固 期與條款。在保固期內,安 捷倫會負責修護或更換 (由 本公司自行決定)經證實有 瑕疵的產品。保固期從交貨 之日開始計算,或者如果由<br>安捷倫負責安裝,則從安裝 之日開始計算。

#### 保固服務

本產品若需保固服務或修 理,必須將產品送回安捷倫 指定的維修單位。

送回安捷倫作保固服務的產 品,顧客須預付去程運費, 安捷倫則負責支付回程運 費。產品若從其他國家回廠 維修,則所有運費、關稅及 其他稅賦均須由顧客負擔。

#### 保證限制

前述的保證並不適用於因以 ㆘情況所造成的損壞:顧客 不正確或不適當的維修產 品、顧客使用自己的軟體或 介面、未經授權的修改或誤 用、在指定的環境外操作本 產品,或是在不當的地點備 置及維修。

本產品㆖的電路設計和連接 完全由顧客負責。安捷倫並 不保證顧客自行安裝的電路 品質,也不負責該電路所導<br>致的安捷倫產品故障。 此外,安捷倫並不保證顧客 自行安裝的電路造成的損 壞,或顧客使用自己的產品 造成的瑕疵。

在當地法律允許的範圍內 除上述保證外,絕無其他日<br>頭或書面形式上的<del>財確</del>或隱 ゟ的保證。? 捷倫特別聲<br>明,絶無爲特定目的え 祗品 化或遥删性,或淋意質量作 暗示的保證或條款。

對於澳洲和紐西蘭的交易 : 除非當㆞法律許可,本聲明 中所含條款並不排除、限制<br>或修改適用於本產品銷售的 強制性法定權利,而是對其 的補充。

#### 顧客獨享的補救方法

此處提供的補救方法,是顧 客唯㆒及獨享的補救方法。 無論是否根據合約、侵權賠 償、或是任何其他的法律理 論,安捷倫㆒概不對任何直 接、間接、特殊、偶發或必 然的損壞 (包括失去利潤或 數據)負責。

#### 通告

本文件的內容如有更改,恕 不另行通知。

在當地法律允許的範圍內, 安捷倫公司對本資料不作任 何保證,包括 (但不限於) 為特定目的之商品化或適用 性作隱含的保證

在當地法律允許的範圍內, 對本資料可能包含的錯誤, 或因提供、執行、使用本資 料而導致的任何毀損,安<mark>捷</mark><br>倫恕不負責。所有未經安捷 倫事先書面許可的翻印、改 編或翻譯均在禁止之列。

#### 權利限制計

本技術資料與電腦軟體係在<br>完全運用私人經費的情況下 進行研發。本產品視其性質 適用於下列條款之一:<br>依據 DFARS 252.227-7013

 $(1998 \ncong 10 \ncong)$  · DFARS 252.211-7015 (1991 年 5 月)或 DFARS 252.227-7014 (1995年6月)的定義,因 而授權爲 "商用電腦軟<br>體",根據 FAR 2.101(a) 定

義的 "商用產品",或者根<br>據 FAR 52.227-19( 1987 年 6 月)的定義為 "限制電腦 軟體"(或者其他相等機關 的規則)。使用者只擁有適 用於 FAR 或 DFARS 條款或 者安捷倫標准軟體合約中, 為軟體和技術資料所提供的 權利。

安全 請勿自行在儀器上安裝替代 零件,或執行任何未經授權 的修改。請將儀器送回安捷<br>倫的維修部門進行維修,以

#### 安全標誌

確保其安全特性。

#### 警告

它提醒使用者,注意某些可 能導致㆟體傷亡的操作程 序、作法、狀況等事項。

#### 注意 它提醒使用者可能導致儀器 損壞或資料永久損失的操作 程序、作法、狀況等事項。

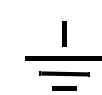

接地地線標誌。

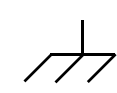

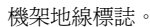

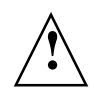

請參考本手冊中特定的警告<br>或注意事項資訊,以避免造 成人體傷害或儀器損壞 存在危險的電壓。

#### 警告

儀器內部並無操作人員可維<br>修的部件。若需維修服務, 請聯絡受過訓練的維修人 員。

警告

若要預防火災,更換的保險 絲必須符合特定類型與額定 電流。

手冊編號:E3631-90417 2000 年 10 月第 2版日期:2000 年 10 月第 2版 馬來西亞印刷 Agilent E3631A 是配備 GPIB 與 RS-232 介面的 DC 電源供應器,可提供高性 能的 80 瓦三輸出。此電源供應器結合桌上型和系統型的特性,可針對您設計 與測試需求,提供多用途解決方案。

### 便利的桌㆖型功能

- **•** ㆔輸出
- **•** 容易使用的電壓與電流設定之旋鈕控制
- **•** 電壓計與安培計之高可見度真空螢光顯示幕
- **•** ±25V 輸出的追蹤操作
- **•** 卓越的負載和電源調整以及極低的漣波和雜訊
- **•** 操作狀態儲存
- **•** 配備防滑腳架的可帶攜帶式強固機箱

### 彈性的系統功能

- **•** GPIB (IEEE-488 )和 RS-232 介面是標準配備
- **•** SCPI (可程式化儀器的標準指令)相容性
- **•** 容易從面板完成的 I/O 設定

Agilent E3631A ㆔輸出 DC 電源供應器

## 面板總覽

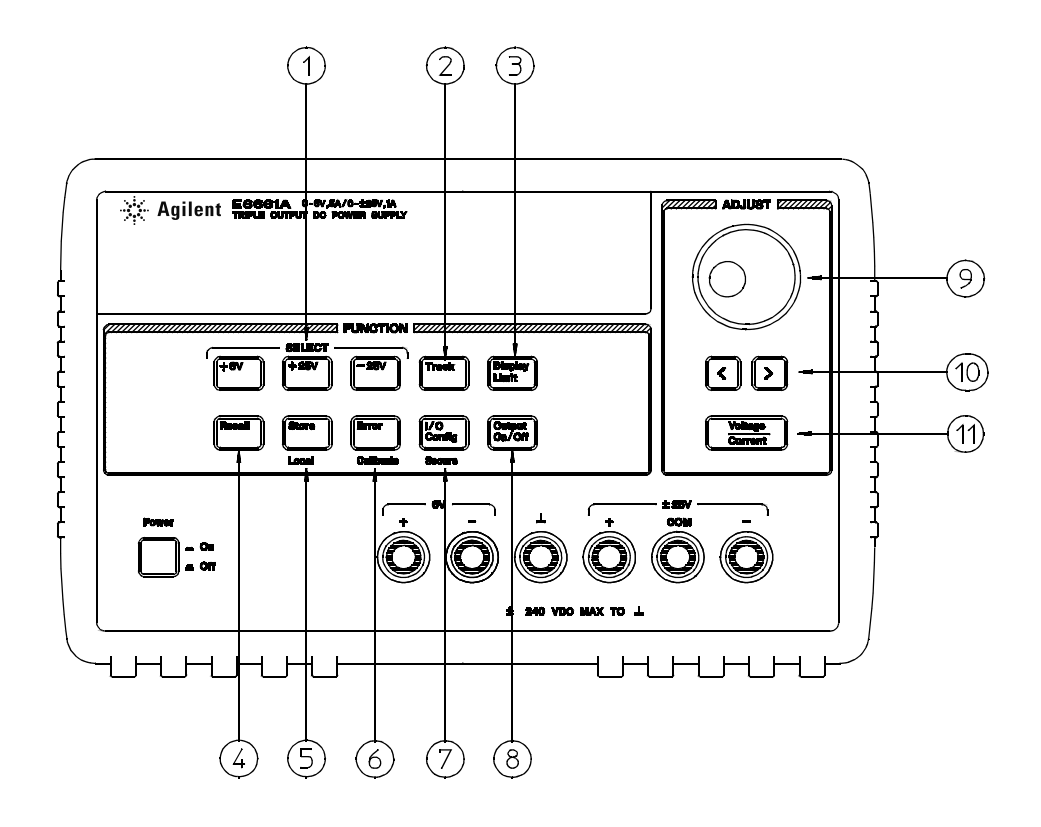

- 測量與調整選擇鍵
- 追蹤啟動 / 關閉鍵
- 限制顯示鍵
- 重取操作狀態鍵
- 5 儲存操作狀態 / 本地鍵
- 錯誤 / 校準鍵
- I/O 配置 / 保護鍵
- 輸出開 / 關鍵
- 控制旋鈕
- 解析度選擇鍵
- 電壓 / 電流調整選擇鍵

- **1** 測量與調整選擇鍵 選取任何於顯示幕㆖監控的供應器 (+6V、+25V 或 -25V 輸出 ) 的 輸出電壓與電流,並允許使用該供應器的旋鈕調整。
- **2** 追蹤啟動 **/** 關閉鍵啟動 / 關閉 ±25V 供應器的追蹤模式
- 3 限制顯示鍵 顯示出顯示幕上電壓和電流限制值,可使用旋鈕調整設定限制值。
- 4 重取操作狀態鍵 從位置"1"、"2"或"3"重取先前儲存的操作狀態。
- 5 儲存操作狀態 / 本地鍵 <sup>1</sup> 將操作狀態儲存在位置 "1"、"2"或 "3",或者使電源供 應器從遠程介面模式回到本地模式。
- **6** 錯誤 **/** 校準鍵 <sup>2</sup> 顯示操作過程、自我測試和校正 / 或者啟動校正模式時產生的錯誤碼 (在執行校正之前,必須先**解除**電源供應器的保護狀態)。
- **7 I/O** 配置 **/** 保護鍵 <sup>3</sup> 配置電源供應器為遠程介面 / 或者在校正時,配置電源供應器為保護 或未保護模式。
- 8 輸出開 / 關鍵 啓動或關閉共三種電源供應器輸出。此鍵會在兩種狀態中切換。
- 9 控制旋鈕 藉著以順時針或逆時針方向旋轉,遞增或遞減閃爍的數字之數值。
- **10** 解析度選擇鍵 向右或向左移動閃光的數字。
- **11** 電壓 **/** 電流調整選擇鍵選擇電壓控制或電流控制的旋鈕功能。

1 當電源供應器處在遠程介面模式時,此鍵可作為 "本地"鍵使用。

 $^2$ 打開電源供應器電源時,可按住此鍵啓動"校正模式"。

 $^3$ 當電源供應器在校正模式時,可用它當作 "保護"或 "解除保護"鍵。

## 面板的電壓和電流限制設定。

#### 您可使用以㆘方法從面板來設定電壓和電流限制值。

使用電壓 / 電流調整選擇鍵、解析度選擇鈕與控制旋鈕來變更電壓 或電流的監控值與限制值。

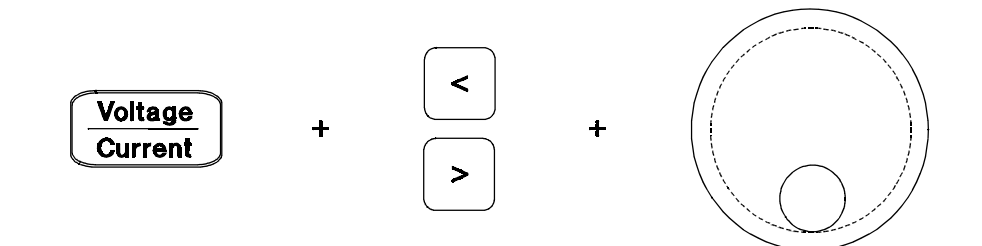

- 1 按一下 (Display Limit)鍵 (啓動電源供應器之後)。
- **2** 使用電壓 / 電流調整選擇鍵,將旋鈕設定為電壓控制模式或電流控制模式。
- **3** 使用解析度選擇鍵將閃爍的數字移至適當的位置。
- **4** 使用控制旋鈕將閃爍的數字變更為想要的值。
- **5** 按下 (Output On/Off) 鍵以啓動輸出。大約五秒之後,顯示幕自動進入輸出監視模式, 並且顯示輸出的電壓和電流。

注可使用遠程介面指令暫停所有的面板鍵和控制鈕。 Agilent E3631A 必須 處於"本地"模式,才能使用面板鍵和控制鈕。

# 顯示幕指示燈

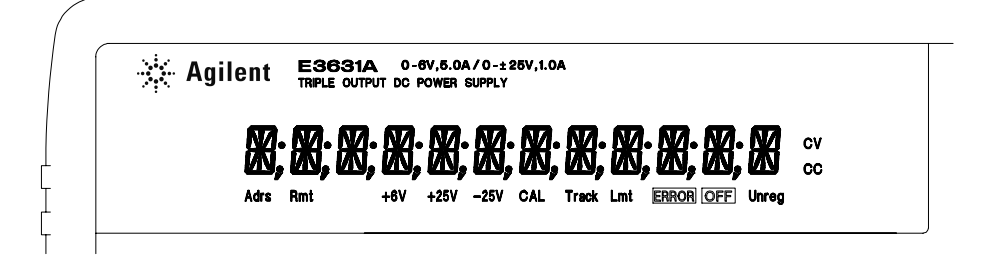

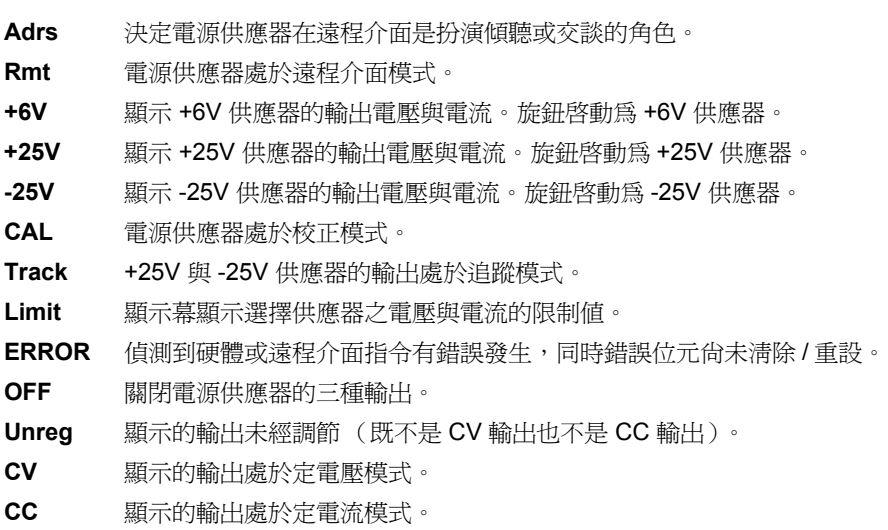

若要查看顯示幕指示燈,請在啟動電源供應器時按住 鍵。 Display Limit

# 背板總覽

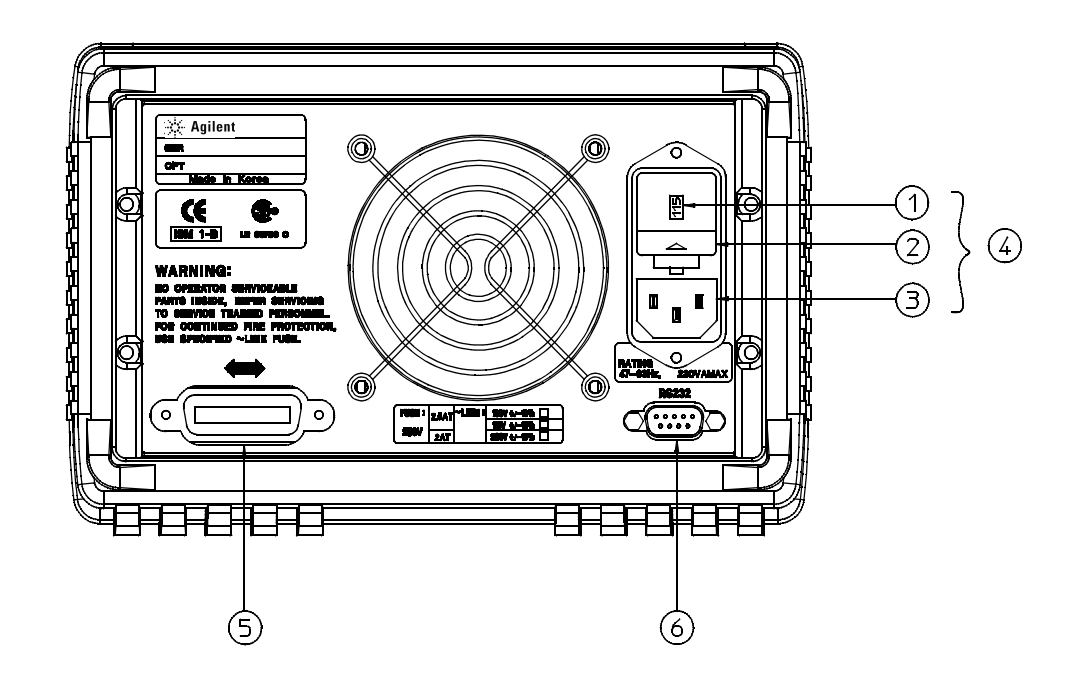

**1** 電源電壓設定 **2** 電源保險絲座組

**3** AC 電源入口

- 
- **5** GPIB (IEEE-488) 介面接頭
- **6** RS-232 介面接頭

**4** 電源模組

使用面板 (I/O Config) **鍵執行下列操作:** 

- **•** 選擇 GPIB 或 RS-232 介面 (請參閱第 3 章)。
- **•** 設定 GPIB 匯流排位址 (請參閱第 3 章)。
- **•** 設定 RS-232 鮑率和配類 (請參閱第 3 章)。
- 6

本書內容

**概述** 第 1 章是電源供應器的概述。本章也提供有關檢查電源供應器、連接 AC 電源和選擇電源電壓的指示。

起始操作 第 2 章確定電源供應器輸出它的額定輸出, 並且正確地回應面板的 操作。

面板操作 第 3 章詳述面板鍵的用法,與如何從面板使用它們操作電源供應 器。這一章也顯示如何配置電源供應器的遠程介面,並且提供校正功能的簡 介。

**遠程介面參考資料** 第 4 章包含協助您在遠程介面程式化電源的參考資料。這 ㆒章也解釋如何程式化狀態報告。

错誤訊息 第 5 章列出使用電源供應器時可能出現的錯誤訊息。每一個清單包 含幫助您診斷和解決問題的資訊。

**應用程式** 第 6 章包含數項遠程介面應用程式,協助您發展自己的應用程式。

自我學習 第7章說明線性電源供應器的基本操作,並且提供有關操作和使 用 Agilent E3631A 電源供應器的特定細節。

規格 第 8 章列出電源供應器的規格。

若您有電源供應器操作方面的問題,在美國請撥打電話 1-800-452-4844 或聯 絡當㆞安捷倫科技公司的銷售部門。

### 第1章 概述

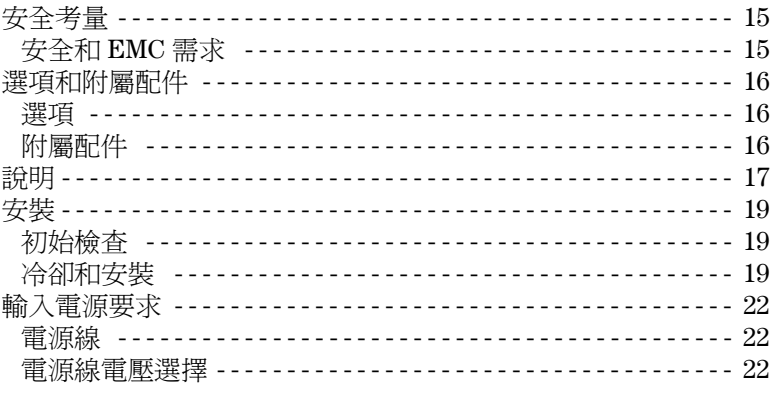

## 第2章 起始操作

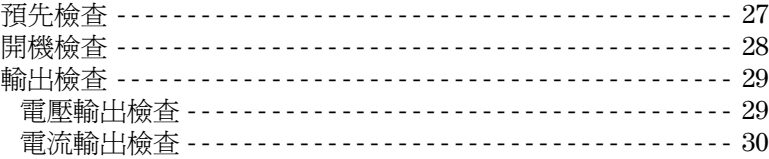

## 第3章 面板操作

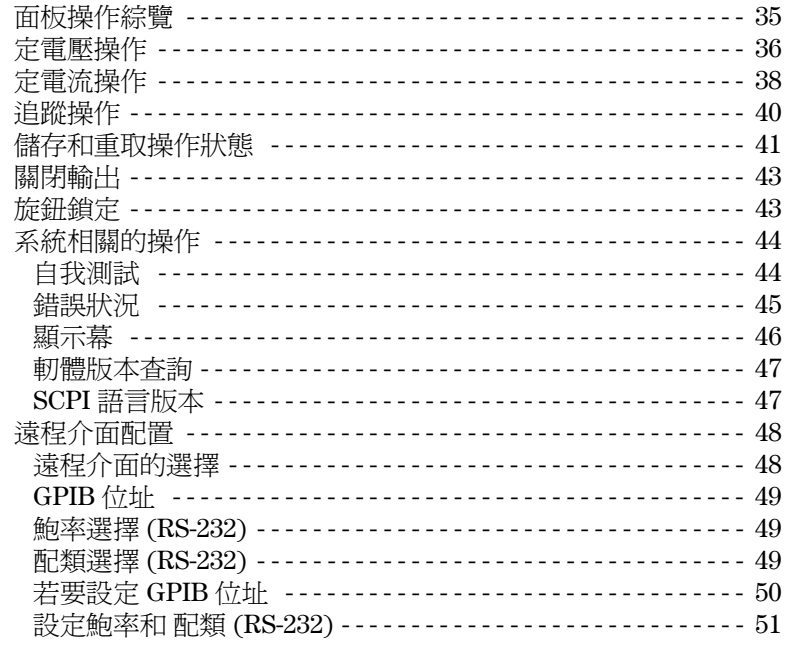

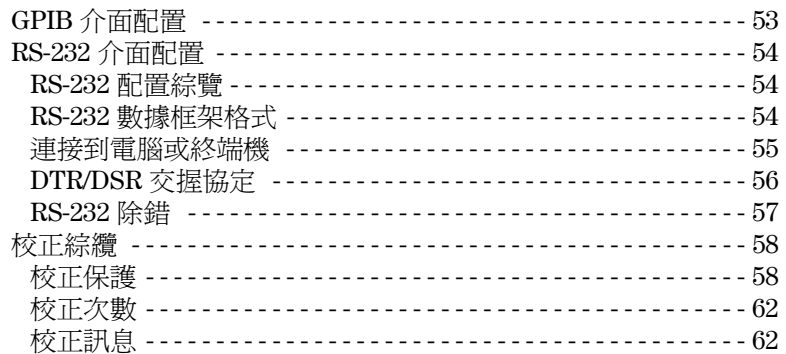

## 第4章 遠程介面參考資料

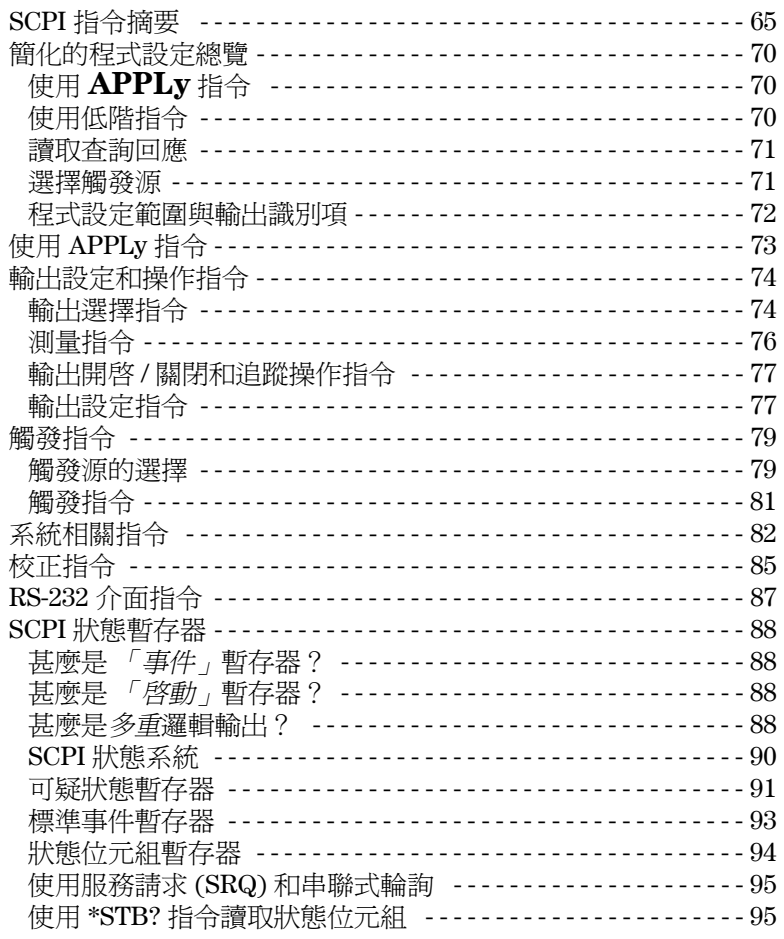

 $\overline{10}$ 

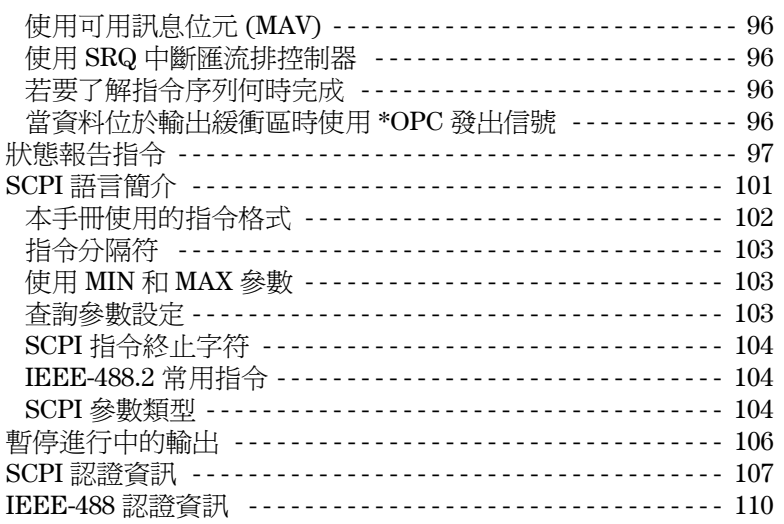

## 第5章 錯誤訊息

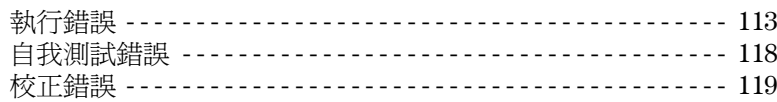

## 第6章 應用程式

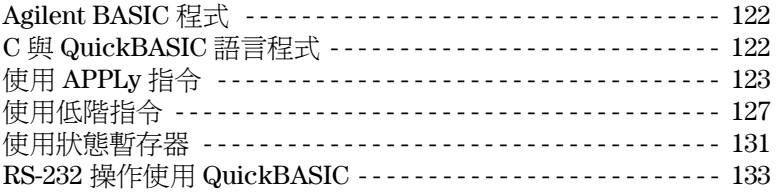

## 第7章 自我學習

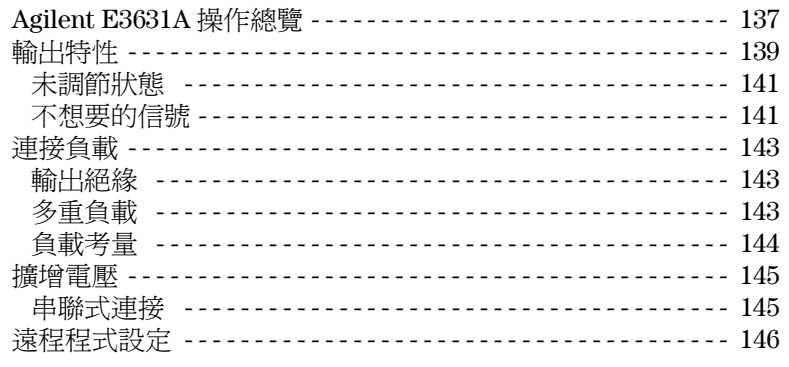

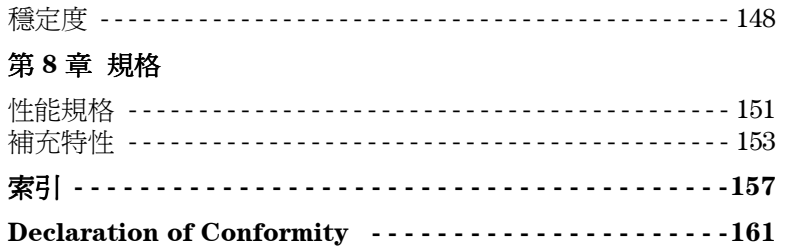

<span id="page-14-0"></span>概述

概述

本章提供電源供應器的一般說明。本章也包含初始檢查、在桌上和機架中安 裝及冷卻電源供應器、選擇電源線電壓以及將電源供應器連接到 AC 電源的 相關指示。

第1章 概述 安全考量

## <span id="page-16-0"></span>安全考量

這種電源供應器是安全分類第一級的儀器,表示它具有保護性接地端。該端 子必須經由使用三線地線插座的電源連接到地線。

安裝或操作之前,請檢查電源供應器,並且複習本手冊中的安全記號和指 示。特定程序的安全資訊置於本手冊的適當章節。另請參見本手冊開始時的 「安全」內容,以獲得安全資訊的總述。

### <span id="page-16-1"></span>安全和 **EMC** 需求

本電源供應器的設計符合下列安全和 EMC (電磁相容性)需求:

- **•** IEC 1010-1(1990)/EN 61010-1(1993): Safety Requirements for Electrical Equipment for Measurement, Control, and Laboratory Use
- **•** CSA C22.2 No.1010.1-92: Safety Requirements for Electrical Equipment for Measurement, Control, and Laboratory Use
- **•** UL 1244: Electrical and Electronic Measuring and Testing Equipment
- **•** EMC Directive 89/336/EEC: 關於 Electromagnetic Compatibility 稱為 Approximation of the Laws of the Member States 之 Council Directive
- **•** EN 55011(1991) Group 1, Class A/CISPR 11(1991): Limits and Methods of Radio Interference Characteristics of Industrial, Scientific, and Medical (ISM) Radio - Frequency Equipment
- **•** EN 50082-1(1992) / IEC 801-2(1991): Electrostatic Discharge Requirements IEC 801-3(1984): Radiated Electromagnetic Field Requirements IEC 801-4(1988): Electrical Fast Transient/Burst Requirements

第1章 概述 選項和附屬配件

## <span id="page-17-0"></span>選項和附屬配件

### <span id="page-17-1"></span>選項

選項 「0E3」和 「0E9」會決定工廠選擇何種電源電壓。標準機組的配置為 115 Vac ± 10% 與 47-63 Hz 輸入電壓。有關變更電源線電壓設定的詳細資料, [參閱 「電源線電壓選擇」,起始於本章的](#page-23-2) 22 頁。

#### 選項 說明

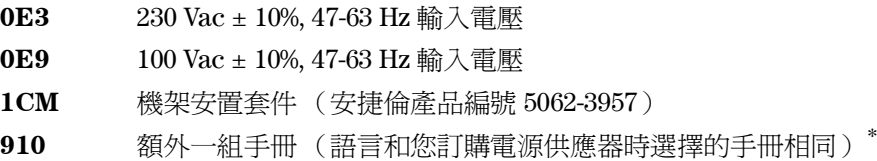

### <span id="page-17-2"></span>附屬配件

可從當地安捷倫銷售部門,選購下列附屬配件或與電源供應器搭配訂購。

### 安捷倫號 說明 安捷倫號 說明

- 10833A GPIB 續線, 1m (3.3 呎)
- 10833B GPIB 纜線, 2 m (6.6 呎)
- 34398A RS-232, 9 接腳 (母)轉 9 接腳 (母), 2.5 m (8.2 吋) 纜線; 外加9 接腳 (公)轉 25 接腳 (母)轉接器

# **34399A** RS-232 轉接器套件 (包含 4 個轉接器):

- 9 接腳 (公)轉 25 接腳 (公)轉接器,與 PC 或印表機搭配使用
- 9 接腳 (公)轉 25 接腳 (母)轉接器,與 PC 或印表機搭配使用
- 9 接腳 (公)轉 25 接腳 (公)轉接器,與數據機搭配使用
- 9 接腳 (公)轉 9 接腳 (公)轉接器,與數據機搭配使用

 $^*$ 若要個別訂購一組使用手冊和 Service Guide,請以安捷倫產品編號 E3631-90407 訂購。

第1章 概述 說明

# **1**

### <span id="page-18-0"></span>說明

Agilent E3631A 電源供應器結合程式化功能和線性電源供應器性能的特性, 最適合供電系統應用使用。三倍電源供應器會傳送額定值 0 至 1 A 的 0 至 ± 25 V 輸出,和額定值 0 至 5 A 的 0 至 +6 V 輸出。± 25V 供應器也會提供 0 至 ± 25 V 追 蹤輸出到需要對稱平衡電壓的電源操作放大器與電路。 0 至 ± 25V 輸出以追蹤模 式互相追蹤,於  $\pm$ (0.2% 輸出 + 20 mV) 之內。 $\pm$  25V 輸出也可以串聯使用,如 單㆒的 0 至 50 V/1 A 供應器。

每個供應器的電壓與電流可以單獨自面板調整或自 GPIB or RS-232 介面設 定。藉由使用面板鍵和控制旋鈕,您可以調整選擇輸出的電壓與電流; 啓動 或關閉追蹤模式;儲存與取回操作狀態; 啓動或關閉三種輸出;校正電源供 應器 (包含變更校正安全性); 雷源供應器傳回到本地操作模式; 以及配置 遠程介面操作的電源供應器。

自面板 VFD (真空螢光顯示幕),您可以監控輸出電壓與電流 (**電錶模式**) 的實際値或電壓與電流限制値( **限制模式** ),從指示燈檢查電源供應器的操 作狀態,以及從顯示的錯誤碼 (訊息)檢查錯誤類型。

在遠程介面操作時,電源供應器可同時為接收者和發送者。使用外部控制 器,您可以指示電源供應器設定其輸出,並且可以由 GPIB 或 RS-232 傳回狀 熊資料。讀回能力包含讀回輸出電壓和電流;目前和已儲存的狀態;與錯誤 訊息。下列功能由 GPIB 或 RS-232 執行:

- **•** 電壓和電流的程式設定
- **•** 讀回電壓和電流
- **•** 啟動或關閉追蹤模式
- **•** 讀回目前和已儲存狀態
- **•** 程式語法錯誤的偵測
- **•** 電壓和電流校正
- **•** 輸出開或關
- **•** 自我測試

面板包含顯示輸出電壓和電流的 VFD。 2 種 4 位數電壓和電流電錶會同時顯示 選擇供應器的準確實際值和限制值。 3 種電錶選擇鍵會選擇顯示幕㆗欲監控的 任何㆒種輸出電壓和電流。

將電源供應器輸出和機座地線連接到面板的接線柱上。+25V 和 -25V 供應器的 輸出共用㆒般輸出接頭,該接頭與機座㆞線絕緣。每個輸出的正端子與負端 子皆可接地,或者每個輸出可以維持在機座地線的 ±240 Vdc 內。電源供應器 配備可分開的三線接地型電源線。AC 電源保險絲是抽取式且位於背板上。

第 1 章 概述 說明

使用校正指令,可直接從面板,或者在 GPIB 或 RS-232 介面上以控制器來校 正電源供應器。修正因子儲存在不**變性**記憶體中,在輸出程式化時使用。從 面板或控制器校正,不需打開上蓋,甚至不需將電源供應器自系統機殼中移 開。您可藉由使用「保護」校正功能,防止未經授權的校正。

第1章 概述 安裝

## <span id="page-20-0"></span>安裝

### <span id="page-20-1"></span>初始檢查

收到電源供應器時,請檢查運輸過程中是否發生任何明顯的損壞。若有任何 損壞,請立即通知運輸公司並就近聯絡安捷倫銷售部門。可在本手冊的前面 章節裏找到保證資訊。

請保存原廠包裝材料,以防將來必須將電源供應器送回安捷倫時使用。若您 將電源供應器送回安捷倫科技公司維修,請隨附標明持有人和型號的標籤。 也請附上問題簡述。

### 機械檢查

這項檢查確認鍵或旋鈕並未破損,儀器機殼和面板表面也無凹陷和刮痕,且 顯示幕也並未刮傷或破裂。

#### 電性檢查

第2章說明起始操作程序;當成功完成這些操作程序時,即可確認電源供應 器會依照它的規格操作。 Service Guide 中提供了詳細的電性驗證程序。

### <span id="page-20-2"></span>冷卻和安裝

#### 冷卻

該電源供應器在 0°C 到 40°C 的溫度範圍內操作而不會降低性能,在 40°C 到 55 ℃ 的情況下,輸出電流會退化。風扇經由背板抽進空氣並從側面排出,以 冷卻電源供應器。使用安捷倫機架並不會阻礙空氣的流通。

#### 桌上操作

電源供應器必須安裝在側面和後面有足夠空間的位置,讓空氣流通。安裝在 機架中時,必須卸除橡皮緩衝墊。

第1章 概述 安裝

### 安裝機架

電源供應器可使用三種選項套件中的一種,裝置在標準的 19 吋儀器機殼內。 選項 1CM (安捷倫產品編號 5063-9243)是單一儀器的架裝套件。安裝指令 和硬體都包含在每㆒個架裝套件內。任何相同尺寸的 Agilent System II 儀器都 可裝置在 Agilent E3631A 電源供應器的旁邊。

#### 將電源供應器裝置於機架上之前,先拆除前面和後面的緩衝墊。

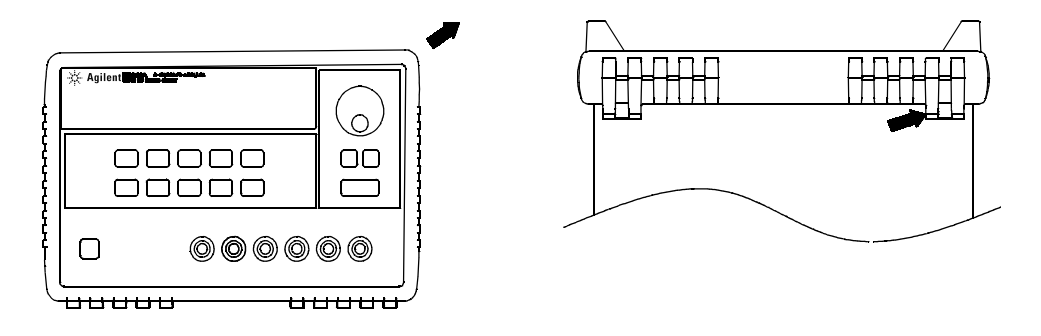

前面 後面 (底部視圖) 前面 後面 (底部視圖)

若要拆除橡皮緩衝墊,請先拉開其中一角然後將其拉起。

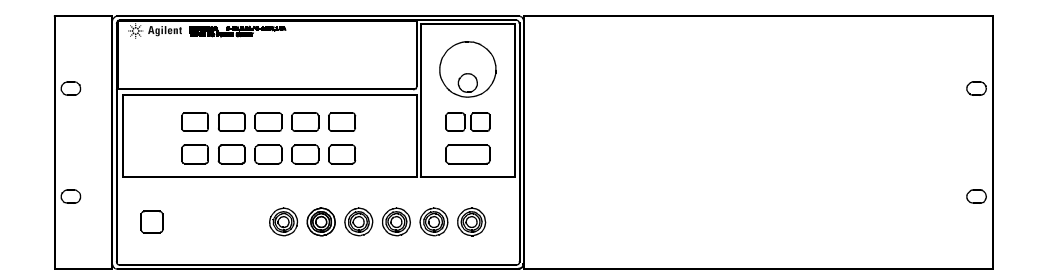

若要將單㆒儀器裝置於機架㆖,請訂購轉接器套件 **5063-9243**。

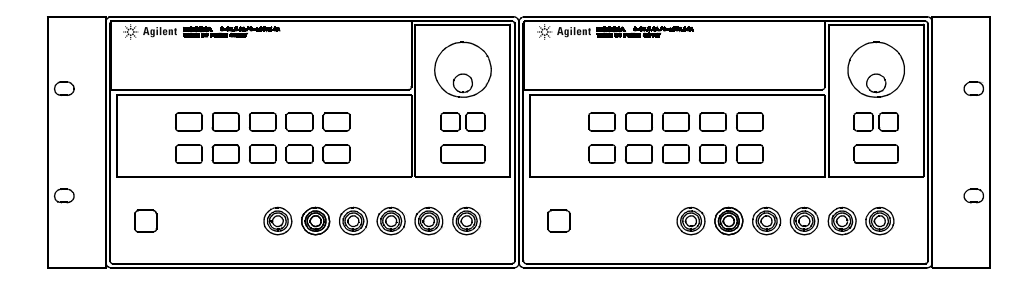

若要並排裝置兩部儀器,請訂購鏈鎖套件 **5061-9694** 和凸緣套件 **5063-9214**。

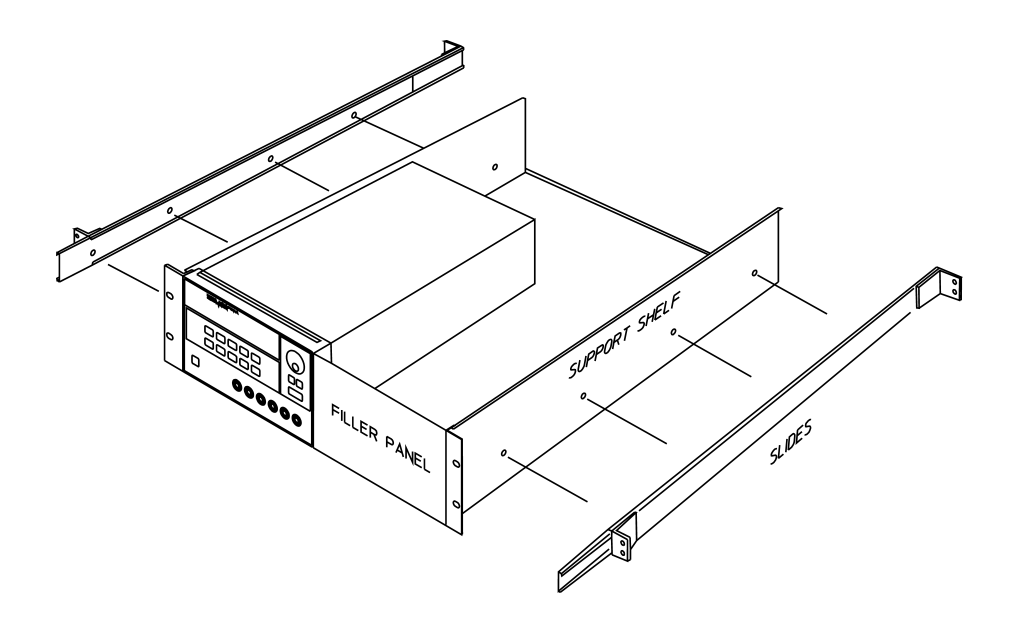

若要在滑動支架㆖安裝㆒或兩部儀器,請訂購架子 **5063-9256** 和滑軌套件 **1494-0015** (若是單㆒儀器,請同時訂購填充面板 **5002-4002**)。

第1章 概述 輸入電源要求

## <span id="page-23-0"></span>輸入電源要求

您可在 47 到 63 Hz, 公稱值為 100 V 、115 V 或 230 V 的單相 AC 電源下,操 作電源供應器。背板上的指示,顯示工廠設定的電源供應器的公稱輸入電 壓。必要時,您可以根據㆘㆒頁的指示變更電源電壓的設定。

### <span id="page-23-1"></span>電源線

電源供應器出廠時,配備具有適合使用國家的插頭的電源線。若您的電源供 應器配備錯誤的電源線,請就近聯絡安捷倫科技公司的銷售和維修部門。電 源供應器配備有三線式接地型電源線;第三根導線是地線。只有在電源線插 入正確的插座時,電源供應器才會接地。儀器機殼未適當接地之前,請勿操 作電源供應器。

### <span id="page-23-3"></span><span id="page-23-2"></span>電源線電壓選擇

藉由調整兩個組件可完成電源線電壓選擇:電源線電壓選擇器與背板電源線 路模組上的電源保險絲。若要變更電源線電壓,請依下列步驟進行:

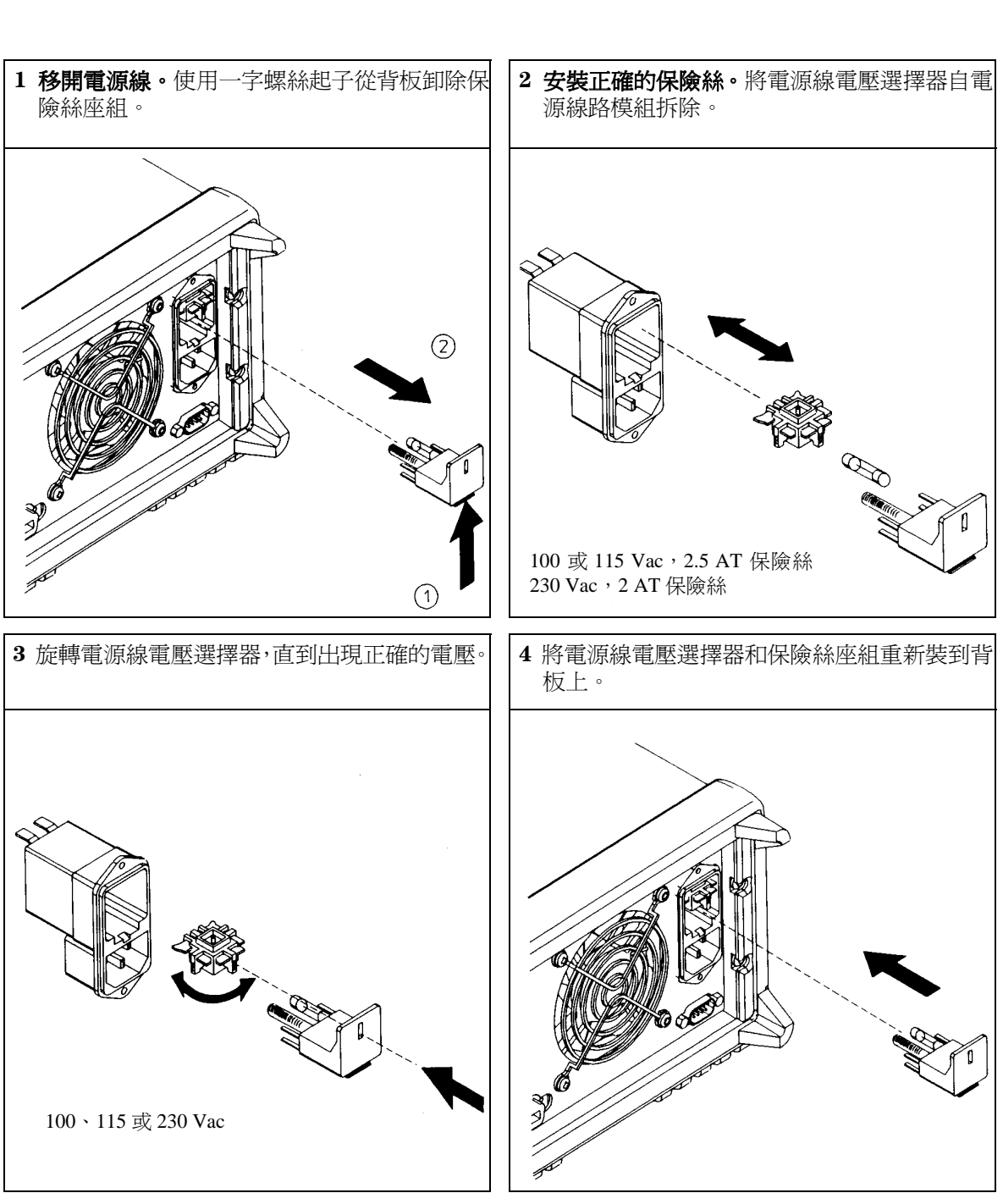

第1章 概述 輸入電源要求

23

<span id="page-26-0"></span>起始操作

# 起始操作

這一章包含三項基本測試。自動的開機測試包括自我測試,它檢查內部微處 理器並讓使用者目視檢查顯示幕。輸出檢查確定電源供應器輸出它的額定輸 出,並正確地響應面板的操作。有關完整的性能及/或驗證測試,請參閱 Service Guide。

本章供有經驗的使用者和無經驗的使用者使用,因為它提醒使用者注意某些 應在操作儀器前進行的檢查。

本章中使用的按鍵顯示於最左側。

第2章 起始操作 預先檢查

<span id="page-28-0"></span>預先檢查

㆘列步驟協助您驗證電源供應器是否可用。

#### **1** 驗證背板㆖的電源電壓設定。

當電源供應器出廠時,電源線電壓設定為使用國的適當值。若線電壓不正 確,請變更電壓設定。設定值有: 100、115 或 230 Vac。

#### **2** 驗證已安裝正確的電源保險絲。

當電源供應器出廠時,安裝使用的正確保險絲。對於 100 或 115 Vac 操作時, 必須使用 2.5 AT 保險絲。對於 230 Vac 操作時, 必須使用 2.0 AT 保險絲。

#### **3** 接㆖電源線,並且啟動電源供應器。

啟動電源供應器時,面板顯示幕會亮起來並自動進行開機自我測試。

若需要變更電源電壓或保險絲的話,參見「電源線電壓選擇」,起始於第1 [章第](#page-23-3) 22 頁。

若要更換 2.5 AT 保險絲,請訂購安捷倫產品編號為 2110-0913 的產品; 若要更換 2 AT 保險絲,請訂購安捷倫產品編號為 2110-0928 的產品。

第 2 章 起始操作 開機檢查

<span id="page-29-0"></span>開機檢查

開機測試包括自動的自我測試,它檢查內部的微處理器並且讓使用者目視檢 查顯示幕。開啟面板電源開關後,可依序在顯示幕上觀察到下列情況。

1 顯示幕上的每個部分包含所有的指示燈將變亮,約1秒鐘。

若想要重看所有指示燈,請在啓動電源供應器時,按住 (Display Limit) 鍵。

**2** 然後顯示 **GPIB** 位址或 **RS-232** 訊息,約 **1** 秒。

ADDR 5 ( 或 RS-232)

當電源供應器出廠時,針對遠程介面配置的需要,會預先設定 GPIB 位址為 "5"。若非第㆒次啟動電源供應器,可能會出現不同的介面 (RS-232) 或不同 的 GPIB 位址。

若需要變更遠程介面配置[,參閱 「遠程介面配置」,起始於第](#page-49-2) **3** 章第 **48** 頁, [以獲得詳細資訊。](#page-49-2) 以獲得詳細資訊

**3** 「**OFF**」和 「**+6V**」指示燈變亮。其它則全部熄滅。

電源供應器將進入 "開機/重設"狀態;所有輸出暫停 (OFF 指示燈變亮); 選擇顯示幕供 +**6V** 供應器使用 (+**6V** 指示燈亮起 ) 並且選擇旋鈕供電壓控制使 用。

**4** 啟動輸出。 Output On/Off

> 按㆒㆘ 鍵以啟動輸出。**OFF** 指示燈熄滅,**+6V** 和 **CV** 指示燈變 Output On/Off 亮。轉動旋鈕可調整閃爍的數字。請注意顯示幕處於電錶模式。"電錶模式" 表示顯示幕顯示確實的輸出電壓和電流。

注若電源供應器在開機自我測試㆗監測到錯誤, **ERROR** 指示燈會變亮。 [有關詳細資訊,參閱 「錯誤訊息」,起始於第](#page-112-1) 5 章的第 111 頁。

## <span id="page-30-0"></span>輸出檢查

下列程序用以檢查來確定電源供應器輸出它的額定輸出,並且正確地回應面 板的操作。有關完整的性能和驗證測試,請參考 Service Guide。 對於每項步驟,請使用本文最左邊顯示的鍵。

### 電壓輸出檢查

㆘列步驟驗證無負載時的基本電壓功能。

#### **1** 啟動電源供應器。

電源供應器會進入 "開機 **/** 重設"狀態;所有輸出暫停 ( **OFF** 指示燈變亮 ); 選擇顯示幕供 **+6V** 供應器使用 (**+6V** 指示燈變亮 );並且選擇旋鈕供電壓控制 使用。

#### **2** 啟動輸出。 Output On/Off

**OFF** 指示燈熄滅,**+6V** 和 **CV** 指示燈變亮。轉動旋鈕可調整閃爍的數字。注 意顯示幕處於電錶模式。「電錶模式」表示顯示幕顯示確實的輸出電壓和電 流。

### 3 檢查面板伏特計是否正確地回應 +6V 供應器的控制旋鈕。()

以順時針或逆時針方向轉動旋鈕,檢查伏特計對旋鈕控制的回應情況,並且 安培計的指針應接近零。

#### **4** 確定電壓可從零調到最大額定值。 1

調整旋鈕直到伏特計指向 0 伏特,然後調整旋鈕直到伏特計指向 "6.0 伏 特"。

#### **5** 檢查 **+25V** 供應器的電壓功能。

選擇電錶及調整選擇鍵以供 +25V 供應器使用。**CV** 持續指示燈亮著同時 **+25V** 指示燈將變亮。重複步驟 (3) 及 (4) 以檢查 +25V 供應器的電壓功能。

#### **6** 檢查 **-25V** 供應器的電壓功能。

選擇電錶及調整選擇鍵以供 +25V 供應器使用。**CV** 持續指示燈亮著同時 **-25V** 指示燈將變亮。重複步驟 (3) 及 (4) 以檢查 -25V 供應器的電壓功能。

<sup>1</sup> 設定電壓時,您可以使用解析度選擇鍵將閃爍的數字移到左邊或右邊。

## **2**

<span id="page-30-1"></span>Power

 $(+25V)$ 

 $-25V$ 

### 電流輸出檢查

下列步驟是用來檢查適當供應器輸出短路時的基本電流功能。

#### <span id="page-31-0"></span>**1** 啟動電源供應器。 Power

Vol/Cur

 $+25V$ 

電源供應器會進入 "開機 / 重設"狀態;輸出為暫停 (**OFF** 指示燈變亮 );選 擇顯示幕供 **+6V** 供應器使用 (**+6V** 指示燈變亮 );並選擇旋鈕供電壓控制使 用。

**2** 使用絕緣測試引線於 **+6V** 供應器的 **(+)** 和 **(-)** 輸出端之間跨接短路。 Output On/Off

#### **3** 啟動輸出。

**OFF** 指示燈熄滅,而 **+6V** 指示燈變亮。測試引線的電阻決定 **CV** 或 **CC** 指示 燈是否變亮。轉動旋鈕可調整**閃爍**的數字。注意顯示幕處於電錶模式。"電 錶模式"表示顯示幕顯示確實的輸出電壓和電流。

#### **4** 調整電壓限制值為 **1.0** 伏特。 Display Limit

設定顯示幕為限制模式 (**Lmt** 指示燈閃爍 )。將電壓限制調整至 1.0 伏特以確 保為 CC 操作。**CC** 指示燈會變亮。

5 檢查面板上的安培計對 +6V 供應器旋鈕控制的回應情況。<sub>(2)</sub>

設定旋轉按鈕至**電流**控制,當顯示幕處於電錶模式時 (Lmt 指示燈熄滅 ),以 順時針或逆時針方向轉動旋鈕。檢查安培計對旋鈕控制的回應情況,並且伏 特計指針應接近零( 事實上,伏特計會顯示由測試引線引起的電壓下降 )。

### **6 確定電流可從零調到最大額定值。/\**1

調整旋鈕,直到安培計指向 0 安培,然後調整旋鈕直到安培計指向 5.0 安培。

#### **7** 檢查 **+25V** 供應器的電流功能。

按下 (output on/off) 鍵以停止輸出,並使用絕緣測試引線於 ±25V 供應器的 (+) 和 (COM) 輸出端之間跨接短路。選擇電錶及調整選擇鍵以供 +25V 供應器 使用之後,重複步驟 (3) 至 (6)。

 $\left( -25V \right)$ 

#### **8** 檢查 **-25V** 供應器的電流功能。

按下 (output on/off) 鍵以停止輸出,並使用絕緣測試引線於 +25V 供應器的 (+) 和 (COM) 輸出端之間跨接短路。選擇電錶及調整選擇鍵以供 -25V 供應器 使用之後,重複步驟 (3) 至 (6)。

### 注<br> **注**<br> **注**<br>
若於輸出檢查過程中監測到錯誤, ERROR 指示燈會變亮。[有關詳細資](#page-112-1) [訊,參閱 「錯誤訊息」,起始於第](#page-112-1) 5 章的第 111 頁。

<sup>1</sup> 當您設定電流時,可以使用解析度選擇鍵將閃爍的數字移到左邊或右邊。

<span id="page-34-0"></span>面板操作

# 面板操作

到目前為止,您已學到如何安裝電源供應器與執行起始操作。在起始操作 時,您學到如何檢查基本的電壓和電流功能,並獲得從面板操作的概述。本 章會詳細說明這些面板鍵的用法,並且示範如何使用它們操作電源供應器。

- **•** 面板操作綜覽,第 [35](#page-36-0) 頁
- **•** 定電壓操作,第 [36](#page-37-0) 頁
- **•** 定電流操作,第 [38](#page-39-0) 頁
- **•** 追蹤操作,第 [40](#page-41-0) 頁
- **•** 儲存和重取操作狀態,第 [41](#page-42-0) 頁
- **•** 關閉輸出,第 [43](#page-44-0) 頁
- **•** 旋鈕鎖定,第 [43](#page-44-1) 頁
- **•** 系統相關的操作,第 [44](#page-45-0) 頁
- **•** 遠程介面配置,第 [48](#page-49-0) 頁
- **•** GPIB 介面配置,第 [53](#page-54-0) 頁
- **•** RS-232 介面配置,第 [54](#page-55-0) 頁
- **•** 校正總覽,第 [58](#page-59-0) 頁

在本章中,使用的按鍵顯示於最左邊。

注 **注 若在面板操作時遇到任何錯誤,請[參閱錯誤訊息,起始於第](#page-112-1)5章的第** [111](#page-112-1) 頁。
第3章 面板操作 面板操作綜覽

## 面板操作綜覽

在您操作電源供應器之前,請先閱讀本節有關面板鍵用法的總覽。

- **•** 電源供應器出廠時,會配置為 「 面板 」操作模式。開啟電源時,電源供 應器會自動設定為面板操作模式。此時,可立即使用面板按鍵。當電源 供應器處於**遠程**操作模式時,可在任何時候回到面板操作模式按 (Local 鍵若先前並未發送面板鎖定指令。面板與遠程操作模式之間的變更, 不 會變更輸出參數。 會
- 當您按下 (bisplay Limit) 鍵( **Lmt** 指示燈閃爍),電源供應器的顯示幕 進限制模式,並顯示目前選擇的供應器 限制値。在此模式下,調整旋鈕 也可以觀測到限制値的變更。若您再按一次  $(\text{Display Limit})$  鍵或等待數 秒使顯示時間終了,電源供應器會使顯示幕回到電錶模式 (**Lmt** 指示燈 熄滅)。在此模式㆘,會顯示確實的輸出電壓和電流。
- 使用 (output on/off) 鍵可啓動或暫停電源供應器所有的輸出從面板。當電 源供應器輸出關閉時,**OFF** 指示燈會變亮並且㆔個輸出暫停。
- **•** 顯示幕使用指示燈提供電源供應器的目前操作狀態,並且也告知使用者錯 誤碼。例如,**+6V** 供應器在 CV 模式㆘操作,並且從面板控制,此時 **CV** 和 **+6V** 指示燈變亮。不過,若電源供應器在遠程控制,那麼 **Rmt** 指示燈也會 變亮,並且當通過 **GPIB** 介面向電源供應器定址時, **Adrs** 指示燈會變亮。 若需詳細資料參閱第5頁的「顯示幕指示燈」。

第 3 章 面板操作 定電壓操作

### <span id="page-37-0"></span>定電壓操作

若要設定電源供應器為定電壓 (CV) 操作,請依下列步驟進行。

#### **1** 將負載連接到所需的輸出端子。

關閉電源,將負載連接到所需的輸出端子。

#### **2** 啟動電源供應器。

電源供應器會進入**開機/重設**狀態;所有的輸出關閉(OFF 指示燈變亮); 選擇顯示幕 **+6V** 電源供應器 ( **+6V** 指示燈亮);並且選擇旋鈕供電壓控制使 用。

**3** 啟動輸出。 Output On/Off

Power

#### **OFF** 指示燈熄滅,並且 **+6V** 和 CV 指示燈變亮。可以旋轉旋鈕調整**閃爍的**數 字。請注意,顯示幕處於電錶模式。"電錶模式"意指顯示幕會顯示確實的 輸出電壓和電流。

若要設定電源供應器爲 +25V 供應器或 -25V 供應器操作,您應該按一下 (+25v 或 (-25v) 鍵來選擇顯示幕,並在進行下一步之前調整至 +25V 或 -25V 供應器。

Display Limit

#### **4** 設定顯示幕為限制模式。

請注意 **Lmt** 指示燈閃爍,代表顯示幕處於限制模式。當顯示幕處於限制 模 式,可查看選取供應器的電壓及電流限制值。

在定電壓模式下。限制模式下的電壓值相同,但電流值 不同。進一步來說,若顯示幕處於電錶模式,調整旋鈕時無法查看 電流限制值的變更。所以,我們建議您應設定顯示幕在 "限制"模 式。這樣,每當調整旋鈕時,都可查看定電壓模式下的電流限制值 的變化。

<sup>36</sup>

第3章 面板操作 定電壓操作

Vol /Cur

#### **5 調整旋鈕至所需的 電流限制。 ⑦**1

檢查 Lmt 指示燈是否閃爍。設定旋鈕至**電流**控制。安培計的第二個數字將會 閃爍。調整旋鈕至所需的電流限制。

#### **6** 調整旋鈕至所需的輸出電壓。 Vol /Cur 1

設定旋鈕至電壓控制。電壓計的第二個數字將會閃爍。調整旋鈕至所需的 輸出電壓。

#### Display Limit

#### **7** 回到電錶模式。

按一下 (Display Limit) 鍵或等待數秒使顯示時間終了,回到電錶模式。請 注意,此時 **Lmt** 指示燈會熄滅,而且顯示幕顯示回到電錶模式。在電錶模 式,顯示幕顯示選取供應器的實際輸出電壓及電流。

**3**

#### **8** 驗證電源供應器在定電流模式。

若在定電壓 (CV) 模式㆘操作 +6V 電源供應器,請驗證 **CV** 和 **+6V** 指示燈是亮 著。若操作電源供應器至 +25V 或 -25V 供應器,**+25V** 或 **-25V** 指示燈將會亮 起。若 **CC** 指示燈亮著,請選擇較高的電流限制。

注<br>在實際的 CV 操作中,若負載的變化導致超過電流限制,電源供應器會 使用預設電壓限制值自動切換到定電流模式,且輸出電壓會依比例下 降。

<sup>1</sup> 當設定電壓和電流時,可以使用解析度選擇鍵使閃爍的數字移到左邊或右邊。

第 3 章 面板操作 定電流操作

定電流操作

若要設定電源供應器為定電流 (CC) 操作,請進行下列之步驟。

#### **1** 連接負載至所需供應器之輸出端子。

在電源關閉時,連接負載至所需輸出端子。

#### **2** 啟動電源供應器。 Power

電源供應器將進入**開機/重設**狀態;所有的輸出都暫停(OFF指示燈變 亮);顯示幕顯示選擇的 **+6V** 供應器 (**+6V** 指示燈變亮);並且選擇旋鈕供 電壓控制使用。 電壓

#### **3** 啟動輸出。 Output On/Off

**OFF** 指示燈熄滅,而 **+6V** 和 **CV** 指示燈亮著。閃爍數字可由旋轉旋鈕來調 整。請注意顯示幕處於電錶模式。 "電錶模式"意指顯示幕顯示實際的輸出 電壓和電流。

若要設定電源供應器爲 +25V 電壓或 -25V 電壓操作,您應該按一下 (+25v) 或 -25v) 鍵來選擇顯示幕並在進行下一個步驟之前調整至 +25V 或 -25V 供應器。

#### **4** 設定顯示幕至限制模式。 Display Limit

請注意 Lmt 指示燈閃爍,表示顯示幕處於限制模式。當顯示幕在 限制 模式, 可查看選取供應器的電壓及電流限制值。

在定電流模式,在電錶模式與限制模式之間電流值相同,但電壓值 不同。進一步來說,若顯示幕處於電錶模式,調整旋鈕時無法查看 電壓限制值的變更。我們建議您設定顯示幕在"限制"模式,這樣 每當調整旋鈕時,都可查看定電流模式下的電壓限制值的變化。

第3章 面板操作 定電流操作

#### **5** 調整旋鈕至所需的電壓限制。 1

檢查旋鈕是否仍然選擇為電壓控制,且 **Lmt** 指示燈是否閃爍。調整旋鈕至所 需的電壓限制。

#### Vol/Cur ) **6 調整旋鈕至所需的輸出電流**。*《*71

設定旋鈕至電流控制。安培計的第二個數字會閃爍。調整旋鈕至所需電流 輸出。

#### **7** 回到電錶模式。 Display Limit

按一下 (Display Limit) 鍵或等待數秒使顯示時間終了,回到電錶模式。請 注意 **Lmt** 指示燈關閉並且顯示幕回到電錶模式。在電錶模式㆘,顯示幕會 顯示選取供應器的確實輸出電壓和電流。

**3**

#### **8** 驗證電源供應器處於定電流模式。

若您在定電流 (CC) 模式㆘操作 +6V 供應器,請驗證 **CC** 和 **+6V** 指示燈是亮 著。若您操作的電源供應器至 +25V 或 -25V 供應器,**+25V** 或 **-25V** 指示燈將 會亮起。若 **CV** 指示燈亮著,請選擇較高的電壓限制。

注<br>
在實際的 CC 操作中,若負載的變化導致超過電壓限制,電源供應器會 使用預設電壓限制值自動切換到定電壓模式,且輸出電流會依比例下 降。

> <sup>1</sup> 當您設定電壓和電流時,可以使用解析度選擇鍵使閃爍的數字移到右邊或左 邊。

第3章 面板操作 追蹤操作

追蹤操作

±25 V 供應器提供 0 到 ±25 V 追蹤輸出。在追蹤模式下, ±25 V 供應器的兩個 電壓在 ±(0.2% 輸出 +20 mV) 之間互相追蹤, 以便於更改在操作放大器和使用 平衡的正極和負極輸入之其他電路所需的對稱電壓。追蹤模式的狀態儲存於 依電性記憶體;當電源已關閉或遠程介面重設時,追蹤一直是關閉的狀態。

若要在追蹤模式下操作電源供應器,請進行下列程序:

**1** 如㆖㆒節"定電壓操作"所述設定 **+25V** 供應器至所需的電壓 **(** 參閱第 **[36](#page-37-0)** 頁 以提供更詳細的資訊 **)**。

Track

**2** 啟動追蹤模式。

 $\overline{\text{track}}$ ) 鍵必須壓下**至少 1 秒鐘**才能啓動追蹤模式。當追蹤模式第一次啓動,-25V 供應器將會設定和 +25V 供應器相同等級。㆒旦啟動,任何 +25V 或 -25V 供應器的電壓等級變更將會反映在其他供應器。 +25V 或 -25V 供應器的電流限 制是個別設定且不會被追蹤模式影響。

#### **3** 確認 ±**25V** 供應器適當㆞互相追蹤。

您可確認 -25V 供應器的電壓追蹤 +25V 供應器在輸出的 ±(0.2% + 20 mV) 之範 圍內,並從面板顯示幕比較 +25V 和 -25V 供應器的電壓值。

在追蹤模式㆗,若在顯示幕選擇至 +25V 供應器時 **CC** 指示燈亮著, 請選擇 +25V 供應器的較高電流限制。若在顯示幕選擇 -25V 供應器 時 CC 指示燈亮著,請選擇-25V 供應器的較高電流限制。

第3章 面板操作 儲存和重取操作狀態

## 儲存和重取操作狀態

您最多可將三種不同的操作狀態存在**不變性**記憶體。這也讓您只需從面板上 按幾個鍵,即可重取整個儀器配置。

出廠時為面板操作提供㆘列狀態的記憶體位置 : 顯示了 +6V 輸出的旋鈕選 擇;\*RST 的電壓値和三個輸出的電流限制;關閉輸出和追蹤關閉狀態。 +6V 供應器的 \*RST 値為 0 V 和 5 A,±25V 供應器為 0 V 和 1 A。

㆘列步驟顯示如何儲存和重取操作狀態。

#### **1** 針對所需的操作狀態設定電源供應器。

儲存功能會 "記得"顯示幕及旋鈕選擇狀態、三個輸出的電壓和電流之限制 值、輸出的開 / 關狀態、以及追蹤的開 / 關狀態。

#### **2** 啟動儲存模式。

Store

可使用三個記憶體位置 (編號為 "1"、"2"、"3")儲存操作狀態。操作 狀態儲存在不**變性**記憶體中,並在重取後回復記憶。

STORE **1**

這個訊息在顯示幕㆖大約出現 **3** 秒。

**3** 將操作狀態儲存在記憶體位置 "**3** "。

向右轉動旋鈕指向記憶體位置 "3 "。

STORE **3**

若要取消儲存操作, 等待大約3秒使顯示時間終了, 或按下除 [store] 鍵之外 任意的其他功能鍵。電源供應器會回到正常操作模式和您按功能鍵選擇的功 能。

#### 第 3 章 面板操作 儲存和重取操作狀態

#### **4** 儲存操作狀態。

現在儲存操作狀態。若要重取已儲存的狀態,請依照下列步驟。

DONE

此訊息出現在顯示幕㆘大約 **1** 秒鐘。

**5** 啟動重取模式。

在重取模式中會顯示記憶體位置 "1"。

RECALL **1**

這個訊息在顯示幕㆖大約出現 **3** 秒。

## **6** 重取已儲存的操作狀態。

向右旋轉旋鈕,將所顯示的儲存位置變更為 "3"。

RECALL **3**

若3秒之內未遵循此設定值,在按 [Recall] 鍵之後, 電源供應器會回到 正常操作模式,而不會從記憶體重取儀器狀態 **3**。

Recall

**Store** 

Recall

#### **7** 還原操作狀態。

現在應將電源供應器配置為與先前步驟儲存狀態時的相同狀態。

DONE

這個訊息在顯示幕㆖大約出現 **1** 秒。

第3章 面板操作 關閉輸出

關閉輸出

可暫停電源供應器的輸出或從面板使用啓動 (output on/off) 鍵。

- 當電源供應器處於關閉狀態,OFF 指示燈變亮起並暫停三種輸出;沒有負載 的極性相反小於 0.6 伏特且可能出現在輸出的短路電路相反方向小於 60 安 培。 OFF 指示燈熄滅當電源供應器回到 " On"狀態。
- 輸出狀態儲存於**依電性**記憶體;輸出一直關閉當電源已關閉或在遠程介面重 設之後。

**3**

當輸出暫停時,控制旋鈕和解析度選擇鍵仍然在運作。若顯示幕處 於電錶模式,轉動旋鈕時,您無法在顯示幕㆖看到輸出電壓和電流 設定值的變化。若要在暫停輸出時查看或檢查變更,顯示幕應該在 限制模式。

#### **•** 面板操作 **:**

您可以暫停輸出藉由按下 (Output On/Off) 鍵。此鍵會在輸出 " Off " 和 "On "狀態間切換。

**•** 遠程介面操作 **:**

OUTPut {ON|OFF}

選擇 "OFF"參數時,輸出暫停,而選擇 "ON"時,輸出啟動。

#### 旋鈕鎖定

旋鈕的鎖定功能可用來暫停旋鈕,在實驗時或在無人看管電源供應器時,可 防止任何不當的變更。

若要暫停旋鈕,請按下解析度選擇鍵或將閃爍的數字移至左邊或右邊,直到 閃爍的數字消失。

第 3 章 面板操作 系統相關的操作

系統相關的操作

本節的資訊主題有:自我測試、錯誤情況、面板顯示幕的控制。這些資訊與 電源供應器的設定並無直接關係,但是對於正確操作電源供應器十分重要。

#### 自我測試

啓動電源供應器時會自動進行**開機**自我測試。此項測試向您保證電源供應器 可供操作。這項測試並不執行含括下列敘述的完整自我測試所包含的廣泛測 試。若開機自我測試失敗,**ERROR** 指示燈會變亮。

- 完整自我測試執行一系列測試,約需兩秒。若通過所有測試,您可以安心地 操作電源供應器。
- 若**完整**的自我測試成功完成,面板上會顯示 "PASS "。若自我測試失敗,則 顯示 "FAIL",並且 ERROR 指示燈會變亮。有關將電源供應器送回安捷倫 科技公司進行維修的指示,請參閱 Service Guide。
- **•** 面板操作 **:**

若要執行**完整的**面板自我測試,請在啓動電源供應器時,同時按下(Recall)鍵 ( 實際上爲除 (Error) 鍵之外的任意面板鍵 ) 和電源線開關,然後繼續按下 Recall)鍵持續5秒鐘。完整自我測試執行一系列測試,約需兩秒。

**•** 遠程介面操作 **:**

\*TST?

如果完整自我測試通過,則傳回 "**0**";如果失敗,則傳回 "**1**"。

第3章 面板操作 系統相關的操作

#### 錯誤狀況

面板 ERROR 指示燈變亮時,表示已偵測到一至多個指令語法錯誤或硬體錯 誤。電源供應器的錯誤佇列中最多可儲存 20 項錯誤記錄。有關完整的錯誤清 單,參閱第 5 [章 「錯誤訊息」,起始於第](#page-112-0) 111 頁。

- **•** 以先進先出 (FIFO) 的順序擷取錯誤。返回的第㆒個錯誤即是儲存的第㆒個錯 誤。當您讀完佇列中的所有錯誤時,ERROR 指示燈會熄滅。每產生一個 錯誤時,電源供應器都發出嗶的一聲。
- 若在遠程介面操作電源供應器,並且發生 20 項以上的錯誤,儲存在佇列的 最後一個錯誤(最近一次的錯誤)會以 -350, "TOO MANY ERRORS"取代。 直到您將錯誤從佇列移開,否則不再儲存其它錯誤。若讀取錯誤佇列時沒 有發生錯誤,電源供應器在遠程介面上回應 +0,"No ERROR"或在面板上 顯示 "NO ERRORS "。

**3**

- **•** 關閉電源供應器或執行 \*CLS (清除狀態)指令之後,會清除錯誤佇列。 \*RST ( 重設 ) 指令 不會 清除錯誤佇列。
- **•** 面板操作 **:**

若 ERROR 指示燈亮著,可按 (Error) 鍵重覆地來讀取儲存在佇列中的錯誤。 當您讀取所有錯誤時,所有的錯誤都會被清除。

ERROR -113

#### **•** 遠程介面操作 **:**

SYSTem:ERRor?從錯誤佇列㆗讀取㆒個錯誤 錯誤的格式如㆘ (錯誤字串最多可以包含 80 個字元)。

-113, "未定義起始碼"

第 3 章 面板操作 系統相關的操作

#### 顯示幕

基於安全考量,您可能想要關閉面板顯示幕。從遠程介面,可在面板上顯示 12 個字元長的訊息。

顯示幕只可從遠程介面啟動 **/** 暫停。

- **•** 當顯示幕關閉時,並且 ERROR 指示燈之外的所有指示燈都暫停。面板操作不 受關閉顯示幕的影響。
- 顯示幕狀態儲存在**依電性**記憶體中;關閉電源、重設遠程介面或從遠程返回 本地之後,一定會再啓動顯示幕。
- **•** 藉著從遠程介面發送指令,您可在面板㆖顯示訊息。電源供應器最多可在面 板上顯示 12 個字元的訊息;多餘的字元會被截去。逗號、句號和分號與它前 面的字元分享顯示空間,並**未被**當做有效的字元。顯示訊息時,並不會將輸 出發送到顯示幕。
- **•** 從遠程介面傳送訊息到顯示幕會使顯示幕狀態無效;表示即使顯示幕關閉, 您也可以顯示訊息。
- 回到本地(面板)操作時,顯示幕狀態會自動啓動。按一下 (Local) 鍵可從遠 程介面返回本地狀態。
- **•** 遠程介面操作 **:**

DISPlay {OFF|ON} <br>
■ 暫停 / 啓動顯示幕 DISPlay:TEXT < 以引號括住的字串 > 顯示以引號括住的字串 DISPlay:TEXT:CLEar 除已顯示的訊息

下列敘述說明如何從安捷倫控制器在面板上顯示訊息。

"DISP:TEXT 'HELLO'"

第3章 面板操作 系統相關的操作

#### 軔體版本查詢

電源供應器使用三個微處理器控制各種內部系統。您可以查詢電源供應器, 以獲知每一個微處理器所安裝的軔體版本。

您只可從遠程介面查詢軔體版本。

• 電源供應器傳回以逗號分開的四個資料欄,其中的第四個資料欄是由三個號 碼組成的版本號碼。第一個號碼是主處理器的軔體版本號碼;第二個是輸 入/輸出處理器的;第三個是面板處理器的。

#### **•** 遠程介面操作

\*IDN? 傳回 "HEWLETT-PACKARD,E3631A,0,X.X-X.X-X.X"

請確定字串變數至少有 **40** 字元。

#### **SCPI** 語言版本

電源供應器遵照 SCPI (可程式化儀器標準指令)現在版本的規則和規定。您 可以從遠程介面發送指令,以獲得電源供應器所遵循的 SCPI 版本。

只能從遠程介面查詢 **SCPI** 版本。

**•** 遠程介面操作 :

SYSTem:VERSion?

傳回的字串格式為 "YYYY.V", 其中 "Y's"代表版本的年份, "V"代表該 年的版本編號 (例如,1995.0 )。

第 3 章 面板操作 遠程介面配置

## 遠程介面配置

在您從遠程介面操作電源供應器之前,必須配置電源供應器的遠程介面。本 節提供有關配置遠程介面的資訊。有關在遠程介面程式化電源供應器的詳細 資訊,參閱第 4 [章 「遠程介面參考資料」,起始於第](#page-64-0) 63 頁。

#### 遠程介面的選擇

電源供應器出貨時,背板上帶有 GPIB (IEEE-488) 介面和 RS-232 介面。一次 只可啓動一個介面。當電源供應器出廠時,設定為 GPIB 介面。

只可從面板上選擇遠程介面。

- **•** 介面選擇儲存在不變性記憶體內,關閉電源或重設遠程介面後並不變更。
- 若選擇 GPIB 介面,必須爲雷源供應器選擇一個唯一的位址。啓動電源供 應器時,面板上會短暫顯示目前的位址。1
- 您的 GPIB 匯流排控制器有自己的位址。介面匯流排上的任何一種儀器請 務必避免使用匯流排控制器的位址。安捷倫控制器一般使用位址"21"。
- 若啓動 RS-232 介面,則必須選擇要使用的鮑率和配類。若您選擇這個介 面,啓動電源供應器時,面板上會瞬間顯示 "RS-232"。<sup>2</sup>

 $^{-1}$ 參閱「GPIB [介面配置」,起始於第](#page-54-0)53頁,獲得有關在 GPIB 介面連接電源供應器與 電腦的詳細資料。

<sup>2</sup> 參閱 「**RS-232** [介面配置」,起始於第](#page-55-0) **54** 頁 ,獲得有關在 **RS-232** 介面連接電源供應 器與電腦的詳細資料。

第3章 面板操作 遠程介面配置

#### **GPIB** 位址

GPIB (IEEE-488) 介面㆖的每㆒項裝置都必須擁有唯㆒的位址。您可將電源供 應器的位址設定為 0 到 30 之間的任何一個值。啓動電源供應器時,面板上會 瞬間顯示目前的位址。電源供應器出廠時,位址設定為 "05 "。

只能從面板設定 **GPIB** 位址。

- 位址儲存在**不變性**記憶體中,並且在關閉電源供應器或重設遠程介面時 並不會變更。
- GPIB 匯流排控制器有自己的位址。介面匯流排上的任何一種儀器請務 必避免使用匯流排控制器的位址。安捷倫控制器㆒般使用位址 "21"。

#### 鮑率選擇 **(RS-232)**

對於 RS-232 操作,可選擇六種鮑率中的一種。電源供應器出廠時,鮑率設定 是 **9600** 鮑。

僅能從面板來設定鮑率。

- **•** 請選擇㆘列項目之㆒: 300, 600, 1200, 2400, 4800,9600 鮑。出廠設定為 **9600**  鮑。
- 鮑率選擇儲存在**不變性**記憶體中,並且在關閉電源或重設遠程介面時並**不** 會變更。

#### 配類選擇 **(RS-232)**

可以選擇 RS-232 操作的配類。電源供應器出廠時,配置為沒有配類和 **8** 個資 料位元。

僅能從面板設定配類。

- 請選擇下列項目之一:無 (8 個資料位元 ), Even (7 個資料位元 ), 或 Odd (7 個資料位元 )。當您設定配類時,也間接㆞設定了資料位元數。
- **•** 配類選擇儲存在不變性記憶體,並且在關閉電源供應器或重設遠程介面之 後也不會變更。

**3**

第 3 章 面板操作 遠程介面配置

#### 若要設定 **GPIB** 位址

若要配置電源供應器的 GPIB 介面,請依下列步驟進行:

**1** 啟動遠程配置模式。 I/O Config

GPIB / 488

若未變更電源供應器的預設值設定,您會在面板上看到上列訊息。若出現 "RS-232 ",請向右轉動旋鈕以選擇 "GPIB / 488 "。

 $(I/O$  Config)

#### **2** 選擇 **GPIB** 位址。

ADDR 05

電源供應器出廠時,位址設定為 "05"。若已變更電源供應器的預設值設 定,請注意可能會出現不同的 GPIB 位址。

#### **3** 轉動旋鈕以變更 **GPIB** 位址。

將旋鈕向右或向左轉動時,顯示的位址會改變。

**4** 儲存變更,並且關閉 **I/O** 配置模式。 I/O Config

CHANGE SAVED

位址儲存在不變性記憶體,並且在關閉電源或重設遠程介面之後也不會變 更。電源供應器會顯示㆒條訊息,表示變更現在生效。若 GPIB 位址並未變 更,"NO CHANGE "會顯示㆒秒。

注在 GPIB 位址選擇期間,若要取消 I/O 配置模式並且不想產生任何變 更,請按 "I/O Config "鍵直到顯示 "NO CHANGE "訊息為止。

第3章 面板操作 遠程介面配置

#### 設定鮑率和 配類 **(RS-232)**

若要配置電源供應器的 RS-232 介面,請依下列步驟進行:

<span id="page-52-0"></span>**1** 啟動遠程配置模式。 I/O Config

GPIB / 488

若未變更電源供應器的預設植設定,您會在顯示幕上看到上列訊息。 請注意,若之前已將遠程介面選擇變更為 **RS-232** ,會顯示 "**RS-232** "訊息。

**2** 選擇 **RS-232** 介面。

RS-232

藉著將旋鈕轉向左邊,可選擇 RS-232 介面。

I/O Config

3 選擇 RS-232 介面設定模式,並且選擇鮑率。 <sub>(2)</sub>

9600 BAUD

電源供應器出廠時,鮑率設定爲 9600 鮑。藉著將旋鈕轉向右或左,可從下列 選擇㆒項: 300, 600, 1200, 2400, 4800 或 **9600** 鮑。

4 儲存變更,並且選擇配類。 <sub>◎</sub> I/O Config

NONE 8 BITS

出廠時,電源供應器配置為無配類和 **8** 個資料位元。藉由將旋鈕轉向右或 左,可從㆘列選擇㆒項: **None 8 Bits** (無,8 個資料位元)、Odd 7 Bits (奇,7個資料位元)或 Even 7 Bits (偶,7個資料位元)。設定配類時,您 會間接㆞設定資料位元數。

**3**

第 3 章 面板操作 遠程介面配置

**5** 儲存變更,並且關閉 **I/O** 配置模式。 I/O Config

CHANGE SAVED

鮑率和配類的選擇儲存在不變性記憶體,並且在關閉電源或重設遠程介面之 後也不會變更。電源供應器會顯示訊息,表示變更現在已生效。若鮑率和配 類未變更, "NO CHANGE"將顯示一秒。

注 **bood 法要在鮑率和配類的選擇下取消 I/O 配置模式,並且不想產生任何改** 變,請按 "I/O Config"鍵,直到顯示 "NO CHANGE"訊息為止。

第 3 章 面板操作 **GPIB** 介面配置

# <span id="page-54-0"></span>GPIB 介面配置

背板㆖的 GPIB 接頭可用來將電源供應器與電腦和其它 GPIB 裝置相互連接。 第1章列出可自安捷倫科技公司購得的纜線。只要遵守下列規則,GPIB 系統 可連接成任何配置 (星形、線性或二者):

- **•** 包括電腦在內的總裝置數量不得超過 15 個。
- **•** 使用的纜線總長度不得超過彼此連接的裝置數乘以 2 公尺,最大 20 公 尺。

注若您個別的纜線長度超過 4 公尺,IEEE-488 聲明您必須小心使用。

**3**

任何一個 GPIB 接頭上堆疊的接頭數不要超過三個。請確定所有接頭都完全固 定,並且用手指將螺絲拴緊。

第 3 章 面板操作 **RS-232** 介面配置

### <span id="page-55-0"></span>RS-232 介面配置

使用背板上的 9 接腳 (DB-9) 串聯式接頭,可將電源供應器連接到 RS-232 介 面。電源供應器配置為 DTE (數據終端設備)裝置。對於 RS-232 介面上的 所有通訊, 電源供應器是使用兩個交握線路: DTR (數據終端機備妥, 在接 腳 4)和 DSR (資料組備妥,接腳 6上)。

以下章節的資訊可協助您了解如何在 RS-232 介面上使用電源供應器。 第 87 [頁說](#page-88-0)明 RS-232 的程式指令。

#### **RS-232** 配置綜覽

使用下列參數配置 RS-232 介面。請使用面板上的 ( ī/o config) 鍵,選擇 鮑 率、配類和資料位元數 (有關從面板配置的詳細資料,請參閱 第 [51](#page-52-0) 頁 )。

- **•** 鮑率: 300, 600, 1200, 2400, 4800 或 **9600** 鮑 ( 出廠設定值 )
- 配類和資料位元: **無/8個資料位元**(出廠設定値) 偶/7 個資料位元,或 奇 / 7 個資料位元
- **•** 起始位元數:**1** 個位元 ( 固定 )
- **•** 終止位元數:**2** 個位元 ( 固定 )

#### **RS-232** 數據框架格式

字元**框架**包含組成單一個字元的所有傳輸位元。框架的定義是:從**起始位元** 到最後一個終止位元的所有字元 (含首尾兩位)。在框架中,您可以選擇鮑 率、資料位元數以及配類類型。電源供應器對於七個和八個資料位元採用下 列框架格式。

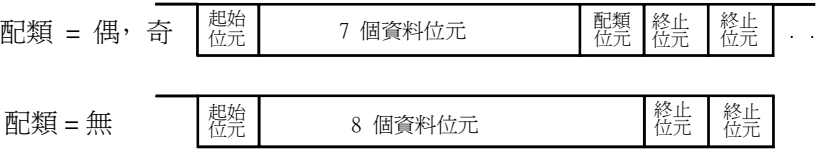

#### 第3章 面板操作 **RS-232** 介面配置

#### 連接到電腦或終端機

若要將電源供應器連接到電腦或終端機,必須使用適當的介面纜線。大部份 的電腦和終端是 DTE (數據終端設備)裝置。因為電源供應器也是 DTE 裝 置,所以必須使用 DTE 轉 DTE 介面纜線。這些纜線也叫做 虛擬數據機、數 據機排除器或交接纜線。

介面纜線的兩端必須使用適當的接頭,並且必須使用正確的內部接線。接 頭通常有 9個接腳 (DB-9 接頭)或 25個接腳 (DB-25 接頭),具備"公" 或 "母"接腳配置。公接頭在外殼內有接腳,母接頭在外殼內有孔。

若您無法找到正確配置的纜線,您可能需要使用接線轉接器。若使用 DTE 轉 DTE 纜線,請確定轉接器是 "直穿"型。典型的轉接器包括性別變更 器、虛擬數據機轉接器和 DB-9 轉 DB-25 轉接器。

下面顯示纜線和轉接器的接線圖,可用其將電源供應器連接到大部份的電腦 或終端機。若您的配置和那些不同,請訂購 Agilent 34399A,34399A 轉接器 套件。該套件所包含的轉接器可連接到其它電腦、終端機和數據機。指示和 接腳圖都含括在轉接器套件內。

**DB-9** 串聯式接線 若您的電腦或終端機配備具有公接頭的 9 接腳串聯式埠,請 使用 Agilent 34398A 纜線套件所包含的虛擬數據機的纜線。這條纜線的兩端 各有一個9 接腳的母接頭。下面是纜線插接圖。

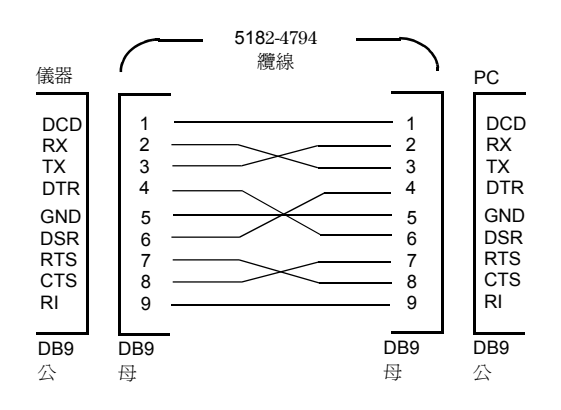

**3**

第 3 章 面板操作 **RS-232** 介面配置

**DB-25** 串聯式接線 若您的電腦或終端機配備具有公接頭 25 接腳的串聯式埠, 請使用 Agilent 34398A 纜線套件中的虛擬數據機的纜線和 25 接腳的轉接器。 纜線和轉接器接腳圖顯示如下。

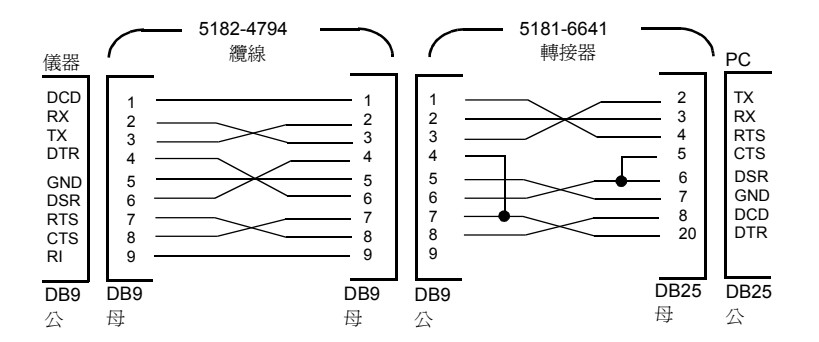

#### **DTR/DSR** 交握協定

電源供應器的配置就如 DTE (資料終端設備)裝置,並且使用 RS-232 介面 的 DTR (資料終端機備妥)和 DSR (資料組備妥) 線路交握。電源供應器 通過 DTR 線路發送釋放信號。在電源供應器從介面接受資料之前, DTR 線路 必須為 TRUE (真)。當電源供應器將 DTR 線路設定為 FALSE (假)時, 資料必須在 10 個字元內停止。

若要暫停 DTR/DSR 信號交握,切勿連接 DTR 線路, 而將 DSR 線路連接到邏 輯 TRUE。若您想要暫停 DTR/DSR 交握,那麼可選擇較小的鮑率以確保正確 傳輸資料。

在㆘列情況㆘,電源供應器將 **DTR** 線路設定為 **FALSE**:

**1** 當電源供應器的輸入緩衝區已滿 (接收到大約 100 個字元)時,它將 DTR 線 路設定為 FALSE (RS-232 接頭的接腳 4 )。除非是第二種情況 (請看下一<br>段 ),否則當移開足夠的字元,爲輸入緩衝區騰出空間後,電源供應器會將 DTR 線路設定為 TRUE。

<sup>56</sup>

2 當電源供應器想通過介面來"交談"(表示它處理過查詢)並且收到<新列><br>訊息終止符時,它就將 DTR 線路設定為 FALSE。隱含的意思是一旦查詢被發 訊息終止符時,它就將 DTR 線路設定為 FALSE。隱含的意思是㆒旦查詢被發 送到電源供應器,匯流排控制器應在試圖發送其它數據之前,應該先讀取回 應。它也表示 < 新列 > 字元必須終止指令串。輸出回應之後,除非發生第一 種情況 (參閱㆖㆒段),否則電源供應器再次將 DTR 線路設定為 TRUE。 電源供應器藉由監視 DSR 線路以獲知匯流排控制器何時準備好在介面上接受 資料。發送每個字元之前,電源供應器會監視 DSR 線路(RS-232 接頭的接腳  $6$ )。若 DSR 線路是 FALSE,則輸出暫停。當 DSR 線路變為 TRUE 時,會 繼續傳輸。

輸出暫停時,電源供應器會讓 DSR 線路保持在 FALSE。除非匯流排控制器 主張 DSR 線路為 TRUE ,才能讓電源供應器完成傳送,否則會造成介面變 成**死結**的狀態。您可藉發送 <Ctrl-C> 字元中止介面死結的狀態,此字元清 除進程中的操作,並且捨棄待處理的輸出(相當於 IEEE-488 裝置清除行 動)。

若要使電源供應器在保持 **DTR FALSE** 時能可靠㆞辨別出 **<Ctrl-C>** 字 元,匯流排控制器必須先設定 **DSR FALSE**。

#### **RS-232** 除錯

第3章 面板操作 **RS-232** 介面配置

若在 RS-232 介面上通訊時遇到問題,就需檢查下列各點。若需要額外協助, 請參考電腦隨附的說明文件。

- **•** 驗證電源供應器和電腦,是否配置相同的鮑率、配類和資料位元數。請確 定您的電腦設定爲**一個起始位元和二個終止位元**(電源供應器的這些値是 固定的)。
- **•** 請確保執行 SYSTem:REMote 指令,將電源供應器置於遠程模式。
- 驗證連接正確的介面纜線和轉接器。即使纜線使用適合您系統的接頭,內 部接線也有可能是錯誤的。此 Agilent 34398A 纜線套件可用以將電源供應 器連接到大部份的電腦或終端機。
- 驗證介面纜線連接至電腦的正確串聯式埠(COM1 、COM2 等 ) 上。

校正綜纜

本節提供有關電源供應器的校正功能總覽。有關校正程序的詳細討論,請參 閱 Service Guide。

#### 校正保護

這項特性能讓您輸入保護碼,防止電源供應器進行意外或未經授權的校正。 當您第一次收到電源供應器時,它是在保護狀態下。必須先輸入正確的保護 碼以便解除保護狀態,然後才可以校正電源供應器。

- **•** 電源供應器出廠時,保護碼設定為 "**HP003631**"。保護碼儲存在不變性 記憶體中,它在關閉電源供應器或重設遠程介面之後也不會變更。
- **•** 若要從遠程介面保護電源供應器,保護碼最多可包含 12 個文數字的字元, 如下所示。第一個字元**必須是字母**,其餘字元可以是字母或數字。並不一 定要使用全部 12個字元,但第一個字元必須是字母。

 $A_{-}$   $_{-}$   $_{-}$   $_{-}$   $_{-}$   $_{-}$   $_{-}$   $_{-}$   $_{-}$   $_{-}$   $_{-}$   $_{-}$   $_{-}$   $_{-}$   $_{-}$   $_{-}$   $_{-}$   $_{-}$   $_{-}$   $_{-}$   $_{-}$   $_{-}$   $_{-}$   $_{+}$   $_{-}$   $_{+}$   $_{-}$   $_{+}$   $_{-}$   $_{-}$   $_{-}$   $_{-}$   $_{-}$   $_{-}$   $_{-}$   $_{-}$   $_{-$ 

<span id="page-59-0"></span>**•** 若要從遠程介面保護電源供應器可從面板解除保護,請使用㆘面所示的 8 個字元格式。前兩個字元必須是 "H P", 其餘的字元必須是數字。從面 板只能辨別最後6個字元,但需要全部8個字元。若要從面板解除對電源 供應器的保護,省略 "**H P** "並輸入以㆘幾頁所示的其餘號碼。

 $HP$  \_ \_ \_ \_ \_ \_ (8個字元)

若您忘記保護碼,可在電源供應器內添加跨接線以暫停保護功能, 然後再輸入新碼。若需更多資料,請參閱 Service Guide。

**解除校正保護** 可從面板或遠程介面來解除電源供應器的校正保護。電源供應 器出廠時處於保護狀態,保護碼為 " HP003631"。

**•** 面板操作

SECURED

若電源供應器在保護狀態下,您將見到以上訊息將顯示一秒,請按住 Calibrate) 鍵五秒( 當您啓動電源供應器 )。若要解除電源供應器的保 護,於校正模式中 "CAL MODE "訊息顯示後,按下 (secure)鍵,使用旋 鈕和解析度選擇鍵輸入保護碼,再按 (secure)鍵。

**3**

**0**00000 CODE

當您按下 (secure)鍵以儲存變更,若保護碼正確,則下列訊息會顯示一秒。解 除保護的設定儲存在不變性記憶體中,並且在關閉電源或重設遠程介面之後 也不會變更。要離開校正模式,請關閉電源之後再打開。

請注意,若保護碼錯誤,電源供應器會回到保護碼輸入模式,讓您輸入正確 保護碼。

UNSECURED

**•** 遠程介面操作:

CALibrate:SECure:STATe, {OFF|ON},< 保護碼 >

若要解除電源供應器的保護,請以保護時所使用的保護碼發送上面的指令。 例如,

"CAL:SEC:STAT OFF, HP003631"

#### 保護以防止校正 您可從面板或遠程介面來避免對電源供應器進行校正。電源 供應器出廠時已預設在保護狀態,保護碼設定為 "**HP003631**"。

在試圖保護電源供應器之前,請務必閱讀第 **[58](#page-59-0)** 頁的保護碼規則。

**•** 面板操作:

UNSECURED

若電源供應器未受保護,您會看到上述訊息顯示一秒,請按住 (calibrate) 鍵  $5$ 秒 (當您啓動電源供應器)。若要保護電源供應器,於校正模式中 " $\overline{\text{CAL}}$ MODE "訊息顯示之後,按下 (secure)鍵,使用控制旋鈕和解析度選擇鍵輸 入保護碼,然後再按 (secure)鍵。

請注意,您務必省略 "HP",並且輸入其餘號碼,如下所示。

**0**00000 CODE

當您按一下 (secure) 鍵以儲存變更時,會看到下面的訊息。保護設定儲存在**不 變性**記憶體中,並且在關閉電源或重設遠程介面之後也**不會**變更。若要離開 校正模式,請關閉電源之後再打開。

SECURED

#### **•** 遠程介面操作:

 CALibrate:SECure:STATe {OFF|ON}, < 保護碼 > 若要保護電源供應器,請以解密時所使用的保護碼發送上面的指令。例如,

"CAL:SEC:STAT ON, HP003631"

**變更保護碼** 若要變更保護碼,必須先解除電源供應器的保護,然後輸入新 碼。

在試圖保護電源供應器之前,請務必先閱讀第 **[58](#page-59-0)** 頁的保護碼規則。

#### **•** 面板操作:

若要變更保護碼,首先應確定電源供應器已**解除保護**。按下(secure)鍵於 "CAL MODE"訊息顯示於校正模式中之後,使用旋鈕和解析度選擇鍵輸 入新保護碼,然後再按(secure)鍵。

從面板變更保護碼,也會變更遠程介面需要的碼。

#### **•** 遠程介面操作:

CALibrate:SECure:CODE < 新保護碼 >

若要變更保護碼,首先用舊保護碼解除保護。然後,輸入新碼。例如,

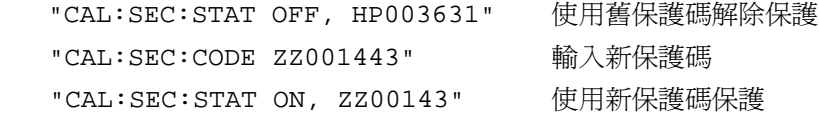

#### 校正次數

您可決定電源供應器的校正次數。您的電源供應器在出廠前都經過校正。當 您收到電源供應器時,請讀取次數以獲得它的最初值。

只可從遠程介面執行校正次數功能。

- 校正次數儲存在**不變性**記憶體中,並且在關閉電源或重設遠程介面之後也 不會變更。
- **•** 校正次數最多累計到 32,767 次後會歸零。因為每㆒個校正點會使值增加 1,所以完整的校正將使次數一次增加 6。
- **•** 遠程介面操作:

CALibrate:COUNt?

#### 校正訊息

您可以使用校正訊息功能記錄有關電源供應器的校正資訊。例如,可儲存上 一次校正的日期、下次校正到期日、電源供應器的序號、甚至新校正聯絡人 的姓名與電話號碼。

您只可從遠程介面記錄和讀取校正訊息中的資訊。

- **•** 發送校正訊息之前,電源供應器應已解除保護。
- **•** 校正訊息最多可包含 40 個字元。
- **•** 校正訊息儲存在不變性記憶體,並且在關閉電源或重設遠程介面之後也不 會變更。
- **•** 遠程介面操作:

 CALibrate:STRing **<** 以引號括住的字串 **>** 儲存校正訊息 下列指令串顯示如何儲存校正訊息。

"CAL:STR 'CAL 05-1-95'"

# <span id="page-64-0"></span>遠程介面參考資料

# 遠程介面參考資料

- SCPI 指令摘要, 第65頁
- **•** [簡化的程式設定總覽,第](#page-71-0) 70 頁
	- **•** 使用 APPLy [指令,第](#page-74-0) 73 頁
	- **•** [輸出設定和操作指令,第](#page-75-0) 74 頁
	- **•** [觸發指令,第](#page-80-0) 79 頁
	- **•** [系統相關指令,第](#page-83-0) 82 頁
	- **•** [校正指令,第](#page-86-0) 85 頁
	- **•** RS-232 [介面指令,第](#page-88-1) 87 頁
	- **•** SCPI [狀態暫存器,第](#page-89-0) 88 頁
	- **•** [狀態報告指令,第](#page-98-0) 97 頁
- **•** SCPI [語言簡介,第](#page-102-0) 101 頁
	- **•** [暫停進行㆗的輸出,第](#page-107-0) 106 頁
	- **•** SCPI [認證資訊,第](#page-108-0) 107 頁
	- **•** IEEE-488 [認證資訊,第](#page-111-0) 110 頁

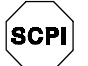

 $\left($ scri $\right)$   $\rightarrow$ 

(SCPI) -

若您第一次使用 SCPI 語言,可能想要參考以下各節,以便在為電源供 應器設定程式之前熟悉語言。

# <span id="page-66-0"></span>SCPI 指令摘要

本節歸納在遠程介面編寫電源供應器的程式時可以使用的 SCPI (可程式化儀 器標準指令)指令。有關每㆒項指令更完整的資料,請參考本章後面小節。 本手冊采用 SCPI 指令語法的下列慣例。

- **•** 方括弧 ([ ]) 表示選項關鍵字或參數。
- **•** 大括弧 ({ }) 括住指令串㆗的參數。
- **•** ㆔角括弧 (< >) 表示您必須以值或碼代替括弧內的參數。
- 垂直線 (I) 分開二項或多項選擇參數中的一項。

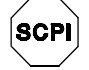

#### 若您第㆒次使用 **SCPI** ,請參閱第 **[101](#page-102-0)** 頁

#### 輸出設定和操作指令

```
APPLy
{P6V|P25V|N25V}[,{< 電壓值 >|DEF|MIN|MAX}[,{< 電流值 >|DEF|MIN|MAX}]]
APPLy? [{P6V|P25V|N25V}]
INSTrument
    [:SELect] {P6V|P25V|N25V}
    [:SELect]?
     :NSELect {1|2|3}
     :NSELect?
     :COUPle[:TRIGger] {ALL|NONE|< 清單 >}
     :COUPle[:TRIGger]?
MEASure
     :CURRent[:DC]? [{P6V|P25V|N25V}]
    [:VOLTage][:DC]? [{P6V|P25V|N25V}]
OUTPut
    [:STATe] {OFF|ON}
    [:STATe]?
     :TRACk[:STATe] {OFF|ON}
     :TRACk[:STATe]?
[SOURce:]
     CURRent[:LEVel][:IMMediate][:AMPLitude] {< 電流值 >[MIN|MAX}
     CURRent[:LEVel][:IMMediate][:AMPLitude]?[MIN|MAX]
     CURRent[:LEVel]:TRIGgered[:AMPLitude] {< 電流值 >[MIN|MAX}
     CURRent[:LEVel]:TRIGgered[:AMPLitude]? [MIN|MAX]
     VOLTage[:LEVel][:IMMediate][:AMPLitude] {< 電壓值 >|MIN|MAX}
     VOLTage[:LEVel][:IMMediate][:AMPLitude]?[MIN|MAX]
     VOLTage[:LEVel]:TRIGgered[:AMPLitude] {< 電壓值 >[MIN|MAX}
     VOLTage[:LEVel]:TRIGgered[:AMPLitude]? [MIN|MAX]
```
#### 觸發指令

```
INITiate [:IMMediate]
TRIGger[:SEQuence]
     :DELay {< 秒數 >|MIN|MAX}
     :DELay?
     :SOURce {BUS|IMM}
     :SOURce?
*TRG
```
#### 系統相關指令

```
DISPlay[:WINDow]
   [:STATe] {OFF|ON}
   [:STATe]?
    :TEXT[:DATA] < 以引號括住的字串 >
    :TEXT[:DATA]?
    :TEXT:CLEar
SYSTem
    :BEEPer[:IMMediate]
    :ERRor?
    :VERSion?
*IDN?
*RST
*TST?
*SAV {1|2|3}
*RCL {1|2|3}
```
### 校正指令

CALibration

```
:COUNt?
:CURRent[:DATA] < 數值 >
:CURRent:LEVel {MIN|MAX}
:SECure:CODE < 新保護碼 >
:SECure:STATe {OFF|ON},< 保護碼 >
:SECure:STATe?
:STRing < 以引號括住的字串 >
:STRing?
:VOLTage[:DATA] < 數值 >
:VOLTage:LEVel {MIN|MAX}
```

```
STATus:QUEStionable
    [:EVENt]?
    :ENABle < 啟動值 >
    :ENABle?
     :INSTrument[:EVENt]?
    :INSTrument:ENABle < 啟動值 >
    :INSTrument:ENABle?
     :INSTrument:ISUMmary<n>[:EVENt]?
     :INSTrument:ISUMmary<n>:CONDition?
     :INSTrument:ISUMmary<n>:ENABle < 啟動值 >
    :INSTrument:ISUMmary<n>:ENABle? 
SYSTem:ERRor?
\star CLS
*ESE < 啟動值 >
*ESE?
*ESR?
*OPC
*OPC?
*PSC {0|1}
*PSC?
*SRE < 啟動值 >
*SRE?
*STB?
*WAI
 狀態報告指令
```
#### **RS-232** 介面命令

SYSTem

:LOCal :REMote

:RWLock

### **IEEE-488.2** 通用指令

 $\star_{\text{CLS}}$ \*ESE < 啟動值 > \*ESE? \*ESR? \*IDN? \*OPC \*OPC? \*PSC {0|1} \*PSC? \*RST \*SAV {1|2|3} \*RCL {1|2|3} \*SRE < 啟動值 > \*SRE? \*STB? \*TRG \*TST?

\*WAI

第 4 章 遠程介面參考資料 簡化的程式設定總覽

<span id="page-71-0"></span>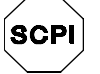

若您第㆒次使 用 SCPI,請參 閱第 [101](#page-102-0) 頁

簡化的程式設定總覽

此節提供在遠程介面上設定電源供應器程式的基本技巧總覽。這只是一份總 覽,並未提供完成您的應用程式必需的所有細節。若需更詳細的資料和範 例,請參閱本章的其餘部份以及第 6 章 "應用程式"。有關輸出指令串和輸 入資料的詳細資料,也請參閱您電腦隨附的程式設定參考手冊。

#### 使用 **APPLy** 指令

APPLy 指令提供最直接的方式在遠程介面設定電源供應器的程式。例如,從 您的電腦執行下列敘述會將 +6V 供應器設定為在 1A 的電流下輸出 3V:

"APPL P6V, 3.0, 1.0"

#### 使用低階指令

雖然 APPLy 指令提供最直接的方式設定電源供應器的程式,但低階指令則提 供更多彈性以變更個別參數。例如,從電腦執行以下敘述會將 +6V 供應器設 定為在 1A 的電流㆘輸出 3V:

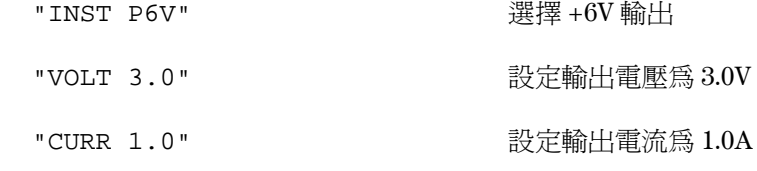
#### 第 4 章 遠程介面參考資料 簡化的程式設定總覽

# 讀取查詢回應

只有查詢指令 (以 "?"結尾的指令)會指示電源供應器發送回應訊息。查 詢傳回輸出值或儀器的內部設定。例如,從電腦執行的下列敘述會讀取電源 供應器的錯誤佇列,並且列印最近的錯誤:

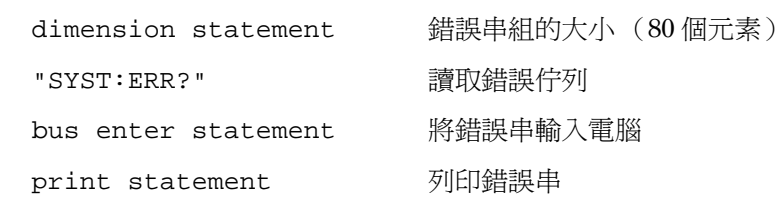

# 選擇觸發源

電源供應器會接受 "匯流排"(軟體)觸發或立即內部觸發作為觸發源。 根據預設值,電源供應器選擇"BUS"觸發源。若想讓電源供應器使用立 。<br>即內部觸發的方式,您必須選擇 " IMMediate"。例如,從電腦執行的下 列敘述,會立即將 +6V 輸出設定為 3 V/1 A:

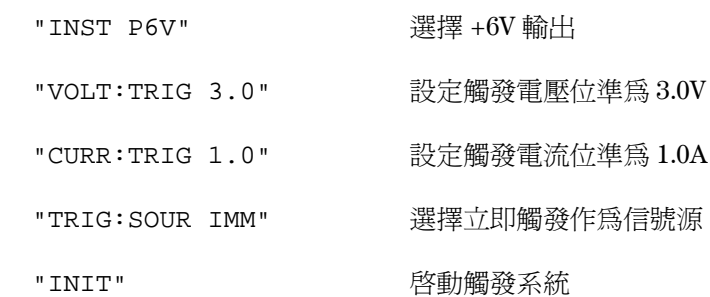

#### 第 4 章 遠程介面參考資料 簡化的程式設定總覽

# 程式設定範圍與輸出識別項

輸出設定指令需要程式設定範圍的參數和每個輸出識別項的輸出名稱或輸出 編號,而多數的查詢就會將參數傳回。參數的程式設定範圍是根據選擇電源 供應器輸出而不同。下表列出程式設定範圍、輸出名稱、和每一個輸出編 號。

程式設定電源供應器時,請參考㆘表以確認程式設定參數。

#### <span id="page-73-0"></span>表 **4-1. Agilent E3631A** 程式設定範圍和輸出識別項

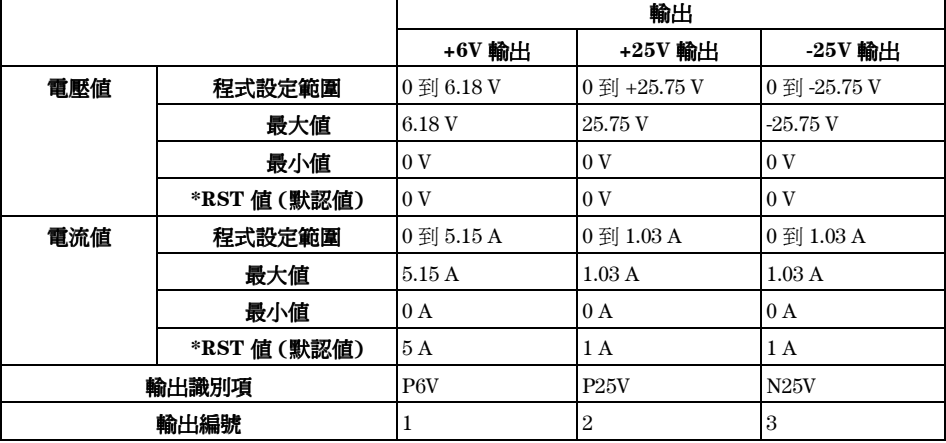

# 使用 APPLy 指令

APPLy 指令提供最直接的方式在遠程介面設定電源供應器的程式。您只要使 用㆒條指令即可選擇特定的輸出、輸出電壓和輸出電流。

#### **APPLy**

#### **{P6V | P25V | N25V}[,{<**電壓值**>| DEF | MIN | MAX}[,{<**電流值**>| DEF | MIN | MAX}]]**

這個指令是 INSTrument:SELect, [SOURce:] VOLTage 和 [SOURce:]CURRent 指令的組合。㆒旦執行指令,特定輸出的電壓值和電 流值會立即變更。

您可由輸出名稱 (P6V, P25V 或 N25V) 來確認每一個輸出,如表 4-1 所述。有 關 APPLy 指令的電壓和電流的參數,其範圍是依據目前的輸出選擇。您可 以使用"MINimum"、"MAXimum"或"DEFault"代替電壓和電流參 數的特定值。 MIN 選擇輸出所允許的最低電壓值和電流值。 MAX 選擇允許 的最高電壓值和電流值。所有輸出的**預設電壓**值是 "0"伏特。+6 V 和 ±25V 輸出的**預設電流**値分別為 5 A 和 1 A。預設電壓値及電流値與 \*RST 値 完全相同。如需更多關於參數的詳細資料,請參閱表 [4-1](#page-73-0)。

若您只指定一個參數值,電源供應器會將視為電壓的設定值。若您不指定 任何一個參數值,那 APPLy 指令只能選擇特定的輸出並以 INSTrument 指 令來執行。

#### **APPLy? [{P6V | P25V | N25V}]**

這個指令查詢電源供應器目前每一次輸出的電壓和電流值,並傳回以引號括 住的字串。電壓和電流依照下面字串範例中的順序傳回(引號作爲字串的一 部份傳回)。如果沒有指定輸出識別項,將會傳回目前選擇輸出的電壓和電 流。

"5.000000,1.000000"

在上列字串中,第一個數值 5.000000 是特定輸出的電壓限定值,而第二個數 值 1.000000 是特定輸出的電流限定值。

# 輸出設定和操作指令

本節描述用以設定電源供應器程式的低階指令。雖然 APPLy 指令能夠提供最 直接的方式設定電源供應器的程式,但是低階指令更可以提供您更多彈性變 更個別參數。

如需下列指令中的程式設定範圍、輸出識別項、和最大 / 最小値的資訊,請 參閱第 [101](#page-102-0) 頁。

# 輸出選擇指令

#### **INSTrument[:SELect] {P6V | P25V | N25V}**

這個指令的輸出是由識別項所設定的㆔種輸出㆗選出的。電源供應器輸出被 視為三個合邏輯的儀器。INSTrument 指令提供可確定和選擇輸出的結構。 當選擇一個輸出時,其餘的輸出需等到被選擇時才能進行程式設定。受 INSTrument 指令影響的指令為:輸出設定指令 (SOURce)、測量指令 (MEASure)和校正指令 (CALibration)。 "P6V" 為 +6V 輸出的識別項, "P25V"為 +25V 的輸出, "N25V"為 -25V 的輸出。

#### **INSTrument[:SELect]?**

這項查詢傳回由 INSTrument [:SELect]或 INSTrument:NSELect 指令 目前選取的輸出。傳回的參數為 "P6V"、 "P25V"或 "N25V"。

#### **INSTrument:NSELect {1 | 2 | 3}**

這個指令的輸出是由一個**數值**所設定的三個輸出中選出的,而不是 INSTrument [:SELect] 指令所使用的輸出識別項。 "1"選擇 +6V 輸出、 "2"選擇 +25V 輸出、"3"選擇 -25V 輸出。

#### **INSTrument:NSELect?**

此查詢會傳回由 INSTrument :NSELect 或 INSTrument[:SELect] 指令 目前選擇的輸出。傳回的參數: "1"為 +6V 的輸出、"2"為 +25V 的輸出或 "3"為 -25V 的輸出。

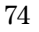

#### **INSTrument:COUPle[:TRIGger] {ALL | NONE |**< 清單 >**}**

這個指令定義在電源供應器各種邏輯輸出中的耦合。單一參數的耦合指令是 由選項子系統節點所組成。選項子系統節點的**唯一** 有效參數爲 TRIGger 子系 統。如果沒有節點遵循耦合指令,則 TRIGger 子系統會假設為耦合。 此參數指示特定耦合套用邏輯輸出。 "ALL"指示特定耦合套用於所有的輸 出。"NONE"指示移除特定耦合。輸出清單指定㆒組特定的邏輯輸出為耦 合。在 \*RST 中,所有的輸出皆未耦合。請注意在耦合 ±25V 供應器之前, TRACk 必須關閉。

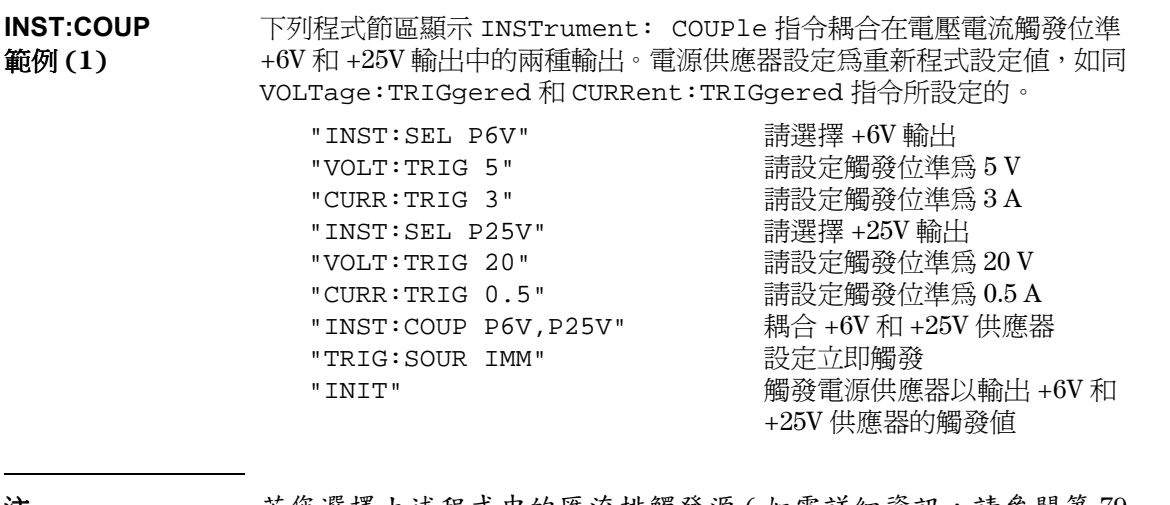

注若您選擇㆖述程式㆗的匯流排觸發源 ( 如需詳細資訊,請參閱第 [79](#page-80-0)  [頁](#page-80-0) ),發送 INITiate 指令之後,必須發送 \*TRG 或 "群組執行觸發 (GET)"指令來起始觸發行動。

**4**

#### **INSTrument:COUPle[:TRIGger]?**

這項查詢傳回目前的耦合輸出。傳回 "ALL", "NONE"或清單。若沒有任 何耦合輸出,則傳回 "NONE"。若有三項輸出耦合,則傳回 "ALL"。若耦 合㆒份輸出清單,則傳回清單。

# 測量指令

### **MEASure:CURRent[:DC]? [{P6V | P25V | N25V}]**

此指令查詢在電源供應器**輸出端**測量的電流。輸出識別項指定測量實體輸 出。若沒有指定輸出識別項,則傳回目前選擇輸出的電流。

## **MEASure[:VOLTage][:DC]? [{P6V | P25V | N25V}]**

此指令查詢在電源供應器**輸出端**測量的電壓。若沒有指定輸出識別項,則傳 回目前選擇輸出的電壓。

# 輸出開啟 **/** 關閉和追蹤操作指令

#### **OUTPut[:STATe] {OFF | ON}**

此指令可啓動或暫停**三種**電源供應器的輸出。暫停輸出的狀態為小於 "0.6" 伏特之未負載極性相反和小於 "60"安培之短電路相反方向的狀況。在 \*RST,輸出狀態關閉。

#### **OUTPut[:STATe]?**

此指令查詢電源供應器的輸出狀態。傳回的值為"0"(OFF) 或"1"(ON)。

#### **OUTPut:TRACk[:STATe] {OFF | ON}**

此指令啓動或暫停在追蹤模式中的電源供應器操作。當追蹤模式開始啓動, 25V 供應器設定的電壓位準與 +25V 供應器相同。㆒旦啟動,任何在 +25V 或 - 25V 供應器㆖的程式設計電壓位準的變更將會反映到其他的供應器。 TRACk OFF 指令傳回電源供應器至非追蹤模式。無法耦合 ±25V 供應器至 啟動 "Track"。在 \*RST,追蹤模式暫停。

## **OUTPut:TRACk[:STATe]?**

**4**

此指令查詢電源供應器的追蹤模式。傳回的值為 "0" (OFF) 或 "1"  $(ON)$ 

# 輸出設定指令

#### **[SOURce:]CURRent[:LEVel][:IMMediate][:AMPLitude] {**< 電流值 >**|MINimum | MAXimum}**

這個指令設定電源供應器的立即電流位準。立即位準是 INSTrument 指令選 擇輸出的電流限定值。

#### **[SOURce:]CURRent[:LEVel][:IMMediate][:AMPLitude]? [MINimum | MAXimum]**

這項查詢傳回選擇輸出的目前程式設定的電流限定位準。CURRent? MAXimum 和 CURRent? MINimum 傳回選擇輸出的最大和最小的 **程式設定** 電 流位準。

#### **[SOURce:]CURRent[:LEVel]:TRIGgered[:AMPLitude] {**< 電流值 >**| MINimum | MAXimum}**

這個指令設定電源供應器的待處理觸發電流位準。待處理觸發電流位準是於 觸發時,傳輸到輸出端的一個**儲存**的值。待處理的觸發位準並不受其後的 CURRent 指令影響。

#### **[SOURce:]CURRent[:LEVel]:TRIGgered[:AMPLitude]? [MINimum | MAXimum]**

此項查詢傳回目前程式設定的觸發電流位準。若未設定任何觸發位準,會傳 回 CURRent 位準。CURRent :TRIGgered? MAXimum 和 CURRent:TRIGgered? MINimum 傳回最大和最小的程式設定觸發電流位 準。

**VOLTage[:LEVel][:IMMediate][:AMPLitude] {***<* 電壓值 >**| MINimum | MAXimum}**

這個指令設定電源供應器的立即電壓位準。立即位準是 INSTrument 指令選 擇輸出的電壓限定值。

**[SOURce:]VOLTage[:LEVel][:IMMediate][:AMPLitude]? [MINimum | MAXimum]**

這項查詢傳回選擇輸出的目前程式設定的電壓限定位準。VOLTage? MAXimum 和 VOLTage? MINimum 傳回選擇輸出的最大和最小的**程式設定**電 壓位準。

#### **[SOURce:]VOLTage[:LEVel]:TRIGgered[:AMPLitude] {**< 電壓值 >**| MINimum | MAXimum}**

這個指令設定電源供應器的待處理觸發電壓位準。待處理的觸發電壓位準是 於觸發時,傳輸到輸出端的一個**儲存**的值。待處理的觸發位準並不受其後的 VOLTage 指令影響。

#### **[SOURce:]VOLTage[:LEVel]:TRIGgered[:AMPLitude]? [MINimum | MAXimum]**

此項查詢傳回目前程式設定的觸發電壓位準。若未設定任何觸發位準,會傳 回 VOLTage 位準。VOLTage :TRIGgered? MAXimum 和 VOLTage:TRIGgered? MINimum 傳回最大和最小的程式設定觸發電壓位 準。

# <span id="page-80-0"></span>觸發指令

在收到觸發時,電源供應器的觸發系統允許電壓和電流變更,以選擇觸發源 並插入觸發。觸發電源須分幾個步驟進行。

- **•** 首先,必須選擇 INSTrument:SELect 指令輸出,並使用 CURRent:TRIGgered 和 VOLTage:TRIGgered 指令配置電源供應器的 觸發輸出位準。
- 然後,必須指定電源供應器從其中接受觸發的觸發源。電源供應器會從遠 程介面接受匯流排 (軟體)觸發或立即觸發。
- 然後,您可以設定在指定觸發源上偵測到觸發與相應的觸發輸出開始變化 之間的延遲時間。請注意,延遲時間只對匯流排觸發源有效。
- **•** 最後,必須提供 INITiate[:IMMediate] 指令。若選擇 IMMediate 源,會立即將選擇輸出設定為觸發位準。但是若觸發源為匯流排,則在 電源供應器接收到 "群組執行觸發 (GET)"或 \*TRG 指令之後,設定為 觸發位準。

**4**

### 觸發源的選擇

您必須指定電源供應器從其中接受觸發的觸發源。觸發儲存在**依電性**記憶體 中;關閉電源供應器或重設遠程介面之後,觸發源會設定為匯流排。

#### 匯流排 (軟體)觸發

**•** 若要選擇匯流排觸發源,請發送㆘列指令。

TRIGger:SOURce BUS

- **•** 選擇匯流排觸發源之後,若從遠程介面 (GPIB 或 RS-232 )觸發電源供應 器,請發送 \*TRG (觸發)指令。發送 \*TRG 指令時,若設定延遲時間,則 在指定的延遲時間之後開始觸發。
- **•** 您也可以藉著發送 IEEE-488 群組執行觸發 (GET) 訊息,從 GPIB 介面觸發 電源供應器。㆘列敘述顯示如何從安捷倫控制器發送 GET。

TRIGGER 705 (群組執行觸發)

**•** 選擇匯流排源之後,若要確保同步,請發送 \*WAI (等待)指令。執行 \*WAI 指令後,電源供應器會等到所有待處理的操作完成後,才執行任何 其它指令。例如,下列指令串保證於辨識第二個觸發之前,接受並且執行 第㆒個觸發。

TRIG:SOUR BUS;\*TRG;\*WAI;\*TRG;\*WAI

第 4 章 遠程介面參考資料 觸發指令

**•** 您可以使用 \*OPC (操作完成查詢)指令或 \*OPC (操作完成)指令,在 操作完成時發出信號。操作完成時,\*OPC 指令會傳回 "1"到輸出緩衝 區。操作完成時,\*OPC 指令會設定標準事件暫存器的 "OPC"位元 (位 元 0 )。

#### 立即觸發

**•** 若要選擇立即觸發源,請發送㆘列指令。

TRIGger:SOURce IMM

**•** 選擇 IMMediate 作為觸發源時,INITiate 指令立即將 VOLTage:TRIGgered [:AMPLitude] 和 CURRent:TRIGgered[:AMPLitude] 值傳給 VOLTage[:LEVel][:IMMediate][:AMPLitude] 和 CURRent [:LEVel][:IMMediate][:AMPLitude] 值。並忽略所有延遲。

第 4 章 遠程介面參考資料 觸發指令

# 觸發指令

#### **INITiate[:IMMediate]**

這個指令啓動觸發系統。當觸發源是立即觸發時,這個指令會完成一次完整 觸發周期;當觸發源是匯流排時,它會啟動觸發子系統。

#### **TRIGger[:SEQuence]:DELay{***<* 秒數 *>***| MINimum | MAXimum}**

這個指令設定偵測到特定觸發源的事件,與在電源供應器輸出開始相應的觸 發行動之間的延遲時間。選擇 0 到 3600 秒。 MIN = 0 秒。 MAX = 3600 秒。在 \*RST 時,這個值設定為 0 秒。

#### **TRIGger[:SEQuence]:DELay?**

這個指令查詢觸發延遲。

#### **TRIGger[:SEQuence]:SOURce {BUS | IMMediate}**

這個指令選擇電源供應器從其中接受觸發的觸發源。電源供應器會接受匯 流排 (軟體)觸發或內部立即觸發。在 \*RST 時,會選擇匯流排觸發源。

#### **TRIGger[:SEQuence]:SOURce?**

這個指令查詢現在的觸發源。傳回 "BUS"或 "IMM"。

**\*TRG**

這個指令產生一個觸發信號到選取匯流排(軟體)觸發作為其觸發源 (TRIGger:SOURce BUS) 的子系統。這項指令與 "群組執行觸發 (GET)" 指令有相同的效果。對於 RS-232 操作,請先發送 SYSTem: REMote 指令,以 確保電源供應器在遠程介面模式。

第 4 章 遠程介面參考資料 系統相關指令

# 系統相關指令

# **DISPlay[:WINDow][:STATe] {OFF | ON}**

這個指令開啓或關閉面板顯示幕。當顯示幕被關閉時,就不會再將輸出發送 到顯示幕,並且除 **ERROR** 之外的所有指示燈皆暫停。

回到本地模式之後,顯示幕會自動開啓。按下 (Local) 鍵可從遠程介面回到本 ㆞狀態。

#### **DISPlay[:WINDow][:STATe]?**

這個指令查詢面板顯示幕的設定。傳回 "0" (OFF) 或 "1" (ON)。

**DISPlay[:WINDow]:TEXT[:DATA]** *<* 以引號括住的字串 *>*

這個指令在面板顯示訊息。電源供應器一項訊息中最多顯示 12 個字元;會截 去多餘字元。逗號、句點、分號與前面的字元分享顯示幕空間,並未被當作 單獨的字元。

### **DISPlay[:WINDow]:TEXT[:DATA]?**

這個指令查詢發送到面板的訊息,並且傳回引號內的字串。

#### **DISPlay[:WINDow]:TEXT:CLEar**

這個指令淸除面板上顯示的訊息。

### **SYSTem:BEEPer[:IMMediate]**

這個指令立即發出一次嗶一聲。

第 4 章 遠程介面參考資料 系統相關指令

#### **SYSTem:ERRor?**

這個指令查詢電源供應器的錯誤佇列。當面板 ERROR 指示燈亮起時,表示 偵測到一個或多個指令語法或硬體錯誤。錯誤佇列最多可儲存 20 個錯誤。[參](#page-112-0) 閱第 5 [章的 「錯誤訊息」。](#page-112-0)

- **•** 以先進先出 (FIFO) 的順序擷取錯誤。傳回的第㆒個錯誤即是儲存的第㆒個 錯誤。在讀取所有佇列㆗的錯誤之後,**ERROR** 指示燈會熄滅。每次產生 錯誤時,電源供應器會發出一聲嗶聲。
- 若發生超過 20 項錯誤,儲存在佇列的最後一項錯誤 (最近的錯誤)會以 -350, "Too many errors" 取代。除非您將錯誤從佇列移開, 否則不再儲存其 它錯誤。若讀取錯誤佇列時並未發生錯誤,電源供應器會相應 +0, "No error"。
- **•** 關閉電源或執行 \*CLS (清除狀態)指令之後,錯誤佇列清除。\*RST (重設) 指令並不會清除錯誤佇列。

#### **SYSTem:VERSion?**

這個指令查詢電源供應器以獲得目前的 SCPI 版本。傳回值是一個字串,其 形式為 "YYYY.V", 其中 "Yís"代表版本的年份, "V"代表那一年的版 本編號 (例如,1995.0 )。

**4**

#### **\*IDN?**

這個查詢指令讀取電源供應器的識別字串。電源供應器傳回由逗號分開的四 個資料欄。第一個欄位是製造商的名稱,第二個欄位是型號,第三個欄位未 使用(總是"0")第四個欄位是具有三個號碼的版本號碼。第一個號碼是 電源供應器主處理器的軔體版本號碼;第二個是輸入/輸出處理器的;而第 三個則為面板處理器的。

指令傳回具有㆘列格式的字串 (請確定字串變數的範圍大小至少是 40 個字 元):

HEWLETT-PACKARD,E3631A,0,X.X-X.X-X.X

第 4 章 遠程介面參考資料 系統相關指令

#### **\*RST**

這個指令重設電源供應器回到它的開機狀態,如下: 指令 きょうしょう おおおお 状態 CURR[:LEV][:IMM] 輸出相關值 \* CURR[:LEV]:TRIG 輸出相關值 \* DISP[:STAT] ON INST[:SEL] P6V INST:COUP NONE OUTP[:STAT] OFF OUTP:TRAC OFF TRIG: DEL 0 TRIG: SOUR BUS VOLT[:LEV][:IMM] 0 VOLT[:LEV]:TRIG 0

\* 這個重設操作將 +6V 的輸出電流設定為 5 A 而 +25V 和 -25V 的輸出電流設為  $1 A<sup>°</sup>$ 

#### **\*TST?**

此項查詢執行電源供應器的完整自我測試。若通過自我測試,則傳回 "0", 若失敗,則傳回"1"或任何非零的值。同時錯誤訊息也會產生額外資訊以 說明測試為何失敗。

### **\*SAV { 1 | 2 | 3 }**

這個指令將電源供應器的目前狀態儲存到**不變性**記憶體中的指定位置。有三 個 記憶體位置 (編號 "1"、"2"和 "3")可供儲存電源供應器的操作狀 態。狀態記憶體會 "記住"下列指令的狀態或值: INST[:SEL]、 VOLT[:IMM]、CURR[:IMM]、OUTP[:STAT], OUTP:TRAC, TRIG:SOUR、 和 TRIG: DEL 若要重取儲存的狀態, 必須使用先前儲存狀態的相同記憶體位 置。

### **\*RCL {1 | 2 | 3 }**

這個指令會重取先前儲存的狀態。若要重取已經儲存的狀態,必須使用先前 儲存狀態的相同記憶體位置。可從記憶體位置中重取非先前特定為儲存位置 的電源供應器 \*RST 狀態或值。

第 4 章 遠程介面參考資料 校正指令

# 校正指令

有關電源供應器校正功能的總覽,參閱第3章的「校正綜纜」,起始於第58 [頁。](#page-59-0)若需要校正程序的詳細討論資料,請參閱 Service Guide。

#### **CALibration:COUNt?**

這個指令查詢電源供應器的校正次數。您的電源供應器在出廠前,都已經過 校正。您收到電源供應器時,請讀取校正計數以獲得它的最初值。因爲每一 個校正點使該值增加 1,所以一次三個輸出的完整校正會使次數增加 6。

#### **CALibration:CURRent[:DATA]** < 數值 >

解除校正保護之後,才可以使用這個指令。它輸入您藉由讀取外部電錶所獲 得的選擇輸出電流值。您必須先選擇要輸入的校正位準 (CAL:CURR:LEV) 。 必須選擇並輸入兩個連續值 ( 分別為校正範圍的末端 )。電源供應器隨後算 出新的校正常數。這些常數即被儲存在不變性記憶體中。

#### **CALibration:CURRent:LEVel {MINimum | MAXimum}**

在使用這個指令之前,必須選擇由 INSTrument 指令校正過的輸出。解除 校正保護之後,才可以使用該指令。它將電源供應器設定在以 CALibration:CURRent[:DATA] 指令輸入的校正點。校正時, 必須輸入二 個校正點,並且必須先選擇並輸入最低點 (MIN)。

#### **CALibration:SECure:CODE** < 新保護碼 >

這個指令輸入新的保護碼。若要變更保護碼,首先使用舊保護碼解除電源供 應器的保護,然後輸入新碼。遠程介面上的校正碼最多可包含 12 個字元,但 第一個必須總是**字母**。

第 4 章 遠程介面參考資料 校正指令

#### **CALibration:SECure:STATe {OFF | ON>},** < 保護碼 >

這個指令爲電源供應器的校正提供保護或解除保護。遠程介面上的校正碼最 多可包含 12 個字元。

#### **CALibration:SECure:STATe?**

這個指令查詢電源供應器校正的保護狀態。傳回的參數是 "0" (OFF) 或 " $1$ " (ON)。

#### **CALibration:STRing** < 以引號括住的字串 >

這個指令記錄有關電源供應器的校正資訊。 例如,您可儲存下列資訊:最後 一次校正日期、下一個校正到期日或者電源供應器的序號。校正訊息最多可 包含 40 個字元。發送校正訊息之前,必須先解除電源供應器的保護。

#### **CALibration:STRing?**

這個指令查詢校正訊息,並傳回引號內的字串。

### **CALibration:VOLTage[:DATA**] < 數值 >

只有在解除校正保護之後,才可使用這個指令。它輸入您藉由讀取外部電錶 所獲得的選擇輸出電壓值。您必須先選擇要輸入的校正位準 (CAL:VOLT:LEV)。必須選擇並輸入兩個連續的值 ( 分別為校正範圍的末端 )。電源供應器隨後算出新的電壓校正常數。這些常數即被儲存在**不變性**記憶 體中。

#### **CALibration:VOLTage:LEVel {MINimum | MAXimum}**

在使用這個指令之前,必須選擇由 INSTrument 指令校正過的輸出。解除校 正保護之後,才可以使用該指令。它將電源供應器設定在以 CALibration:VOLTage[:DATA] 指令輸入的校正點。校正時,必須輸入 二個校正點,並且必須先選擇並輸入最低點 (MIN)。

第 4 章 遠程介面參考資料 **RS-232** 介面指令

# RS-232 介面指令

請使用面板的"I/O Config"鍵選擇鮑率、配類以及資料位元數 ( [參閱第](#page-49-0) 3 章 [的 「遠程介面配置」,起始於第](#page-49-0) 48 頁 )。

#### **SYSTem:LOCal**

在 RS-232 操作時,這個指令會將電源供應器配置成本地模式。面板上所有的 按鍵都完全有作用。

### **SYSTem:REMote**

這個指令會將電源供應器配置成 RS-232 的遠程操作模式。面板上除了 "Local"鍵以外,其它按鍵的功能全部暫時失去作用。

發送 SYSTem:REMote 指令將電源供應器配置成遠程模式是非常重 要的。如果未配置為遠程操作,在 RS-232 介面上發送或接收資料, 可能會導致不可預料的後果。

**4**

#### **SYSTem:RWLock**

這個指令將電源供應器配置成 RS-232 的遠程操作模式。這個指令與 SYSTem:REMote 指令相同,但面板上的所有鍵,包括 "Local"鍵,全都暫 時失去作用。

#### **Ctrl-C**

這個指令清除 RS-232 介面上進行中的操作,並且捨棄所有待處理的輸出資 料。這相當於 GPIB 介面㆖的 IEEE-488 裝置清除行動。

# SCPI 狀態暫存器

所有 SCPI 儀器都以相同的方式記錄狀態暫存器。狀態系統將各種儀器狀態記 錄於三組暫存器:狀態位元組暫存器、標準事件暫存器和可疑狀態暫存器 組。狀態位元組暫存器記錄其它暫存器報告的高位準摘要資訊。後續頁上的 圖表說明電源供應器所使用的 SCPI 狀態系統。

一個顯示狀態暫存器使用方法的程式範例是包含在第六章 "應用程式"中。 在閱讀此章的㆘列各節後,你可發現這有助於程式的參考。

# 甚麼是「事件」 暫存器?

事件暫存器是一個唯讀暫存器,它報告電源供應器裏面已定義的狀況。事件 暫存器中的位元**已鎖存**。一旦設定了事件位元,就會忽略後來的狀態變化。 使用該暫存器的查詢指令 (如 \*ESR? 或 STAT:QUES:EVEN?)或發送 \*CLS (清除狀態)指令,會自動清除事件暫存器的位元。重設 (\*RST) 或裝置清除 是不會清除事件暫存器的位元。查詢事件暫存器會傳回一個十進制數值,該 値等於暫存器中設定的所有位的二進制加權値的總數。

## 甚麼是 「 啓動 」 暫存器 ?

啓動暫存器定義對應的事件暫存器中哪些位元,在邏輯上以 "ORed"作用 形成單一摘要位元。啓動暫存器可以讀取也可寫入。杳詢啓動暫存器不會清 除它。\*CLS (清除狀態)指令不清除啓動暫存器,但會清除事件暫存器的 位元。若要啓用啓動暫存器中的位元,必須寫入一個十進制數值,該值等於 您希望在暫存器中啓用的位元的二進制加權值的總數。

#### 甚麼是多重邏輯輸出?

電源供應器的㆔個邏輯輸出,其每㆒個都包含㆒個 INSTrument 摘要狀態暫 存器和個別儀器 ISUMmary 暫存器。 ISUMmary 暫存器向 INSTrument 暫存器 報告,而 INSTrument 暫存器接著向可疑狀態暫存器的位元 13 報告。這會圖 示於下一頁。

使用此類狀態暫存器組態允許狀態事件根據事件的輸出和類型作交叉參考。 INSTrument 暫存器指示哪㆒個輸出已產生事件。 ISUMmary 暫存器則是特殊 邏輯輸出的非可疑狀態暫存器。

<sup>88</sup>

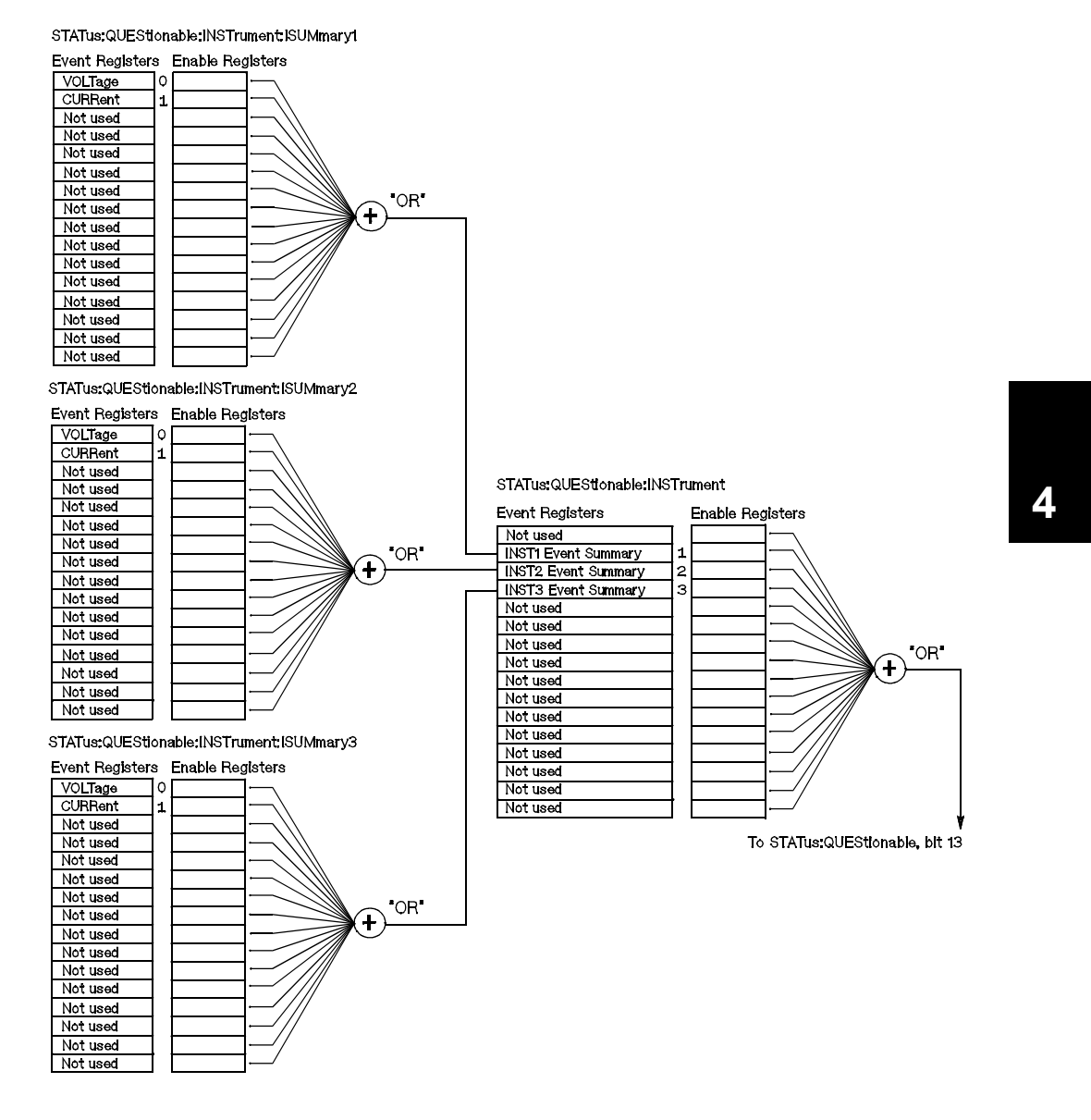

89

第 4 章 遠程介面參考資料 **SCPI** 狀態暫存器

# **SCPI** 狀態系統

<span id="page-91-0"></span>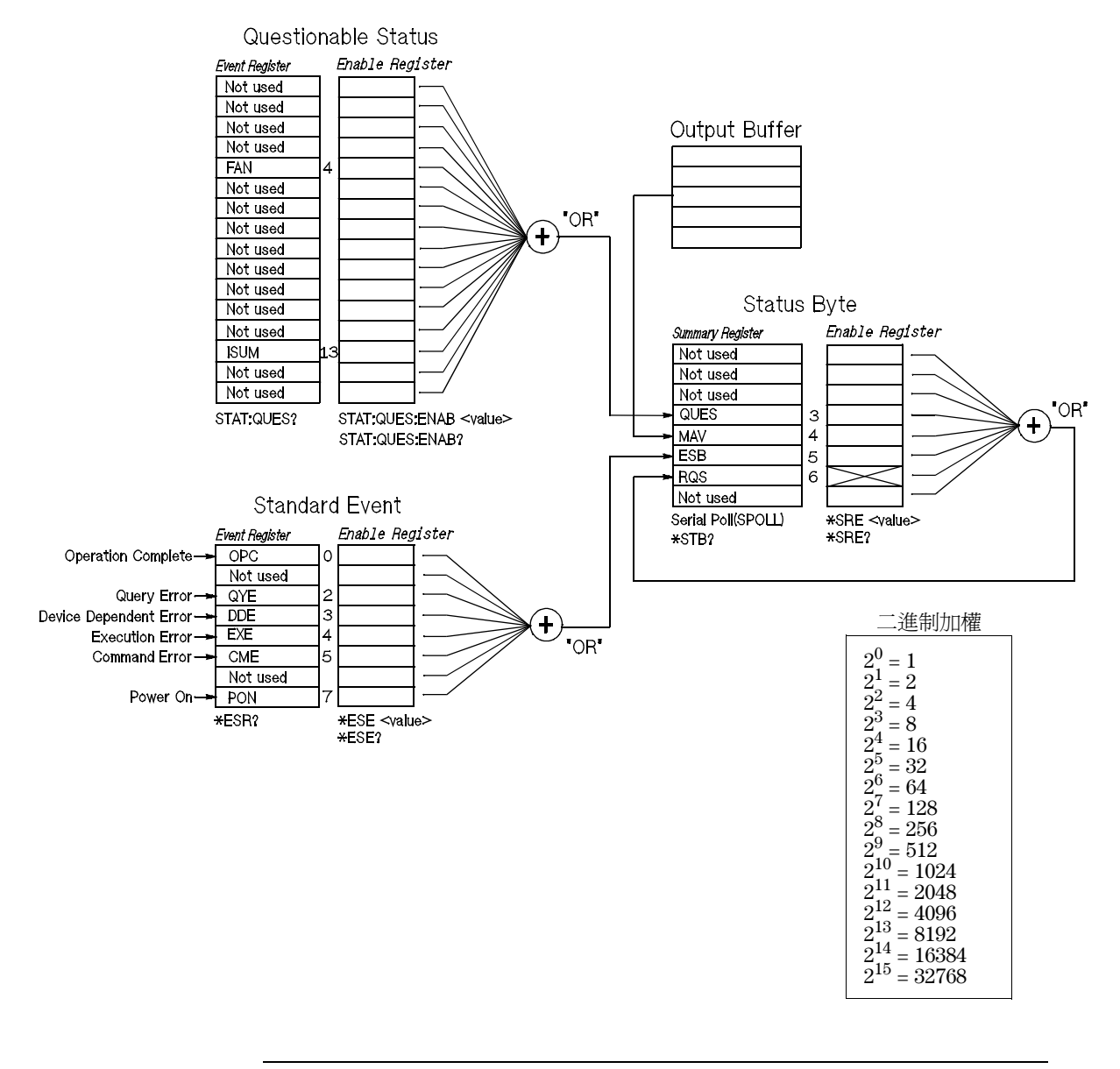

### 可疑狀態暫存器

可疑狀態暫存器是負責提供電源供應器非預期操作的相關資訊。位元 4 報告 風扇故障,而位元 13 則摘要三個供應器中任何一個供應器的可疑輸出。例如 假使三個供應器其中一個是處於定電壓模式中,由於超載回路規則,位元 13 受設定 ( 鎖存 )。發送指令 STAT:QUES? 到讀取暫存器。若要使用位元 13, 您必須首先啟動您希望摘要位元 13 的暫存器。發送 STAT:QUES :INST:ENAB 14 啟動可疑儀器暫存器。然後發送 STAT:QUES:INST:ISUM<n>:ENAB 3 每一個供應器以啓動可疑儀器摘要暫 存器, 其中 n 為 1、2 或 3。

表 **4-2.** 位元定義 **-** 可疑狀態暫存器

| 位元      |             | 十進制値 | 定義                                |  |
|---------|-------------|------|-----------------------------------|--|
| $0 - 3$ | 不使用         |      | 「始終設定為 0。                         |  |
| 14      | <b>FAN</b>  | 16   | 風扇發生故障狀況。                         |  |
| $5-12$  | 不使用         |      | 始終設定為 0。                          |  |
| 13      | <b>ISUM</b> | 8192 | QUES:INST 和 QUES:INST:ISUM 暫存器摘要。 |  |
| 14-15   | 不使用         |      | 「始終設定為 0。                         |  |

#### 可疑儀器狀態暫存器

可疑儀器狀態暫存器可以提供三個供應器中的任何一個非預期操作的相關資 訊。例如假使 +6V 供應器處於定電壓模式和回路規則,則位元 1 會在 +6V 供 應器中設定指示可能的超載。 +25V 供應器以位元 2 報告而 -25V 供應器以位元 3 報告。發送指令 STAT QUES:INST? 以讀取暫存器。

STAT:QUES:INST:ISUM<n> 暫存器必須啟動以使用可疑儀器暫存器。發送 STAT:QUES:INST:ISUM<n>:ENAB 3 以啟動輸出 n。

#### 可疑儀器摘要暫存器

有三個可疑儀器摘要暫存器,每一個皆有所屬的供應器輸出。這些暫存器可 以提供電壓和電流規則的相關資訊。當電壓變得不規則時設定位元 0,而假使 電流變得不規則時設定位元 1。例如假使供應器操作於電壓源 ( 定電壓模式 ) 短暫地跳至定電流模式,位元 0 則設定以指示電壓輸出不是規則的。若要讀 取每㆒個供應器的暫存器,發送 STAT:QUES :INST:ISUM<n>?,其 n 為 1、 2 或 3。

若要決定電源供應器的操作模式 (CV 或 CC) ,請發送 STAT:QUES:INST:ISUM<n>:COND?,根據輸出其 n 為 1、2 或 3。位元 1 真 實指示輸出是處於定電壓模式中,位元 0 真實指示定電流模式,兩個位元並 非真實指示電壓和電流是規則的,而是兩個位元錯誤指示電源供應器的輸出 是關閉的。

## 下列狀況下,會清除可疑狀態事件暫存器:

- **•** 執行 \*CLS (清除狀態)指令。
- **•** 使用 STAT:QUES? (狀態可疑事件暫存器)指令查詢事件暫存器。

例如,當您查詢可疑事件暫存器的狀態時,傳回 16,表示 "FAN"狀況是可 疑的。

#### 下列狀況下,會清除可疑狀態啓動暫存器:

**•** 執行 STATus:QUEStionable:ENABle 0 指令。

例如,您必須發送 STAT:QUES:ENAB 16 以啟動 FAN 位元。

# 標準事件暫存器

標準事件暫存器報告以下幾種儀器事件:開機偵測、指令語法錯誤、指令執 行錯誤、自我測試或校正錯誤、查詢錯誤或執行 \*OPC 指令。任意或全部狀 態都可以經由啟動暫存器,在狀態位元組暫存器的標準事件摘要位元 (ESB, 位元 5) 中報告。若要設定啓動暫存器遮罩, 必須使用 \*ESE (事件 狀態啟動)指令來將㆒個十進制的值寫入暫存器。

錯誤狀況 (標準事件暫存器位元2、3、4或5)總是會在電源供應 器錯誤佇列中記錄一個或多個錯誤。使用 SYST:ERR? 指令讀取錯 誤佇列。

表 **4-3.** 位元定義 - 標準事件暫存器

| 位元             |            | 十進制<br>値 | 定義                                                                  |
|----------------|------------|----------|---------------------------------------------------------------------|
| $\Omega$       | <b>OPC</b> |          | 操作完成。已執行所有先前的指令,包括 *OPC 指令。                                         |
|                | 不使用        | $\Omega$ | 始終設定為0。                                                             |
| $\overline{2}$ | QYE        | 4        | 杳詢錯誤。電源供應器試圖讀取輸出緩衝區,但它是空的。或<br>者,讀取先前的查詢之前收到新指令行。或者,輸入和輸出緩<br>衝區已滿。 |
| 3              | <b>DDE</b> | 8        | 裝置錯誤。發生自我測試或校正錯誤 (請參閱第 5 章的錯誤碼<br>601到748)。                         |
| 4              | <b>EXE</b> | 16       | 執行錯誤。發生執行錯誤 (請參閱第 5 章的錯誤碼 -211 至 -<br>$224$ ).                      |
| 5              | <b>CME</b> | 32       | 指令錯誤。發生指令語法錯誤( 請參閱第 5 章的錯誤碼 -101 至<br>$-178$ ) 。                    |
| 6              | 不使用        | $\Omega$ | 始終設定為0。                                                             |
|                | <b>PON</b> | 128      | 開啓電源。從上次讀取或淸除事件暫存器之後,已關閉並打開<br>雷源。                                  |

#### ㆘列狀況㆘,會清除標準事件暫存器:

- **•** 執行 \*CLS (清除狀態)指令。
- **•** 使用 \*ESR? (事件狀態暫存器)指令查詢事件暫存器。

例如,當查詢標準事件暫存器的狀態時返回 28  $(4 + 8 + 16)$ ,則已發生 QYE 、DDE 和 EXE 狀況。

93

### 在下列狀況下,會清除標準事件啓動暫存器:

- **•** 執行 \*ESE 0 指令。
- **•** 開啟電源並且先前使用 \*PSC 1 指令配置電源供應器。
- **•** 若您先前使用 \*PSC 0 指令配置電源供應器,在開啟電源時不會清除啟動 暫存器。

例如,您必須發送 \*ESE 24 (8 + 16) 以啟動 DDE 和 EXE 位元。

### 狀態位元組暫存器

狀態位元組摘要暫存器報告其它狀況暫存器的狀態。會立即通過狀態位元組 暫存器的 "可用訊息"位元 (位元4)報告在電源供應器輸出緩衝區中等待 處理的查詢資料。摘要暫存器中的位元並未鎖存。清除事件暫存器會清除狀 態位元組摘要暫存器中的相對應的位元。讀取輸出緩衝區中的所有訊息,包 括任何待處理的查詢,會清除訊息可用位元。

| 位元      |             | 十進制<br>値 | 定義                                           |
|---------|-------------|----------|----------------------------------------------|
| $0 - 2$ | 不使用         | 0        | 始終設定為 0。                                     |
| 3       | <b>QUES</b> | 8        | 設定一個或多個位元在可疑狀態暫存器(必須已"啓動"<br>啓動<br>暫存器中的位元)。 |
| 4       | <b>MAV</b>  | 16       | 可以使用電源供應器輸出緩衝區中的資料。                          |
| 5       | ESB         | 32       | 設定一個或多個位元在標準事件暫存器 (必須 "啓用"啓動暫<br>存器的位元)。     |
| 6       | RQS         | 64       | 電源供應器要求服務 (串聯式輪詢)。                           |
|         | 不使用         | 0        | 始終設定為 0。                                     |

表 **4-4.** 位元定義 - 狀態位元組摘要暫存器

#### 下列狀況下會淸除狀態位元組摘要暫存器:

- **•** 執行 \*CLS (清除狀態)指令。
- **•** 查詢標準事件暫存器 (\*ESR? 指令)只清除狀態位元組摘要暫存器㆗的位 元 5 。

例如,當查詢狀態位元組暫存器的狀態時返回 24 (8 + 16),則已發生 QUES 和 MAV 狀況。

#### 下列狀況會清除狀態位元組啓動暫存器 (請求服務):

- **•** 執行 \*SRE 0 指令。
- **•** 開啟電源並且先前已使用 \*PSC 1 指令配置電源供應器。
- **•** 若先前已使用 \*PSC 0 指令配置電源供應器,開機是不會 清除啟動暫存器 的。

例如,您必須發送 \*SRE 96 (32 + 64) 以啓動 ESB 和 RQS 位元。

#### 使用服務請求 **(SRQ)** 和串聯式輪詢

您必須配置匯流排控制器以回應 IEEE-488 服務請求 (SRQ) 中斷,才可使用這 種功能。使用狀態位元組啟動暫存器 (\*SRE 指令)選擇哪些摘要位元將設 定低位準 IEEE-488 服務請求信號。當在狀態位元組中設定位元 6 (請求服 務)時,會自動發送 IEEE-48 服務請求中斷訊息到匯流排控制器。然後, 匯流排控制器會輪詢匯流排上的儀器,以確認是哪一部要求服務(狀態位 元組內的位元 6 已設定的儀器)。

## 只有藉由使用 IEEE-488 串聯式輪詢讀取狀態位元組,或藉由讀取其摘要 位產生服務請求的事件暫存器,才可清除請求服務位元。

若要讀取狀態位元組摘要暫存器,需發送 IEEE-488 串聯式輪詢訊息。查詢摘 要暫存器會傳回一個十進制值,該值等於暫存器內設定的所有位元的二進制 加權值總和。串聯式輪詢會自動清除狀態位元組摘要暫存器內的 "請求服 務"位元。其它位元不受影響。執行串聯式輪詢不會影響儀器的產能。

注 意IEEE-488 標準並不保證您的匯流排控制器程式和儀器之間能夠同步。 請使用 \*OPC? 指令保證已完成先前發送到儀器的指令。完成 \*RST, \*CLS 或其它指令之前執行串聯式輪詢,會報告先前的狀況。

### 使用 **\*STB?** 指令讀取狀態位元組

\*STB? (狀態位元組查詢)指令與串聯式輪詢相似,但是它的執行方式與任 何其它儀器指令一樣。\*STB? 指令傳回與串聯式輪詢相同的結果,但**不會**清 除 "請求服務"位元 (位元 6 )。

IEEE-488 匯流排介面硬體不會自動處理 \* STB? 指令, 只有在完成先前的指 令之後,才會執行這個指令。不能使用 \*STB? 指令進行輪詢。執行 \*STB? 指令是不會清除狀態位元組摘要暫存器。

## 使用可用訊息位元 **(MAV)**

您可以使用狀態位元組 "可用訊息"位元 (位元 4 ),獲知何時可將資料讀 入匯流排控制器。只有在讀取了輸出緩衝區中的所有訊息後,電源供應器才 會清除位元 4 。

## 使用 **SRQ** ㆗斷匯流排控制器

- **1** 發送裝置清除訊息,清除電源供應器的輸出緩衝區 (例如,CLEAR705°^°C
- **2** 使用 \*CLS (清除狀態)指令來清除事件暫存器。
- **3** 設定啟動暫存器遮罩。執行 \*ESE 指令以設定標準事件暫存器,並且執行 \*SRE 指令以設定狀態位元組。
- 4 發送 \*OPC? (操作完成查詢)指令並且輸入結果以確保同步化。
- 5 啓動匯流排控制器的 IEEE-488 SRQ 中斷。

# 若要了解指令序列何時完成

- **1** 發送裝置清除訊息,清除電源供應器的輸出緩衝區 (例如,CLEAR705)。
- **2** 使用 \*CLS (清除狀態)指令來清除事件暫存器。
- 3 執行 \*ESE 1 指令,啓動標準事件暫存器內的"完成操作"位元(位元0)。
- **4** 發送 \*OPC? (操作完成查詢)指令並且輸入結果以確保同步化。
- **5** 執行指令串程式設定所需配置,然後執行最後㆒個指令 \*OPC 指令 (操作已 完成)。指令序列完成時,標準事件暫存器內會設定 "完成操作"位元 (位 元 0 )。
- **6** 使用串聯式輪詢查看何時在狀態位元組摘要暫存器㆗設定了位元 5 (標準事 件)。您亦可發送 \*SRE 32(狀態位元組啓動暫存器,位元 5),配置電源供 應器的 SRQ 中斷。

# 當資料位於輸出緩衝區時使用 **\*OPC** 發出信號

一般最好使用標準事件暫存器中的 "完成操作"位元 (位元 0), 在指令序 列已完成時發出信號。執行 \*OPC 指令之後,會設定該位元於暫存器內。若有 條指令將一個訊息載入電源供應器輸出緩衝區 (查詢資料),而您在此之後 發送 \*OPC 指令,則可以使用 "完成操作"位元來了解訊息何時可用。不 過,若在執行 (依次) \*OPC 指令之前產生太多訊息,輸出緩衝區會被填 滿,而且電源供應器會停止處理指令。

<sup>96</sup>

# 狀態報告指令

有關電源供應器之狀態暫存器結構的詳細資訊,請參閱本章第 [90](#page-91-0) 頁的 "SCPI 狀態系統"圖。

#### **SYSTem:ERRor?**

這項查詢指令會從錯誤佇列讀取㆒個錯誤。同時面板 **ERROR** 指示燈會變 亮,表示偵測到一個或多個指令語法錯誤或硬體錯誤。電源供應器的錯誤佇 列最多可儲存 20 個錯誤記錄。參閱第 5 [章的 「錯誤訊息」。](#page-112-0)

- **•** 以先進先出 (FIFO) 的順序擷取錯誤。傳回的第㆒個錯誤是第㆒個儲存的錯 誤。讀完所有佇列的錯誤之後,**ERROR** 指示燈會熄滅。每次產生錯誤時, 電源供應器會發出嗶的㆒聲。
- 若發生 20個以上的錯誤,儲存在佇列的最後一個錯誤 (最近的錯誤) 會以 -350, "Too many errors"取代。除非將錯誤從佇列移開, 否則不 再儲存其它的錯誤訊息。若讀取錯誤佇列時未發生任何錯誤,電源供應 器會回應  $+0$ , "No error "。
- **•** 關閉電源或執行 \*CLS (清除狀態)指令後,會清除錯誤佇列。\*RST (重設)指令並不會清除錯誤佇列。

#### **STATus:QUEStionable[:EVENt]?**

這個指令查詢可疑狀態事件暫存器。電源供應器會傳回一個十進制值,該值 等於暫存器內設定的所有位元的二進制加權值總和。

## **STATus:QUEStionable:ENABle** *<* 啟動值 *>*

這個指令會啓動可疑狀態啓動暫存器的位元。隨後向狀態位元組報告選擇位 元。

#### **STATus:QUEStionable:ENABle?**

這個指令能夠查詢可疑狀態啓動暫存器。電源供應器會傳回一個十進制值, 該値等於暫存器內設定的所有位元的二進制加權値總和。

#### **STATus:QUEStionable:INSTrument[:EVENt]?**

這個指令查詢可疑狀儀器事件暫存器。電源供應器會傳回一個十進制值,該 値等於暫存器內和清除暫存器設定的所有位元的二進制加權値總和。

#### **STATus:QUEStionable:INSTrument:ENABle** *<* 啟動值 *>*

這個指令設定可疑儀器啓動暫存器的值。暫存器是從可疑儀器事件暫存器啓 動特定位元的遮罩,以設定可疑狀態暫存器的儀器摘要位元 (ISUM,位元 13)。可疑狀態暫存器的 "ISUM"位元是所有可疑儀器事件暫存器位元的邏 輯 OR,而可疑儀器事件暫存器位元可藉由可疑儀器啓動暫存器來啓動。

#### **STATus:QUEStionable:INSTrument:ENABle?**

查詢傳回可疑儀器啟動暫存器的值。

#### **STATus:QUEStionable:INSTrument:ISUMmary<n>[:EVENt]?**

查詢傳回㆔個輸出電源供應器特定輸出的可疑儀器 Isummary 事件暫存器的 值。特定輸出必根據數值指定,其中 n 爲 1、2 或 3。請參閱第 [72](#page-73-0) 頁的表 4-1 輸出數。事件暫存器是唯讀暫存器,其擁有 ( 鎖存 ) 所有事件。讀取可疑儀器 Isummary 事件暫存器以清除之。

#### **STATus:QUEStionable:INSTrument:ISUMmary<n>:CONDition?**

查詢傳回特定儀器的 CV 或 CC 條件。若傳回"2", 查詢儀器則處於 CV 操作 模式中。若傳回 "1",查詢儀器則處於 CC 操作模式中。若傳回 "0",儀器 輸出是關閉或不規則的。若傳回 "3",儀器是處於硬體錯誤,其中 n 為 1、2 或 3。

#### **STATus:QUEStionable:INSTrument:ISUMmary<n>:ENABle** *<* 啟動值 *>*

指令設定三個輸出電源供應器的特定輸出之可疑儀器 Isummary 啓動暫存器 的值。特定輸出必須根據數值指定,其 n 為  $1 \cdot 2$  或  $3 \cdot$  請參閱 第 [72](#page-73-0) 頁 表 4-1 的輸出數。這個暫存器是從可疑儀器 Isummary 事件暫存器啟動特定位元的 遮罩,以設定可疑儀器暫存器的儀器摘要位元 ( 位元 1、2 和 3)。這些位元 1、 2 和位元 3 是所有可疑儀器 Isummary 事件暫存器位元的邏輯 OR, 其可疑儀 器 Isummary 事件暫存器位元可根據可疑儀器 Isummary 啟動暫存器來啟動。

#### **STATus:QUEStionable:INSTrument:ISUMmary<n>:ENABle?**

此查詢傳回可疑儀器 Isummary 啓動暫存器。其中 n 為 1、2 或 3。

#### **\*CLS**

這個指令會清除所有的事件暫存器和狀態位元組暫存器。

#### **\*ESE***<* 啟動值 *>*

這個指令能夠啟動標準事件啟動暫存器的位元。隨後向狀態位元組報告選擇 位元的狀況。

#### **\*ESE?**

這個指令會杳詢標準事件啓動暫存器。電源供應器傳回一個十進制值,該值 等於暫存器中所有位元的二進制加權值的總和。

#### **\*ESR?**

這個指令會查詢標準事件暫存器。電源供應器會傳回一個十進制值,該值 等於暫存器中所有位元的二進制加權值總和。

#### **\*OPC**

執行該指令之後,會設定標準事件暫存器的 "完成操作"位元 (位元  $0$ )。

#### **\*OPC?**

執行該指令之後,這個指令會傳回 "1"到輸出緩衝區。

#### **\*PSC { 0 | 1 }**

(開機狀態清除)。這個指令 (\*PSC 1) 會在開啟電源時清除狀態位元組和標 準事件暫存器的啓動遮罩。當 \*PSC 0 生效時,開啓電源時不會清除狀態位元 組和標準事件暫存器啓動遮罩。

#### **\*PSC?**

這個指令查詢開機狀態清除的設定。傳回的參數是 "0" (\*PSC 0) 或 "1" (\*PSC 1)。

**\*SRE** *<* 啟動值 >

這個指令會啓動狀態位元組啓動暫存器的位元。

#### **\*SRE?**

這個指令能夠查詢狀態位元組啓動暫存器。電源供應器會傳回一個十進制 値,該値等於暫存器內設定的所有位元的二進制加權値總和。

#### **\*STB?**

這個指令查詢狀態位元組摘要暫存器。\*STB? 指令與串聯式輪詢類似,但它 的處理方式和任何其它的儀器指令相同。\*STB? 指令傳回與串聯式輪詢相同 的結果,但若發生串聯式輪詢,是不會清除 "請求服務"位元(位元6)。

**\*WAI**

這個指令指示電源供應器在介面執行任何其它指令之前,先等待所有待處理 操作完成。只能在觸發模式中使用這個指令。

# <span id="page-102-0"></span>SCPI 語言簡介

SCPI (可程式儀器標準指令)是一種 ASCII 儀器指令語言, 專為測試及量測儀 器而設計。有關在遠程介面㆖用程式設定電源供應器的基本技巧簡介,請參 閱起始於第 [70](#page-71-0) 頁的 "簡化的程式設定總覽"。

SCPI 指令是屬於階層式的結構架構(也稱為樹狀系統)。在此系統中,相關 指令劃分在公共節點或根之下,如此就形成了子系統。下面顯示 SOURce 子 系統的一部份,以說明樹狀系統。

#### **[SOURce:]**

```
CURRent {< 電流值 >|MIN|MAX}
CURRent? [MIN|MAX]
CURRent:
   TRIGgered {< 電流值 >|MIN|MAX}
   TRIGgered?{MIN|MAX}
VOLTage {< 電壓值 >|MIN|MAX}
VOLTage? [MIN|MAX]
VOLTage:
   TRIGgered {< 電壓值 >|MIN|MAX}
   TRIGgered? {MIN|MAX}
```
SOURce 是指令的根關鍵字, CURRent 和 VOLTage 是第二階關鍵字, TRIGgered 是第三階關鍵字。冒號 (:) 將指令關鍵字與下一階關鍵字隔開。

第 4 章 遠程介面參考資料 **SCPI** 語言簡介

# 本手冊使用的指令格式

本手冊中顯示指令的格式如下:

CURRent {< 電流值 *>*|MINimum|MAXimum}

按照指令語法,大部份指令 (和㆒些參數)以大小寫字母混合的方式表示。 大寫字母表示指令的縮寫。對於較短的程式行,可以發送縮寫格式的指令。 若要獲得較好的程式可讀性,可以發送長格式的指令。

例如,在上述語法敘述中,CURR 和 CURRENT 是兩種可接受的格式。您可以 使用大寫或小寫字母。因此,CURRENT、curr 和 Curr 都可接受。其它形 式,如 CUR和 CURREN,會產生錯誤。

大括弧 ({ }) 括住指定指令串的參數選項。大括弧並不隨指令串一起發送。 垂直線 ( | ) 分開指定指令串的多重參數選擇。

三角形括弧 ( < >) 表示您必須為括弧內的參數指定一個值。例如,上述語法敘 沭顯示以三角形括弧括住的**雷流**參數。三角形括弧不隨指令串一起發送。您 必須為參數指定一個值 (如 "CURR 0.1")。

某些參數以**方括弧** ([1) 括住。方括弧表示參數是可選的並可省略。方括弧並 不隨指令串一起發送。若沒有為可選參數指定一個值,電源供應器會選擇預 定值。

冒號 (:) 將指令關鍵字與下一階關鍵字隔開。 您必須插入空格隔開參數和指 令關鍵字。若指令需要一個以上的參數,您必須使用**逗號**分開緊鄰的參數:

"SOURce:CURRent:TRIGgered"

"APPL P6V,3.5,1.5"

第 4 章 遠程介面參考資料 **SCPI** 語言簡介

# 指令分隔符

冒號 (:) 用來隔開指令關鍵字與下一階關鍵字, 如下所示:

"SOURce:CURRent:TRIGgered"

分號 (;) 用來分開相同子系統中的兩個指令,並且也可最大限度地縮減輸入。 例如,發送下列指令串:

"SOUR:VOLT MIN;CURR MAX"

... 與發送㆘列兩個指令的作用相同:

 "SOUR:VOLT MIN" "SOUR:CURR MAX"

使用冒號和分號連結不同子系統的指令。例如,在下列指令串中,若不使 用冒號和分號,將會產生錯誤:

"INST P6V;:SOUR:CURR MIN"

## 使用 **MIN** 和 **MAX** 參數

在許多指令中,您可使用 MINimum 或 MAXimum 取代參數。例如,參考下 面這個指令:

CURRent {< 電流值 >|MIN|MAX}

不用選擇特定的電流值,只需使用 MINimum 參數即可將電流設定到它的最小 值,或者以 MAXimum 參數將電流設定為最大值。

#### 查詢參數設定

可將問號 (?) 放在指令後面,以查詢大部份的參數值。例如,下面指令將輸出 電流設定為 5 安培:

"CURR 5"

執行以下指令可查詢值:

"CURR?"

您也可以查詢現在功能所允許的最小值或最大值,如下:

"CURR? MAX"

"CURR? MIN"

注意 **b** 若您發送兩項查詢指令,不先讀取第一次回應就試圖讀取第二次回 應,那麼有可能收到部份的第一次回應資料,然後緊接著會收到完整 的第二次回應。若想要避免上述現象,請勿在讀取回應之前就發送查 詢指令。 當無法避免這種狀況時,請在發送第二項查詢指令之前,先 行發送㆒個裝置清除指令。

## **SCPI** 指令終止字符

發送給電源供應器的指令串**必須**以一個 < 新列 > 字元終止。IEEE-488 EOI ( 結尾或識別 ) 訊息當作 < 新列 > 字元,並且可用以取代 < 新列 > 字元終止 指令串。< 回轉鍵 > 之後的 < 新列 > 字元也是可以接受。指令串終止字符通 常會將目前的 SCPI 指令路徑重設到根階層。

# **IEEE-488.2** 常用指令

IEEE-488.2 標準定義了一組常用指令,可執行重設、自我測試以及狀態操作 等功能。常用指令總是以星號( \*)起始,長度是四到五個字元,並且可以包 含一個或多個參數。指令關鍵字與第一個參數之間由空格分開。使用分號 (; ) 分開多重指令,如下所示:

"\*RST; \*CLS; \*ESE 32; \*OPC?"

### **SCPI** 參數類型

SCPI 語言定義數個不同的資料格式,以用於程式訊息和回應訊息。

**數值參數** 需要數值參數的指令可以接受所有常用的數字十進制表示方法,包 括可選符號、小數點和科學記數法等。還可以接受數值參數的特殊值, MINimum,BMAXimum 和 DEFault 。您可以在數值參數後面添加工程單位 (V、A 或 SEC)。若只接受特定數值,電源供應器將輸入的數值參數進行四 捨五入。㆘列指令使用數值參數:

CURR {< 電流值 >|MINimum|MAXimum}

離散參數 離散參數用來程式設定數量有限的設定值 ( 例如 BUS、IMM)。查詢 回應總是傳回全部是大寫字母的短格式。下列指令使用離散參數:

TRIG:SOUR {BUS|IMM}

第 4 章 遠程介面參考資料 **SCPI** 語言簡介

布林參數 布林參數代表真或假的單一二位元狀況。對於假狀況,電源供應器 會接受 "OFF"或 "0"。對於真狀況,電源供應器會接受 "ON"或 "1"。 當查詢布林的設定值時, 電源供應器總是傳回 "0"或 "1"。下列指令使用 布林參數:

DISP {OFF|ON}

字串參數 字串參數實際上可包含所有 ASCII 字元組。字串的首尾必須有一致 的引號;它可以是單引號或雙引號。若要將定界符號引號作為字串內容,可 將其鍵入兩次,並且中間不得有任何字元。下列指令使用字串參數:

DISPlay:TEXT < 以引號括住的字串 >

**4**

第 4 章 遠程介面參考資料 暫停進行中的輸出

暫停進行中的輸出

您可在任何時候從 GPIB 介面上發送一個裝置淸除指令, 以停止進行中的輸 出。收到裝置清除訊息時,狀態暫存器、錯誤佇列和所有配置狀態都不變 更。裝置淸除指令會執行下列行動。

- **•** 清空電源供應器的輸入和輸出緩衝區。
- **•** 讓電源供應器做好準備,以接受新的指令字串。
- **•** ㆘列敘述說明如何在 GPIB 介面㆖,使用 Agilent BASIC 發送裝置清除指 令。

CLEAR 705 IEEE-488 裝置清除

**•** ㆘列敘述說明如何使用 C 或 QuickBASIC 的 GPIB 指令程式庫,在 GPIB 介 面上發送裝置淸除指令。

IOCLEAR (705)

對於 RS-232 操作,發送 <Ctrl-C> 字元會執行與 IEEE-488 裝置清除訊 息相同的操作。收到裝置清除訊息之後,電源供應器的 DTR (數據 終端機備妥)交握線會設定為真。有關第 [56](#page-57-0) 頁更詳細的資料,請參 閱 "DTR/DSR 交握協定"。

注只能從面板輸入所有遠程介面配置。在從遠程操作電源供應器之前, 參閱第 3 章的 「RS-232 [介面配置」,](#page-55-0)以配置 GPIB 或 RS-232 介面。
第 4 章 遠程介面參考資料 **SCPI** 認證資訊

### SCPI 認證資訊

Agilent E3631A 電源供應器符合 SCPI 標準 "1995.0"版的要求。電源供應器 可接受該標準需要的許多指令,但為簡明扼要起見,本手冊未對這些指令進行 說明。未列入文件的大部份指令與本手冊已介紹的指令在功能上是重覆的。

#### **SCPI** 確認的指令

㆘表列出電源供應器使用的 SCPI 確認指令。

#### **SCPI** 確認的指令

```
DISPlay
 [:WINDow][:STATe] {OFF|ON}
 [:WINDow][:STATe]?
   [:WINDow]:TEXT[:DATA] < 以引號括住的字串 >
   [:WINDow]:TEXT[:DATA]?
   [:WINDow]:TEXT:CLEar
INSTrument
   [:SELect] {P6V|P25V|N25V}
   [:SELect]?
   :NSELect :{1|2|3}
   :NSELect?
   COUPle[:TRIGger] {ALL|NONE| < 清單 >
   COUPle[:TRIGger]?
MEASure
   :CURRent[:DC]?
   [:VOLTage][:DC]?
OUTPUT
   [:STATe] {OFF/ON}
   [:STATE]?
[SOURce]
   :CURRent[:LEVel][:IMMediate][:AMPLitude] {< 電流值 >|MIN|MAX}
   :CURRent[:LEVel][:IMMediate][:AMPLitude]? [MIN|MAX]
 :CURRent[:LEVel]:TRIGgered[AMPLitude] {< 電流值 >|MIN|MAX}
 :CURRent[:LEVel]:TRIGgered[:AMPLitude]? [MIN|MAX]
   :VOLTage[:LEVel][:IMMediate][:AMPLitude] {< 電壓值 >|MIN|MAX}
   :VOLTage[:LEVel][IMMediate][:AMPLitude]?[MIN:MAX]
   :VOLTage[:LEVel]:TRIGgered[:AMPLitude] {< 電壓值 >|MIN|MAX}
   :VOLTage[:LEVel]:TRIGgered[:AMPLitude]?[MIN|MAX]
```
#### 第 4 章 遠程介面參考資料 **SCPI** 認證資訊

#### **SCPI** 確認指令 **(** 續 **)**

```
STATus
   :QUEStionable[:EVENt]?
   :QUEStionable:ENABle < 啟動值 >
   :QUEStionable:ENABle?
   :QUEStionable:INSTrument[:EVENt]?
   :QUEStionable:INSTrument:ENABle < 啟動值 >
   :QUEStionable:INSTrument:ENABle?
   :QUEStionable:INSTrument:ISUMary<n>[:EVENt]?
   :QUEStionable:INSTrument:ISUMary<n>:CONDition?
   :QUEStionable:INSTrument:ISUMary<n>:ENABle < 啟動值 >
   :QUEStionable:INSTrument:ISUMary<n>:ENABle?
SYSTem
  :BEEPer[:IMMediate]
   :ERRor?
   :VERSion
TRIGger
  [:SEQuence]:DELay {< 秒數 >|MIN|MAX}
  [:SEQuence]:DELay?
  [:SEQuence]:SOURce{BUS|IMM}
  [:SEQuence]:SOURce?
INITiate[:IMMediate]
```
第 4 章 遠程介面參考資料 **SCPI** 認證資訊

#### 裝置特定指令

㆘列指令是 Agilent E3631A 電源供應器裝置特定的指令。 SCPI 標準 "1995.0"版中不包含這些指令。不過,在設計這些指令時已考慮過 SCPI 標 準,並且已遵循此標準所定義的所有指令語法規則。

#### 非 **SCPI** 指令

```
APPLy
{P6V|P25V|N25V}[,{< 電壓值 >|DEF|MIN|MAX>}[,{< 電流值 >|DEF|MIN|MAX}]] 
APPLy? [{P6V|P25V|N25}]
CALibration
   :COUNt?
   :CURRent[:DATA] < 數值 >
   :CURRent:LEVel {MIN|MAX}
   :SECure:CODE < 新保護碼 >
   :SECure:STATe {OFF|ON},< 保護碼 >
   :SECure:STATe?
   :STRing < 以引號括住的字串 >
   :STRing?
   :VOLTage[:DATA] < 數值 >
   :VOLTage:LEVel {MIN|MAX}
MEASure
   :CURRent [:DC]? [{P6V|P25V|N25V}]
   [:VOLTage][:DC]? [{P6V|P25V|N25V}]
OUTPUT
   :TRACK[:STATe] {OFF|ON}
   :TRACK[:STATe]?
SYSTem
   :LOCal
   :REMote
   :RWLock
```
第 4 章 遠程介面參考資料 **IEEE-488** 認證資訊

# IEEE-488 認證資訊

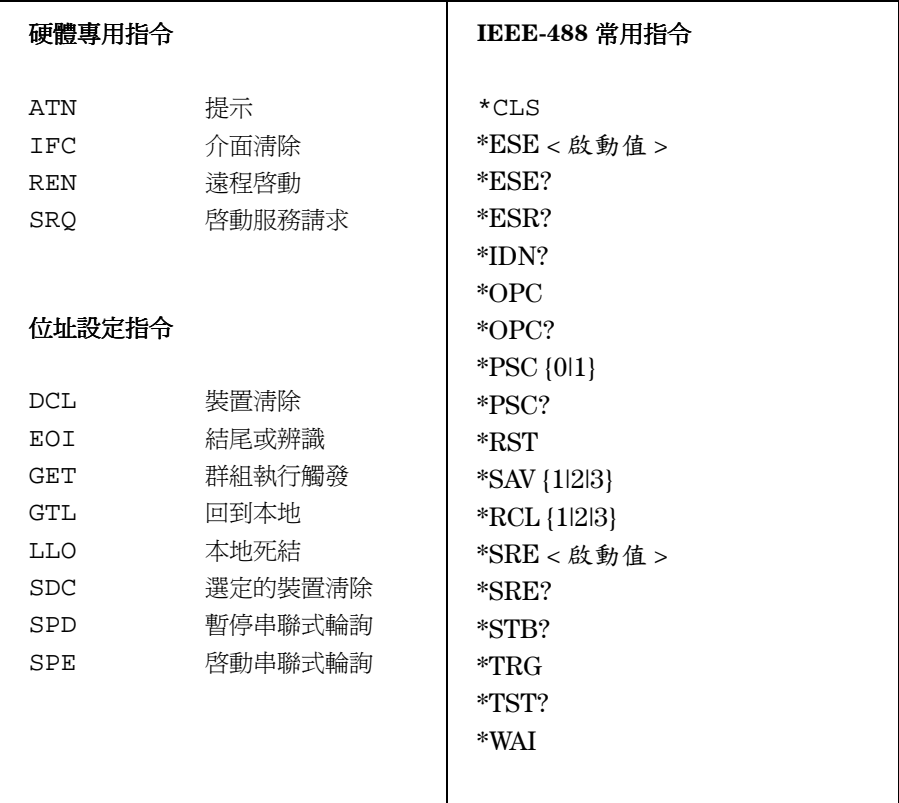

錯誤訊息

# 錯誤訊息

當面板 ERROR 指示燈變亮,表示監測到一或多個指令語法或硬體錯誤。電 源供應器的錯誤佇列最多可儲存 20 個錯誤記錄。每次產生錯誤時,電源供應 器會發出嗶的㆒聲。

- **•** 按照先進先出 (FIFO) 的順序擷取錯誤。傳回的第㆒個錯誤是儲存的第㆒個錯 誤。當您在遠程介面讀取錯誤後,ERROR 將會清除。
- 若發生超過20個錯誤,儲存在佇列的最後一個錯誤(最近的錯誤)會以 -350 ,"Too many errors "取代。除非您將錯誤從佇列移開,否則不能再儲存 其它錯誤。若讀取錯誤佇列時未發生錯誤,電源供應器會從遠程介面回應 +0, "No error "或在面板上顯示 "NO ERRORS "。
- **•** 關閉電源或使用 \*CLS ( 清除狀態 ) 指令之後,清除錯誤佇列。此 \*RST ( 重設 ) 指令**不會**清除錯誤佇列。
- **•** 面板操作 :

若 ERROR 指示燈亮著,請重複地按 (Error) 鍵以讀取儲存於佇列中的錯誤。 當您讀取所有錯誤時,將清除錯誤佇列。

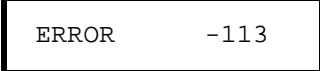

#### **•** 遠程介面操作 :

SYSTem:ERRor? 從錯誤佇列讀取錯誤

錯誤的格式如下(錯誤串最多可包含80個字元)。

-113," 未定義起始碼 "

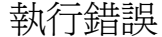

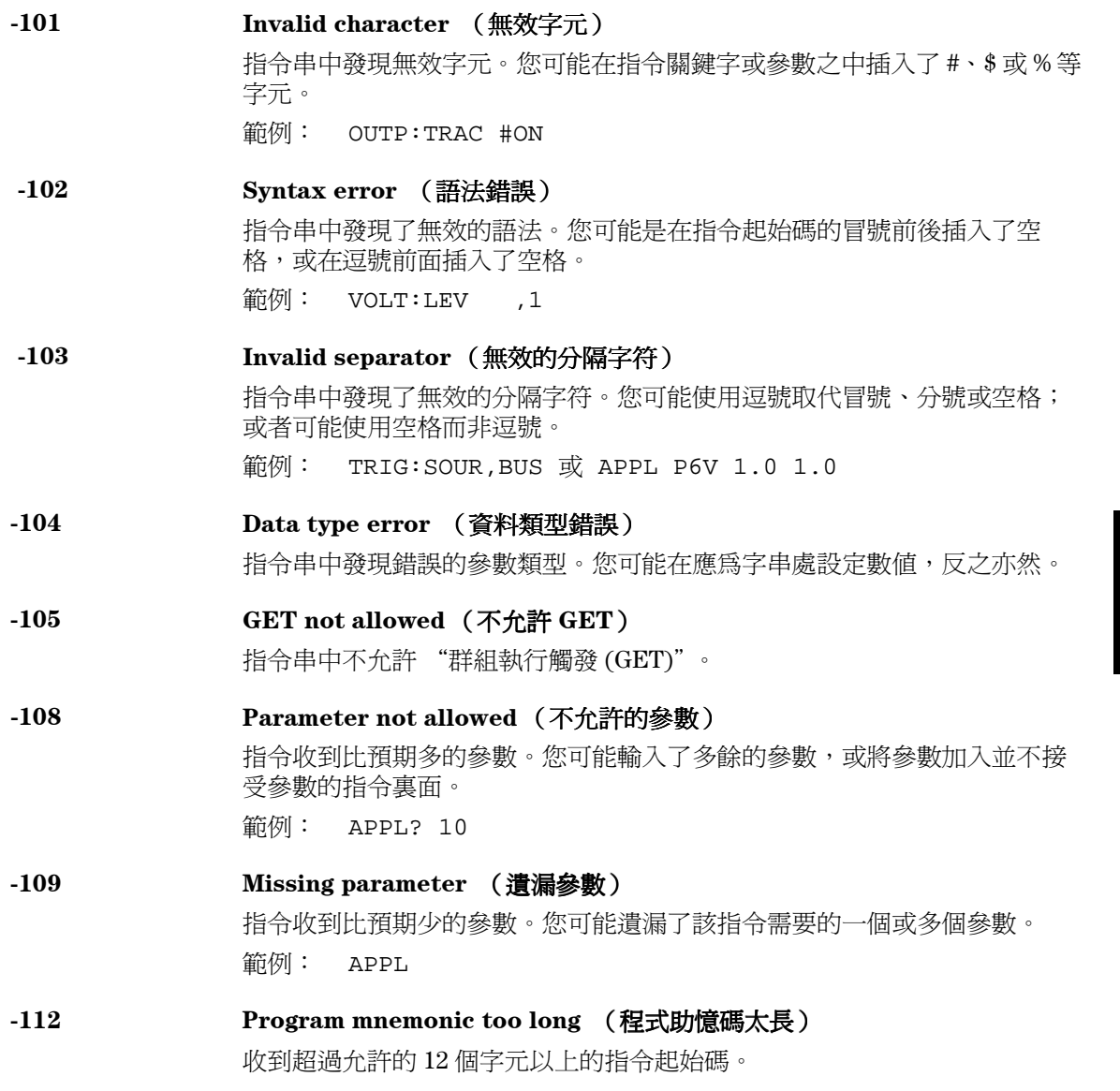

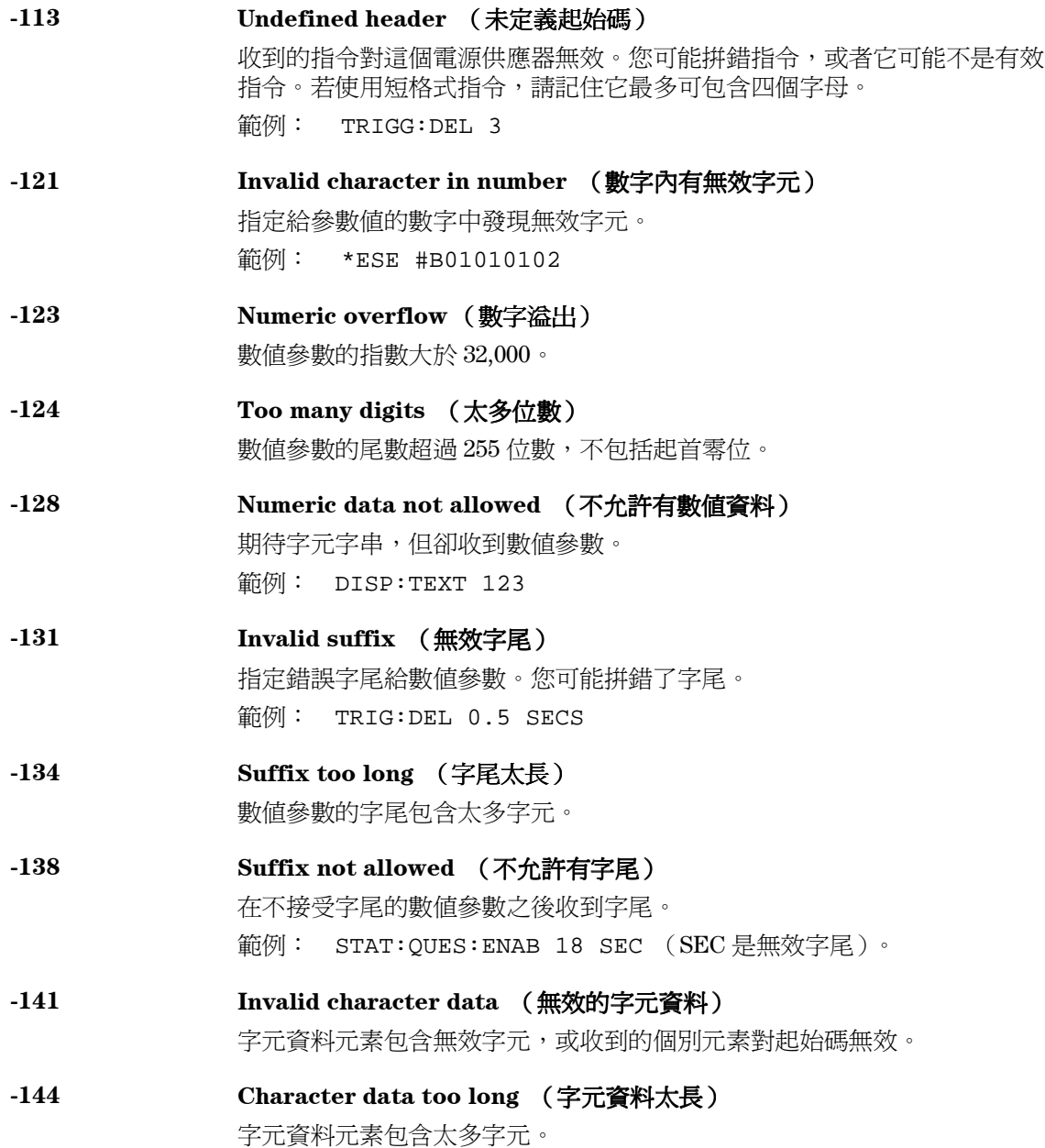

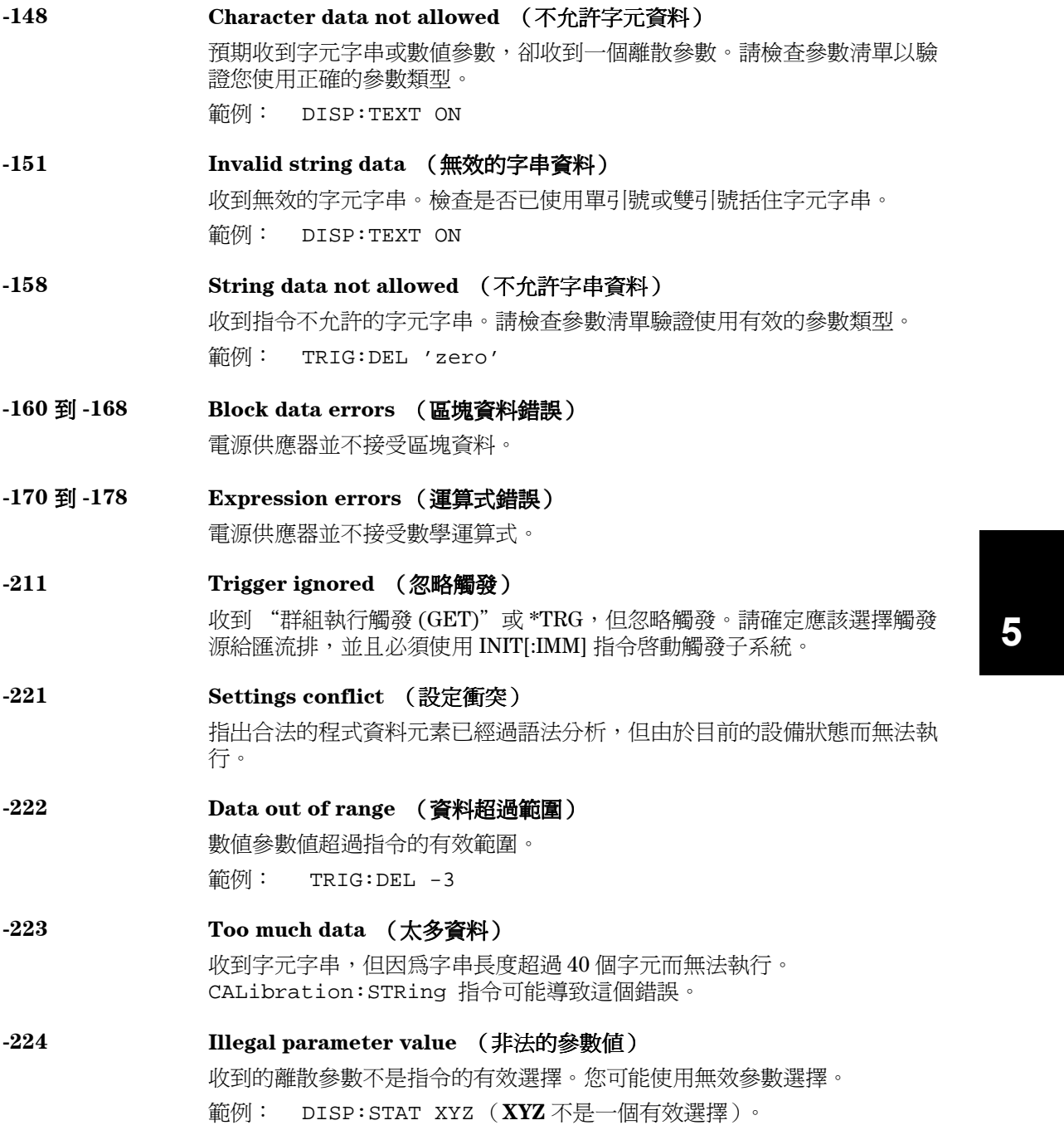

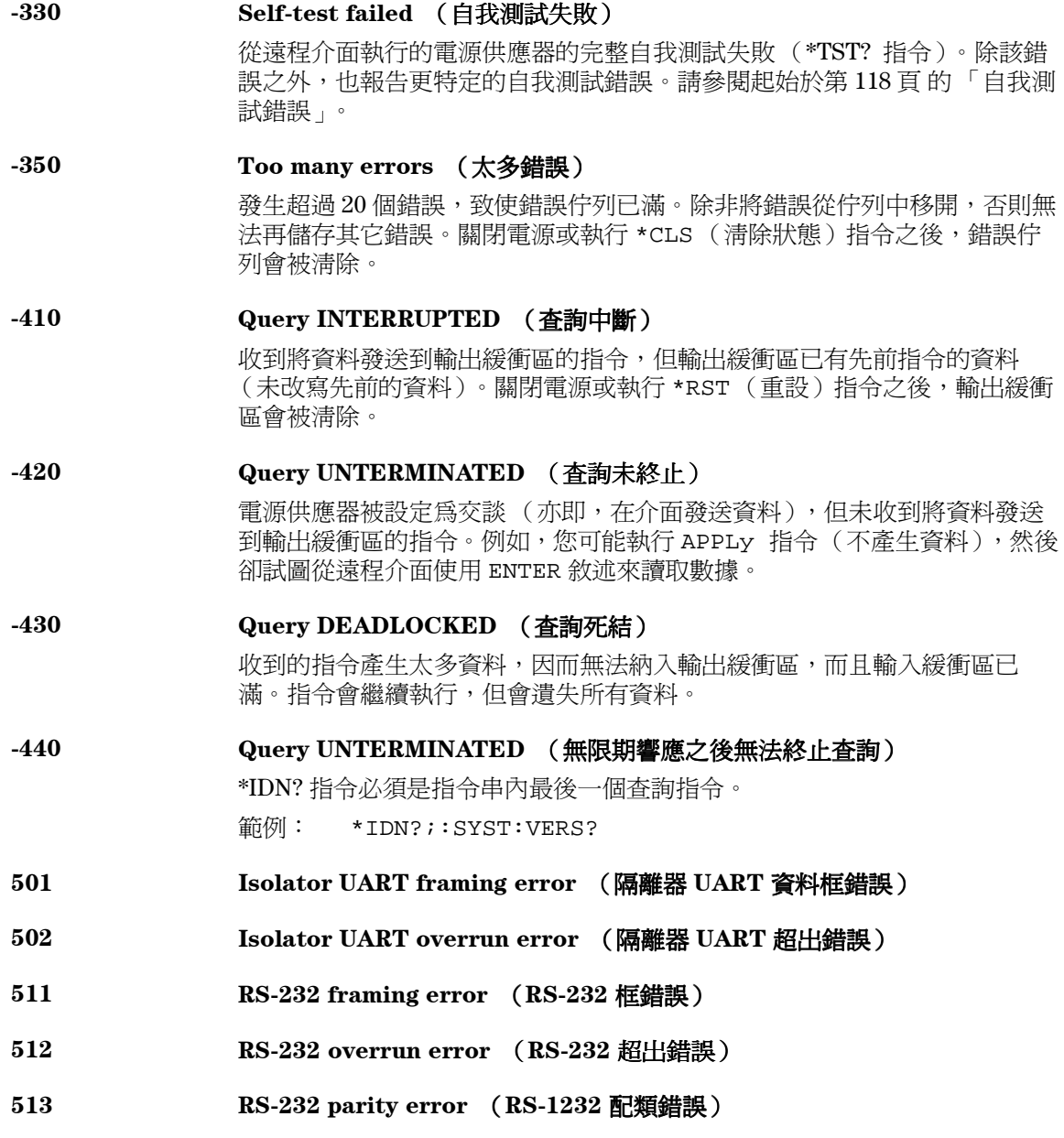

- **514 Command allowed only with RS-232** (只能用於 **RS-232** 的指令) 只能用於 RS-232 介面的指令有三個: SYSTem:LOCal 、SYSTem:REMote 和 SYSTem:RWLock。
- **521 Input buffer overflow** (輸入緩衝衝區溢值)
- **522 Output buffer overflow** (輸出緩衝區溢值)
- 550 **Command not allowed in local** (本地模式不允許的指令) 在 RS-232 介面發送其它指令之前,必須始終先執行 SYSTem:REMote 指令。
- **800 P25V** 和 **N25V** 根據追蹤系統耦合 當 +25V 輸出和 -25V 輸出之間耦合, OUTP: TRAC 應關閉。
- **801 P25V** 和 **N25V** 根據觸發子系統耦合 +25V 輸出和 -25V 輸出應未耦合以啓動輸出追蹤操作

第 5 章 錯誤訊息 自我測試錯誤

### 自我測試錯誤

下列錯誤指出自我測試時可能發生的故障。有關詳細資料,請參閱 Service Guide。

- <span id="page-119-0"></span>**Front panel does not respond** (面板未回應)
- **RAM read/write failed** (**RAM** 讀取 **/** 寫入失敗)
- **A/D sync stuck** (**A/D** 同步停止)
- **A/D slope convergence failed** (**A/D** 斜率收斂失敗)
- **Cannot calibrate rundown gain** (無法校正放電回降增益)
- **Rundown gain out of range** (放電回降增益超過範圍)
- **Rundown too noisy** (放電回降信號太多雜訊)
- **Serial configuration readback failed** (無法讀回串聯式配置)
- **Unable to sense line frequency** (無法感應電源頻率)
- **I/O processor does not respond** (**I/O** 處理器無反應)
- **I/O processor failed self-test** (**I/O** 處理器的自我測試失敗)
- **Fan test failed** (風扇測試失敗)
- **System DAC test failed** (系統 **DAC** 測試失敗)
- **P6V hardware test failed** (**P6V** 硬體測試失敗)
- **P25V hardware test failed** (**P25V** 硬體測試失敗)
- **N25V hardware test failed** (**N25V** 硬體測試失敗)

第 5 章 錯誤訊息 校正錯誤

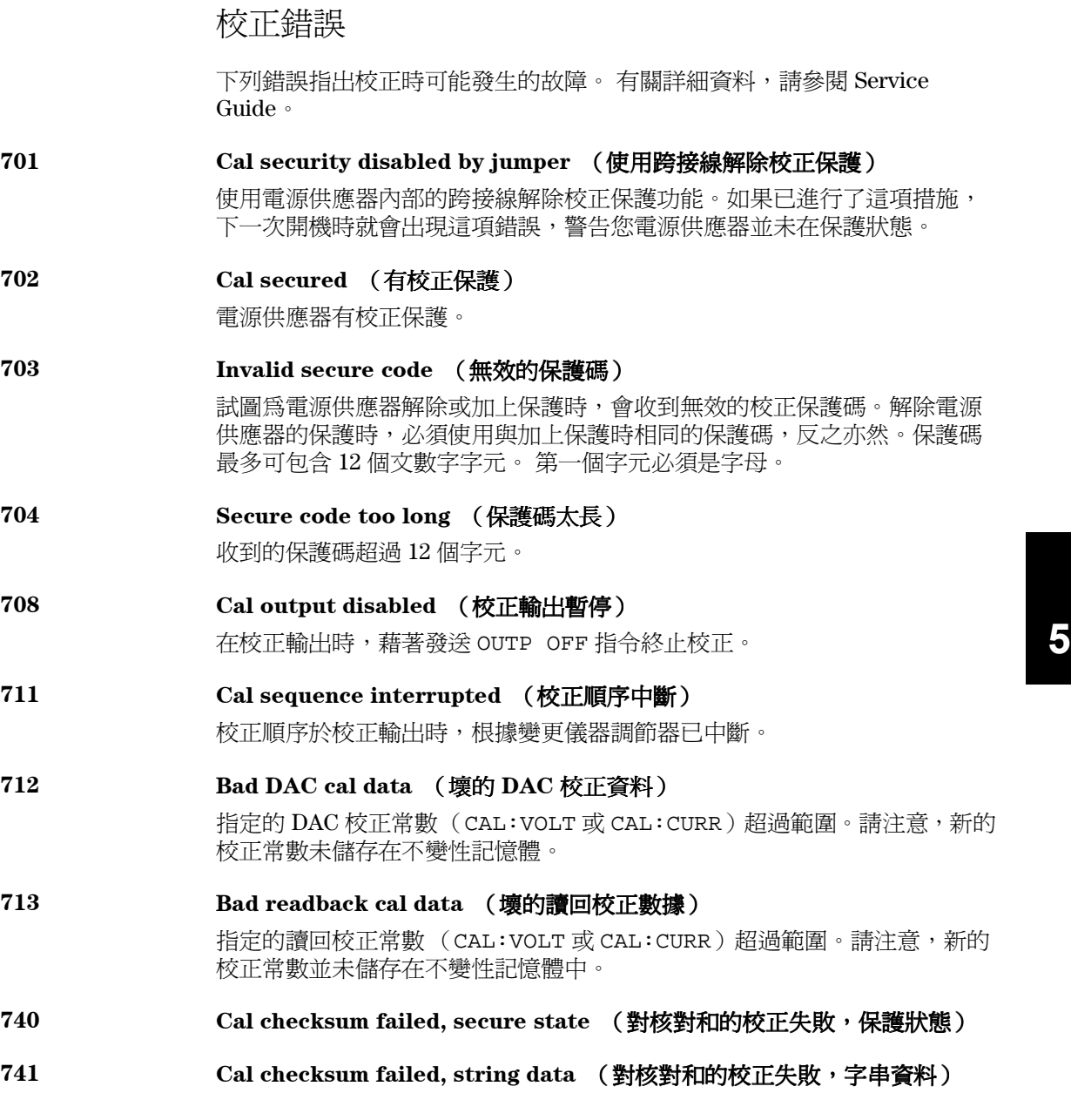

第 5 章 錯誤訊息 校正錯誤

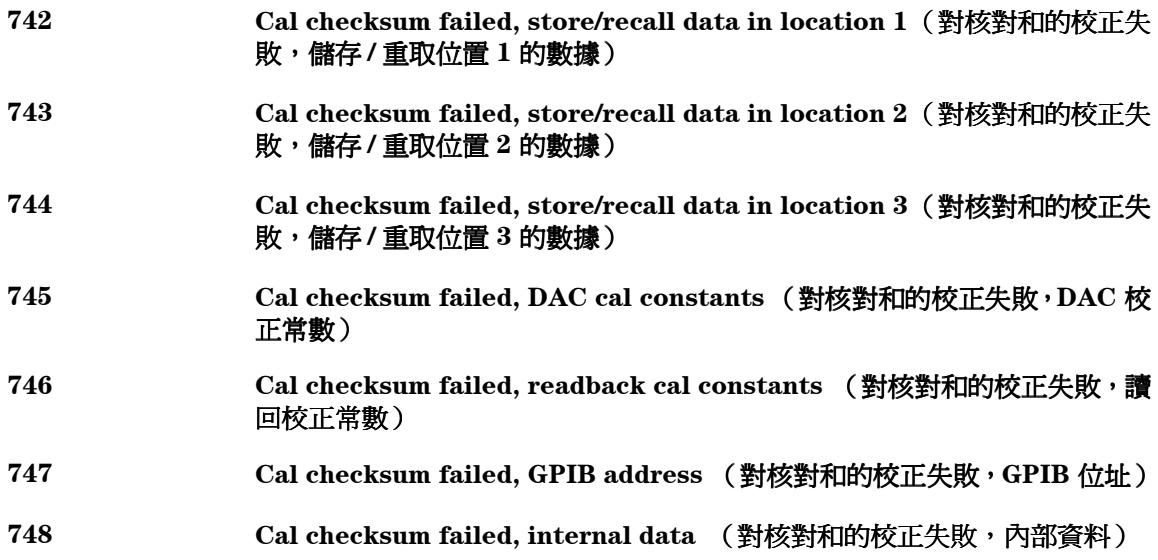

應用程式

# 應用程式

這一章包含在遠程介面上使用的若干應用程式,以協助您發展自己的應用程 式。第4章「遠程介面參考資料」,起始於第63頁,列出可用來設定電源供 應器的 SCPI (可程式化儀器標準指令)指令之語法。

### Agilent BASIC 程式

此章節中所有的 Agilent BASIC 範例程式已在 HP 9000 系列的控制器 300 上發 展並測試過了。在 GPIB (IEEE-488) 介面㆖的每㆒個裝置必須具有㆒個獨特的 位址。您可將電源供應器的位址設定為 0 到 30 之間的任何一個値。啓動電源 供應器時,面板㆖會瞬間顯示目前的位址。

電源供應器出廠時,GPIB (IEEE-488) 的位址設定為 "05"。這章節中範例程 式假設一 GPIB 的位址為 05。當經由遠程介面發送指令時,請將此位址附加 到 GPIB 介面的選擇編碼 ( 按慣例為 "7")。例如,若選擇編碼為 "7"而裝 置位址為 "5",組合為 "7"。

### C 與 QuickBASIC 語言程式

此章節㆗所有的 C 與 QuickBASIC 語言範例程式都是使用 C 的 GPIB 指令程 式庫為 Agilent 82335 GPIB 介面卡而編寫的。除非特別強調,否則使用於範例 程式的程式庫功能將與標準 ANSI C 相容。

所有 C 語言程式已被以下編譯程序編譯並測試:

- Microsoft® QuickC<sup>®</sup> 2.0
- Borland<br>® Turbo $\mathrm{C}^{\circledR}$ ++ 1.0

要編譯程式使之製造一個可執行的檔案,請參閱語言手冊。要連結物件檔 案,必須事先指定選項的 TCLHPIB.LIB 為必須的程式庫。

第 6 章 應用程式 使用 **APPLy** 指令

### 使用 APPLy 指令

此程式顯示了以下的概念:

- **•** 如何使用 APPLy 指令去設定㆔個輸出的電壓與電流。
- **•** 如何使用 \*SAV 指令在記憶體㆗儲存儀器組態。

#### **Agilent BASIC / GPIB (** 程式 **1)**

```
 10 !
 20 ! This program sets the output voltages and currents for
 30 ! three outputs. This program also shows how to use "state
 40 ! storage" to store the instrument configuration in memory.
 50 !
 60 ASSIGN @Psup TO 705 ! Assign I/O path to address 705
TO CLEAR 7 <br>
80 OUTPUT @Psup; "*RST; *CLS" <br>
1 Reset and clear the power supply
80 OUTPUT @Psup; "*RST; *CLS" <br>90 OUTPUT @Psup; "*OPC" ! Verify reset command has executed
                                          ! Verify reset command has executed
 100 !
 110 OUTPUT @Psup;"APPL P6V, 5.0, 1.0" ! Set 5.0 volts/1.0 amp to +6V output
 120 OUTPUT @Psup;"APPL P25V, 15.0, 1.0" ! Set 15.0 volts/1.0 amp to +25V output
 130 OUTPUT @Psup;"APPL N25V, -10.0, 0.8"! Set -10.0 volts/0.8 amps to -25V output
 140 !
 150 OUTPUT @Psup;"OUTP ON" ! Enable the outputs
 160 ! 
170 OUTPUT @Psup; "*SAV 1" ! Store a state in memory location 1"
 180 !
 190 ! Use the "*RCL 1" command to recall the stored state
 200 !
 210 END
```
#### 第 6 章 應用程式 使用 **APPLy** 指令

#### **C / GPIB (** 程式 **1)**

```
/***************************************************************************
   This program sets up output voltages and currents for three outputs. 
   This program also shows how to use "state storage" to store the instrument
   configuration in memory.
***************************************************************************/
#include <stdio.h> /* Used for printf() */ 
#include <stdlib.h> /* Used for atoi() */ 
                         /* Used for strlen() */
#include <cfunc.h> /* Header file from GPIB Command Library */
#define ADDR 705L /* Set GPIB address for power supply */
/* Function Prototypes */ 
void rst_clear(void);
void out_setting(void);
void output_on(void);
void command_exe(char *commands[], int length);
void state_save(void);
void check_error(char *func_name);
/**************************************************************************/
void main(void) /* Start of main() */ 
{ 
  rst_clear(); /* Reset the instrument and clear error queue */
 output_on();<br>
/* Enable the outputs<br>
/* Enable the outputs
  out_setting(); /* Set output voltages currents */ 
  state_save(); /* Save a state of the power supply */ 
}
/**************************************************************************/
void rst_clear(void) 
{
   /* Reset the power supply, clear the error queue, and wait for 
     commands to complete. A "1" is sent to the output buffer from the
      *OPC? command when *RST and *CLS are completed. */
    IOOUTPUTS(ADDR, "*RST;*CLS;*OPC", 14);
  }
/**************************************************************************/
```
### **. . .** 續

```
void out_setting(void)
{ 
   /* Set 5.0 volts/1.0 amp to +6V output, 15 volts/1.0 amp to +25V output
     and -10 volts/0.8 amps to -25V output. */
static char *cmd_string[]= 
{ 
 "APPL P6V, 5.0, 1.0;" /* Set 5.0 volts / 1.0 amp to +6V output */
 "APPL P25V, 15.0, 1.0;" /* Set 15.0 volts / 1.0 amp to +25V output */
 "APPL N25V, -10.0, 0.8" /* Set -10.0 volts / 0.8 amp to -25V output */
};
/* Call the function to execute the command strings shown above */command_exe(cmd_string, sizeof(cmd_string)/sizeof(char*));
/* Call the function to check for errors */
check_error("out_setting");
}
/**************************************************************************/
void output_on(void)
{
   IOOUTPUTS(ADDR, "OUTP ON", 7) /*Enable the outputs
}
/**************************************************************************/
void command_exe(char *commands[], int length)
{ 
   /* Execute one command string at a time using a loop */
  int loop; 
  for (loop = 0; loop < length; loop++){
    IOOUTPUTS(ADDR, commands[loop], strlen(commands[loop])); 
   } 
} 
/**************************************************************************/
```
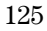

#### **. . .** 續

```
void check_error(char *func_name) 
{ 
   /* Read error queue to determine if errors have occurred */ 
   char message[80]; 
   int length = 80; 
  IOOUTPUTS(ADDR, "SYST:ERR?", 9); <br>IOENTERS(ADDR, message, &length); /* Enter error string */
 IOENTERS(ADDR, message, &length);
  while (atoi(message) != 0) \qquad /* Loop until all errors are read */
   { 
     printf("Error %s in function %s\n\n", message, func_name); 
     IOOUTPUTS(ADDR, "SYST:ERR?", 9); 
     IOENTERS(ADDR, message, &length); 
  } 
} 
/**************************************************************************/
void state_save(void)
{
   /* Store a instrument state in memory location 1. */
   IOOUTPUTS(ADDR, "*SAV 1", 6); /* Save the state in memory location 1*/ 
}
/**************************************************************************/
```
#### 程式 **1** 結束

第 6 章 應用程式 使用低階指令

### 使用低階指令

此程式顯示了以下的概念:

- **•** 如何使用低階指令,設定㆔個輸出。
- **•** 如何指定觸發源並在 GPIB 介面㆖觸發電源供應器。

#### **Agilent BASIC / GPIB (** 程式 **2)**

10 ! 20 ! This program uses low-level SCPI commands to program the 30 ! power supply to output a 3 volts/0.5 amps for +6V output, 40 ! 20 volts/0.9 amps for +25V output, and 10 volts/0.5 amps for 50 ! -25V output. This program also shows the use of a trigger 60 ! received over the GPIB interface to initiate a single trigger. 70 ! 80 ASSIGN @Psup TO 705 <br>80 CLEAR 7 1 Clear the GPIB interface ! Clear the GPIB interface 90 OUTPUT @Psup; "\*RST" ! Reset the power supply 100 ! 110 OUTPUT @Psup;"INST:COUP:TRIG ALL" ! Couple three outputs 120 OUTPUT @Psup; "TRIG: SOUR BUS" ! Trigger source is "bus" 130 OUTPUT @Psup;"TRIG:DEL 30" ! Time delay 30 seconds" 140 ! 150 OUTPUT @Psup;"INST:SEL P6V" ! Select +6V output 160 OUTPUT @Psup; "VOLT:TRIG 3" ! Set the pending voltage to 3 volts<br>170 OUTPUT @Psup; "CURR:TRIG 0.5" ! Set the pending current to 0.5 amp; ! Set the pending current to 0.5 amps 180 ! 190 OUTPUT @Psup; "INST:SEL P25V" ! Select +25V output<br>200 OUTPUT @Psup; "VOLT:TRIG 20" ! Set the pending vo 200 OUTPUT @Psup;"VOLT:TRIG 20" ! Set the pending voltage to 20 volts 210 OUTPUT @Psup;"CURR:TRIG 0.9" ! Set the pending current to 0.9 amps 220 ! OUTPUT @Psup; "INST:SEL N25V" ! Select -25V output 240 OUTPUT @Psup;"VOLT:TRIG -10" ! Set the pending voltage to -10 volts 250 OUTPUT @Psup;"CURR:TRIG 0.5" ! Set the pending current to 0.5 amps 260 ! 270 OUTPUT @Psup;"OUTP ON" ! Enable the outputs 280 ! 290 OUTPUT @Psup; "INIT" ! Initiate the trigger subsystem 300 310 ! Trigger the power supply over the GPIB interface 320 ! 330 OUTPUT @Psup;"\*TRG" ! Set output changes after time delay 340 ! 350 OUTPUT @Psup;"INST:COUP:TRIG NONE" ! Uncouple three outputs! 360 ! 370 END

#### 第 6 章 應用程式 使用低階指令

#### **QuickBASIC / GPIB (** 程式 **2)**

REM \$INCLUDE: 'QBSETUP'

'

```
' This program uses low-level SCPI commands to program the power
' supply to output 3 volts/0.5 amps for +6V output, 20 volts/0.9 amps
' for +25V output, and 10 volts/0.5 amps for -25V output. This program
' also shows the use of a trigger received over the GPIB interface to 
' initiate a single trigger. The program is written in QuickBASIC and
' uses Agilent 82335 GPIB card and GPIB command library.
ISC& = 7 ' GPIB select code is "7"
Dev& = 705 ' Assign I/O path to address 705
Timeout = 5 ' Configure device library for a 5 second timeout
CALL IOTIMEOUT(ISC&, Timeout)
IF PCIB.ERR <> NOERR THEN ERROR PCIB.BASERR
CALL IORESET(ISC&) The Reset the Agilent 82335 GPIB card
IF PCIB.ERR <> NOERR THEN ERROR PCIB.BASERR
CALL IOCLEAR(Dev&) ' Send a device clear to the power supply
IF PCIB.ERR <> NOERR THEN ERROR PCIB.BASERR
CALL IOREMOTE(Dev&) ' Place the power supply in the remote mode
IF PCIB.ERR <> NOERR THEN ERROR PCIB.BASERR
Info1$ = "*RST" <br>' Reset the power supply
Length1% = LEN(Info1$)
CALL IOOUTPUTS(Dev&, Info1$, Length1%)
IF PCIB.ERR <> NOERR THEN ERROR PCIB.BASERR
Info1$ = "INST:COUP:TRIG ALL" ' Couple three outputs
Length1<sup>%</sup> = LEN(Info1<sup>§</sup>)CALL IOOUTPUTS(Dev&, Info1$, Length1%)
IF PCIB.ERR <> NOERR THEN ERROR PCIB.BASERR
Info1$ = "TRIG:SOUR BUS" ' Trigger source is "bus"
Length1<sup>2</sup> = LEN(Info1\)
CALL IOOUTPUTS(Dev&, Info1$, Length1%)
IF PCIB.ERR <> NOERR THEN ERROR PCIB.BASERR
Info1$ = "TRIG:DEL 30" ' Set 30 seconds of time time delay
Length1% = LEN(Info1$)
CALL IOOUTPUTS(Dev&, Info1$, Length1%)
IF PCIB.ERR <> NOERR THEN ERROR PCIB.BASERR
```
#### **. . .** 續

Info1\$ = "INST:SEL P6V" | Select +6V output Length1% = LEN(Info1\$) CALL IOOUTPUTS(Dev&, Info1\$, Length1%) IF PCIB.ERR <> NOERR THEN ERROR PCIB.BASERR Info1\$ = "VOLT:TRIG 3" ' Set the pending voltage to 3 volts  $Length1$ <sup>%</sup> =  $LEN(Info1$ <sup>\$</sup>) CALL IOOUTPUTS(Dev&, Info1\$, Length1%) IF PCIB.ERR <> NOERR THEN ERROR PCIB.BASERR Info1\$ = "CURR:TRIG 0.5" ' Set the pending current to 0.5 amps Length1% = LEN(Info1\$) CALL IOOUTPUTS(Dev&, Info1\$, Length1%) IF PCIB.ERR <> NOERR THEN ERROR PCIB.BASERR Info1\$ = "INST:SEL P25V" | Select +25V output  $Length1$ <sup>2</sup> =  $LEN(Info1$)$ CALL IOOUTPUTS(Dev&, Info1\$, Length1%) IF PCIB.ERR <> NOERR THEN ERROR PCIB.BASERR Info1\$ = "VOLT:TRIG 20" ' Set the pending voltage to 20 volts  $Length1% = LEN(Info1$)$ CALL IOOUTPUTS(Dev&, Info1\$, Length1%) IF PCIB.ERR <> NOERR THEN ERROR PCIB.BASERR Info1\$ = "CURR:TRIG 0.9" ' Set the pending current to 0.9 amps  $Length1$ % =  $LEN(Info1$)$ CALL IOOUTPUTS(Dev&, Info1\$, Length1%) IF PCIB.ERR <> NOERR THEN ERROR PCIB.BASERR Info1\$ = "INST:SEL N25V" | Select -25V output  $Length1$ <sup>2</sup> =  $LEN(Info1$ \$) CALL IOOUTPUTS(Dev&, Info1\$, Length1%) IF PCIB.ERR <> NOERR THEN ERROR PCIB.BASERR Info1\$ = "VOLT:TRIG -10" ' Set the pending voltage to -10 volts  $Length1% = LEN(Info1$)$ CALL IOOUTPUTS(Dev&, Info1\$, Length1%) IF PCIB.ERR <> NOERR THEN ERROR PCIB.BASERR Info1\$ = "CURR:TRIG 0.5" ' Set the pending current to 0.5 amps Length1% = LEN(Info1\$) CALL IOOUTPUTS(Dev&, Info1\$, Length1%) IF PCIB.ERR <> NOERR THEN ERROR PCIB.BASERR Info1\$ = "OUTP ON" <br>' Enable the outputs  $Length1$ <sup>2</sup> =  $LEN(Info1\$ ) CALL IOOUTPUTS(Dev&, Info1\$, Length1%) IF PCIB.ERR <> NOERR THEN ERROR PCIB.BASERR

**6**

#### 第 6 章 應用程式 使用低階指令

#### **. . .** 續

```
Info1$ = "INIT" ' Initiate the trigger subsystem
Length1% = LEN(Info1$)
CALL IOOUTPUTS(Dev&, Info1$, Length1%)
IF PCIB.ERR <> NOERR THEN ERROR PCIB.BASERR
Info1$ = "*TRG" ' Set output changes after time delay
Length1% = LEN(Info1$)
CALL IOOUTPUTS(Dev&, Info1$, Length1%)
IF PCIB.ERR <> NOERR THEN ERROR PCIB.BASERR
Info1$ = "INST:COUP:TRIG NONE" ' Uncouple three outputs
Length1% = LEN(Info1$)
CALL IOOUTPUTS(Dev&, Info1$, Length1%)
```
IF PCIB.ERR <> NOERR THEN ERROR PCIB.BASERR

END

程式 **2** 結束

第 6 章 應用程式 使用狀態暫存器

### 使用狀態暫存器

此程式傳授以下的概念:

- 若 SCPI 錯誤產牛時,要如何使用狀熊暫存器來產牛中斷。若偵測到錯誤, 程式會設定狀態位元組與標準事件暫存器並中斷控制器。
- **•** 若㆒個錯誤產生,要如何檢修㆗斷並使用 SYST:ERR? 指令讀取電源供應 器的佇列錯誤。

#### **Agilent BASIC / GPIB (** 程式 **3)**

```
10 ! 
20 ! This program uses the status registers to generate an 
30 ! interrupt if a SCPI error occurs. The power supply 
40 ! is programmed to output a 3V/0.5A for +6V output,
50 ! 10V/0.8A for +25V output, and -15V/0.2A for -25V output. 
60 ! 
70 ASSIGN @Psup TO 705 ! Assign I/O path to address 705
80 COM @Psup 2008 2008 2018 2018 2019 1 Use same address in subprogram
90 INTEGER Gpib, Mask, Value, B ! Declare integer variables<br>100 CLEAR 7 ! Clear interface
100 CLEAR 7 <br>110 OUTPUT @Psup; "*RST" 1 Reset power sup
110 OUTPUT @Psup;"*RST" ! Reset power supply 
120 ! 
130 ! Set up error checking 
140 ! 
150 Gpib=7 ! GPIB select code is "7" 
160 ON INTR Gpib CALL Err_msg ! Call subprogram if error occurs 
170 Mask=2 <br>180 ENABLE INTR Gpib; Mask 1 Enable SRQ to
180 ENABLE INTR Gpib;Mask ! Enable SRQ to interrupt program 
190 !<br>200 OUTPUT @Psup;"*SRE 32"
200 OUTPUT @Psup;"*SRE 32" ! Enable "Standard Event" bit in Status Byte<br>210 ! to pull the IEEE-488 SRQ line
                                  ! to pull the IEEE-488 SRQ line
220 OUTPUT @Psup;"*ESE 60" ! Enable error bits (2, 3, 4, or 5) to set 230
                                  ! "Standard Event" bit in Status Byte
240 ! and wait for operation complete
250 OUTPUT @Psup;"*CLS" ! Clear status registers
```
#### **. . .** 續

```
260 !
270 ! Set the power supply to an output for three outputs
280 ! 
290 OUTPUT @Psup;"APPL P6V,3.0, 0.5" ! Set 3 V/0.5 A for +6V output,
300 OUTPUT @Psup;"APPL P25V,10.0, 0.8" ! Set 10 V/0.8 A for +25V output,
310 OUTPUT @Psup;"APPL N25V,-15.0, 0.2"! Set -15 V/0.2 A for -25V output
320 !
      330 OUTPUT @Psup;"OUTP ON"! ! Enable the outputs
340 !
350 OUTPUT @Psup;"*OPC" ! Verify previous commands has executed
360 ! 
370 OFF INTR Gpib . 9 . 1 . Disable interrupts
380 END 
390 ! 
400 !***************************************************************************
410 !
420 SUB Err_msg ! Error subprogram is called if errors occurred 
430 DIM Message$[80] ! Dimension array for error 
440 INTEGER Code ! Define integer variable 
450 COM @Psup ! Use same address as in main program 
460 B=SPOLL(@Psup) ! Use Serial Poll to read Status Byte 
470 ! (all bits are cleared too) 
480 ! 
490 ! Loop until error queue is cleared 
500 ! 
       REPEAT
520 OUTPUT @Psup;"SYST:ERR?" 
530 ENTER @Psup;Code, Message$<br>540 PRINT Code, Message$
         540 PRINT Code,Message$ 
550 UNTIL Code=0 
560 STOP 
570 SUBEND
```
#### 程式 **3** 結束

#### 第 6 章 應用程式 **RS-232** 操作使用 **QuickBASIC**

### RS-232 操作使用 QuickBASIC

下列範例顯示如何使用 QuickBASIC 經由 RS-232 介面發送指令指示與接收指 令回覆。

#### 使用 **QuickBASIC** 的 **RS-232** 操作 **(** 程式 **4)**

```
CLS
LOCATE 1, 1
DIM cmd$(100), resp$(100)
' Set up serial port for 9600 baud, none parity, 8 bits;
' Ignore Request to Send and Carrier Detect; Send line feed,
' enable parity check, reserve 1000 bytes for input buffer
OPEN "com1:9600,n,8,2,rs,cd,lf,pe" FOR RANDOM AS #1 LEN = 1000
' Put the power supply into the remote operation mode 
PRINT #1, "SYST:REM" 
 ' 
'Reset and clear the power supply
PRINT #1, "*RST;*CLS"
 ' 
' Query the power supply's id string
PRINT #1, "*IDN?" 
LINE INPUT #1, resp$
PRINT "*IDN? returned: ", resp$
 ' 
' Ask what revision of SCPI the power supply conforms to
PRINT #1, "SYST:VERS?"
LINE INPUT #1, resp$
PRINT "SYST:VERS? returned: ", resp$
' Generate a beep 
PRINT #1, "SYST:BEEP"
' Set the +6V outputs to 3 V, 3 A
PRINT #1, "APPL P6V, 3.0, 3.0"
' Enable the outputs
PRINT #1, "OUTP ON"
' Query the output voltage for +6V output 
PRINT #1, "MEAS:VOLT? P6V"
LINE INPUT #1, resp $
PRINT "MEAS:VOLT? P6V returned: ", resp$
µðßÙ
```
# **6**

#### 程式 **4** 結束

自我學習

自我學習

Agilent E3631A 是能夠輸出乾淨的 DC 電源的高性能儀器。但若要完全利用專 為電源供應器設計的性能特性,將它連接成供實驗室桌上使用或作為控制用 的電源供應器時,就必須注意某些基本事項。本章說明線性電源供應器的基 本操作,以及 Agilent E3631A DC 電源供應器的操作和使用的特定細節:

- Agilent E3631A 操作總覽, 第137頁
- **•** 輸出特性,第 [139](#page-140-0) 頁
- **•** 連接負載,第 [143](#page-144-0) 頁
- **•** 擴增電壓範圍,第 [145](#page-146-0) 頁
- **•** 遠程程式設定,第 [146](#page-147-0) 頁
- **•** 穩定度,第 [148](#page-149-0) 頁

第7章 自我學習 **Agilent E3631A** 操作總覽

### <span id="page-138-0"></span>Agilent E3631A 操作總覽

多年前引入的串聯調節式電源供應器,至今仍然廣受使用。電源供應器的基 本設計技巧多年來並未變更,包括將控制元件與整流器以及負載裝置串接在 一起。 圖 7-1 顯示一個串聯調節式電源供應器的簡圖,且將串聯元件繪製為 可變電阻器。回援控制電路會持續監測輸出,並且調節串聯電阻以維持固定 的輸出電壓。因為圖 7-1 的可變電阻實際上是在線性(A 類)模式操作的一或 多個功率電晶體,具有這種調節方式的電源供應器通常稱爲線性電源供應 器。線性電源供應器有許多優點,通常是滿足高性能和低功率要求的最簡 單、最有效的方法。

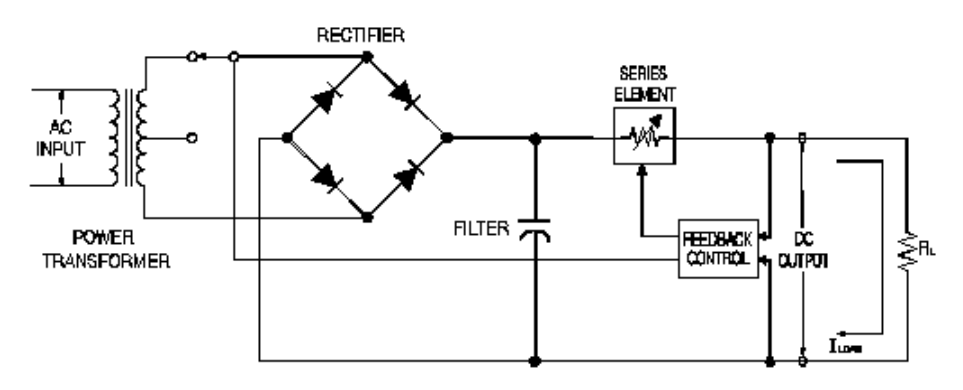

#### 圖 **7-1.** 含分接調節器的簡式串聯電源供應器線路圖

為了使通過串聯電阻的電壓降低,部分供應器在整流橋接器之前使用了預先 調節。圖 7-1. 顯示受控制的變壓器分接如同在 Agilent E3631A 中使用。這是 使用半導體預先調節以降低串聯元件上的功率損耗的幾種技巧之一。

第7章 自我學習 **Agilent E3631A** 操作總覽

就性能而言,線性調節式穩壓電源供應器具有非常精確的調節特性,並且可 快速地回應線路和負載的變化。 因此,它們在線路和負載調節及暫態恢復時 間方面都優於使用其它調節技術的電源供應器。 這類電源供應器還具備低漣 波、低雜訊,能適應環境溫度的變化等優點,並且電路簡單,具有高穩定 度。

Agilent E3631A 包含三個線性調節式電源供應器。 每一個都由控制電路控制, 該電路可提供電壓以設定輸出。 每㆒個供應器向控制電路送回代表端子輸出 的各個電壓。控制電路從面板接收資訊,然後將資訊發送到顯示幕。 相同 ㆞,控制電路使用 GPIB 和 RS-232 介面與遠程介面 "交談",以進行輸入和 輸出。

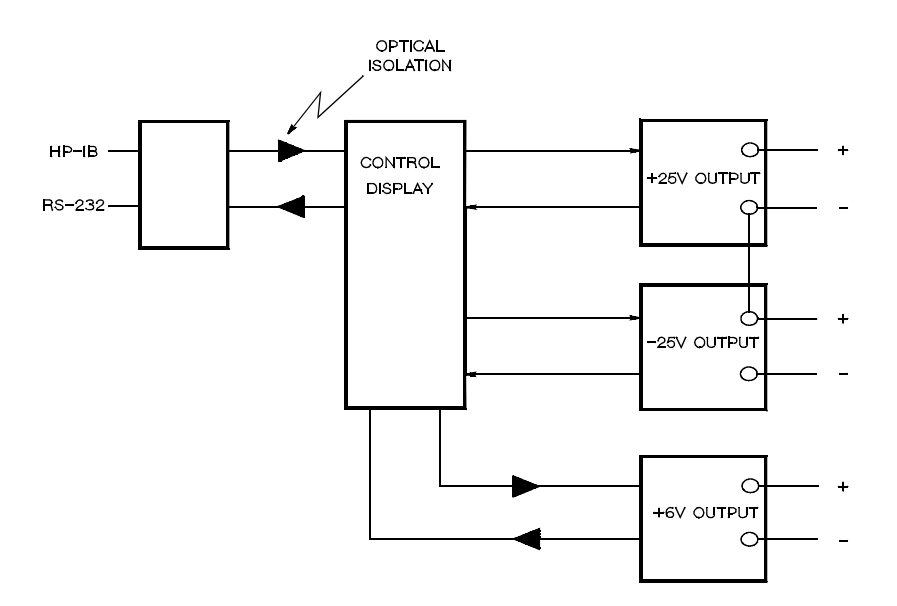

#### 圖 7-2. 三個供應器的方塊圖顯示光學式隔離

控制電路和顯示幕電路共享通用地線如同 ±25V 供應器。遠程介面的接地端是 與接地地線相連接的,並且與控制電路和 ±25V 供應器之間以光學方式隔離。 +6V 供應器與遠程介面和 ±25V 供應器也以光學方式隔離。

### <span id="page-140-0"></span>輸出特性

理想的定電壓電源供應器,在所有頻率皆產生零輸出阻抗。因此如圖 7-3 所 示,即使負載需求造成輸出電流的變更,電壓仍保持十分固定。

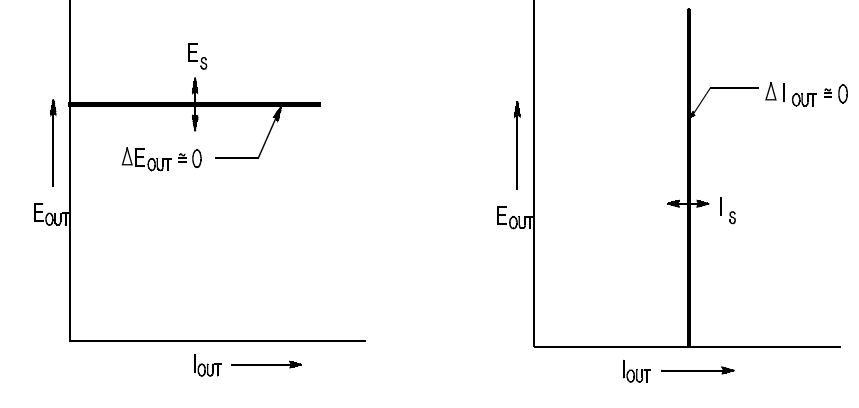

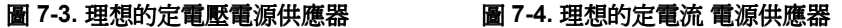

理想的定電流電源供應器,在所有頻率皆具有無限大的輸出阻抗。因此如圖 7-4 所示,理想的定電流電源供應器藉著變更它的輸出電壓,使輸出電流正好 維持在固定值,以容納負載電阻的變化。

三個 Agilent E3631A 電源供應器的輸出都可以在每一個定電壓 (CV) 模式下或 定電流 (CC) 模式操作。在某些故障狀況下,當電源供應器無法以 CV 或 CC 模式操作,就會變成未調整的情況。

圖 7-5 顯示三個 Agilent E3631A 電源供應器輸出的操作模式。一個電源供應器 的操作點會在線  $R_L = R_C$ 的上面或下面。這條線代表輸出電壓和輸出電流等於 電壓和電流的設定値時的負載。當負載  $\text{R}_\text{L}$  大於  $\text{R}_\text{C}$  時,因為電流低於電流設 定值,所以輸出電壓將主導。此時,稱電源供應器處於定電壓模式。點 1 的負 載具有較高的電阻値(與 R<sub>C</sub> 相比),此時的輸出電壓等於電壓設定値,並且 輸出電流小於電流設定値。在這種情況下,電源供應器處於定電壓模式,電 流設定值則扮演電流限制的角色。

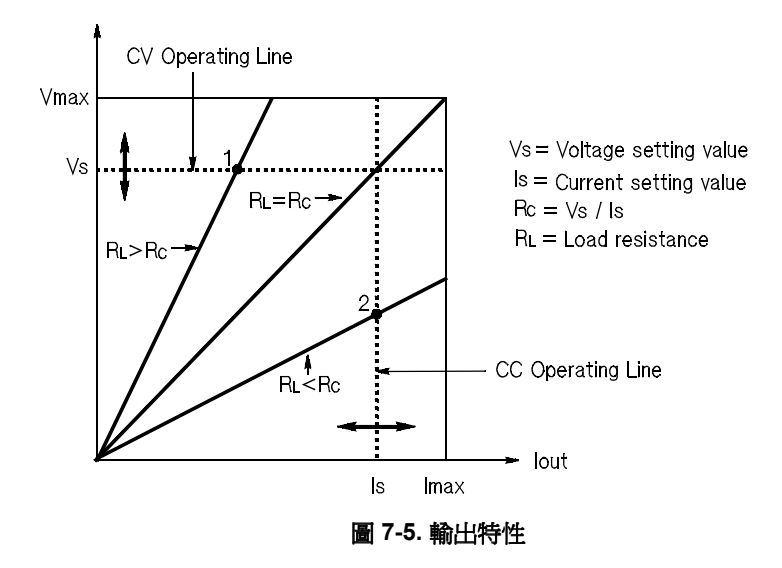

當負載 RL 小於 Rc 時,因為電壓低於設定電壓,所以輸出電流會主導。此時 稱電源供應器處於定電流模式。點 2 的負載具有較低的電阻,輸出電壓小於 電壓設定值,輸出電流等於電流設定值。電源供應器在定電流模式,電壓設 定值則是扮演電壓限制的角色。

#### 未調節狀態

若電源供應器必須進入既非 CV 也非 CC 的操作模式,就代表電源供應器是處 於未調節狀態。在此模式下是無法預測輸出的情況。當 AC 電壓低於規格時, 可能導致未調節的狀況。未調節的狀況可能會短暫發生。例如,當將輸出設 定為大的電壓步長時,輸出電容器或大的電容性負載會充電至電流限制設定 值。輸出電壓㆖升時,電源供應器是在未調節狀態。因輸出短路而從 CV 轉換 到 CC 時,轉換過程中可能會短暫發生未調節狀態。

#### 不想要的信號

理想的電源供應器具有完美的 DC 輸出, 在端子間或從端子到接地地線之間 沒有任何信號。實際的電源供應器的輸出端子上會有些許的雜訊,並且連接 任意端子與接地地線的阻抗中則有些許電流流過。前者稱爲**常模電壓雜訊**, 而後者稱爲**共模電流雜訊**。

常模電壓雜訊是一種漣波形式,與線路頻率和一些隨機雜訊相關。此二者在 Agilent E3631A 上的值都非常低。小心地布線並保持讓電源供應器電路遠離 電源裝置及其它雜訊源,會讓這些雜訊㆒直保持低值。

共模雜訊對於有接地線的非常敏感的電路來說是一個問題。當電路具有接地 地線時,低位準線路的 AC 電流會從輸出端子流動到接地地線上。任何到接地 地線的阻抗都會產生等於阻抗乘以電流值的電壓降。若要最大限度地減小此 效果,可以將輸出端子在輸出端處接地。另一種方式是,任何到接地地線的 阻抗都必須有到接地地線的互補阻抗,以消除產生的電壓。若電路並無接地 ㆞線,共模 AC 電雜訊㆒般不會造成太大問題。

負載的變更也會導致輸出變更。當負載增大時,輸出電流會因為輸出阻抗 R 而導致電源供應器的輸出電壓稍微下降。連接金屬線內的任何電阻,都會增 加此電阻値,因而增加電壓降。使用電阻盡可能小的連接線可使電壓下降減 到最低。

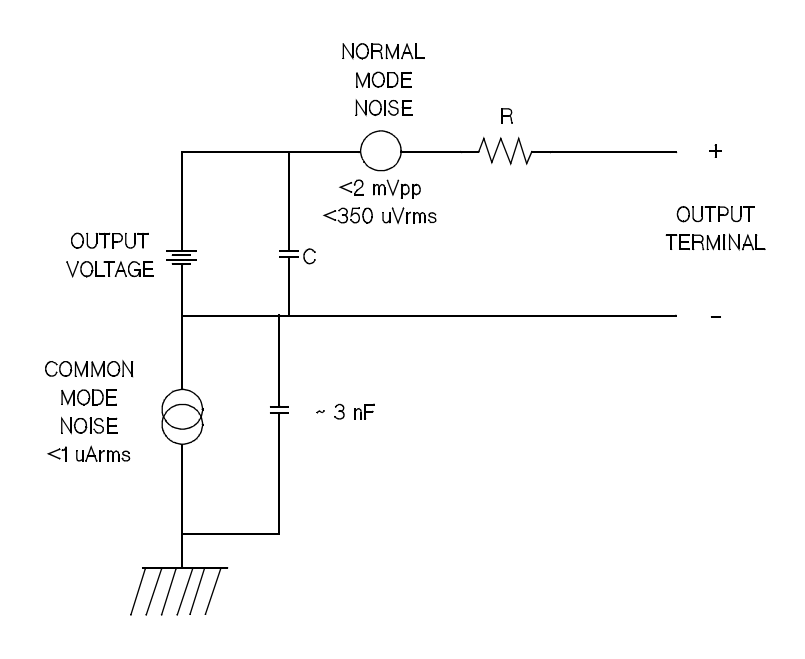

#### 圖 **7-6.** 共模和常模雜訊源的簡圖雜訊源

當負載快速變化時,如關閉繼電器接點,連接線及電源供應器輸出端的電 感,都會在負載產生一個尖峰電壓。這個尖峰電壓是負載電流變化率的一個 函數。當預計到負載將要快速變化時,將電壓尖峰減至最低的最好方法是, 將具有低串聯電阻的電容器與電源供應器並聯,並且盡量靠近負載。
第7章 自我學習 連接負載

#### <span id="page-144-4"></span>連接負載

#### <span id="page-144-1"></span>輸出絕緣

三個電源供應器的輸出都與機座地線隔離。任何輸出端子都可以接地,外部 電壓源也可以接到輸出端子與地線間。但是,輸出端子必須保持在地線的 ±240 Vdc 內。各個 ± 25V 供應器則緊接到常態端子處。三個端子的任何一個 都可視需要接到地線。為方便起見,面板上提供了機架接地線端子。

#### <span id="page-144-2"></span>多重負載

<span id="page-144-3"></span>將多重負載連接到電源供應器時,每個負載應使用個別的連接線接到輸出端 子上。如此可將負載間的相互耦合效應 減至最低,並且可以完全利用電源供 應器的低輸出阻抗的優點。每一對線應盡可能的短,並且以絞線方式或加上 屏蔽措施,以減少導線電感和雜訊拾取。若使用屏蔽措施,請將其一端連接 到電源供應器的地線端子,另一端不連接。

<span id="page-144-0"></span>若基於接線考慮,需要使用遠離電源供應器的分配端子,請使用一對絞線或 屏蔽線將輸出端連到分配端子。請分別將每㆒個負載連接到分配端子。

表 **7-1.** 金屬線的額定值

| <b>AWG</b>                     | 10   | 12   | 14   | 16   | 18   | 20   | 22   | 24   | 26    | 28    |
|--------------------------------|------|------|------|------|------|------|------|------|-------|-------|
| 建議最大<br>電流(安培)*                | 40   | 25   | 20   | 13   | 10   |      | 5    | 3.5  | 2.5   | 1.7   |
| $m\Omega$ /ft                  | 1.00 | 1.59 | 2.53 | 4.02 | 6.39 | 10.2 | 16.1 | 25.7 | 40.8  | 64.9  |
| $m\Omega/m$                    | 3.3  | 5.2  | 8.3  | 13.2 | 21.0 | 33.5 | 52.8 | 84.3 | 133.9 | 212.9 |
| ▎ 單心導體在空氣流通,溫度爲 30 °C 時具有絕緣作用。 |      |      |      |      |      |      |      |      |       |       |

**警 告** 要 满足安全要求,負載金屬線必須足夠粗,這樣在傳送電源供應器 的短路輸出電流時才不會過熱。

第7章 自我學習 連接負載

#### <span id="page-145-5"></span>負載考量

#### 電容性負載

在大部份情況㆘,不管任何大小的負載電容量,電源供應器幾乎都保持穩 定。大負載電容器在電源供應器的暫態回應㆗可能會產生振蕩。負載電容、 等效串聯電阻與負載引線電感的某些組合可能造成電源供應器不穩定。若發 生這些狀況,可以藉著增加或減少總負載電容來解決。

重新設定輸出電壓時,大負載電容器可能會讓電源供應器暫時進入 CC 或未 調節模式。 輸出電壓的變化率 被限制在電流設定值除以總負載電容量(內部 和外部)所得數值之內。

#### <span id="page-145-9"></span>表 **7-2.** 變化率

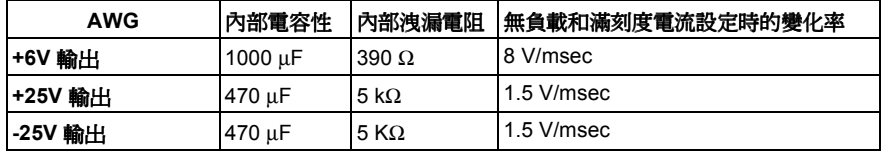

#### <span id="page-145-8"></span><span id="page-145-6"></span><span id="page-145-1"></span>電感性負載

在定電壓模式下,電感性負載不會產生回路穩定性問題。在定電流模式下, 電感性負載與電源供應器的輸出電容器之間會形成並聯諧振。通常,這樣並 不影響電源供應器的穩定性,但可能會造成負載電流的瞬間干擾。

#### <span id="page-145-3"></span>脈波負載

在某些應用㆖,負載電流會周期性㆞從最小值變化到最大值。定電流電路會 限制輸出電流。由於使用了輸出電容器,因此峰值負載可能會超過電流限制 值。若要維持在輸出規格內,應設定電流限制值為大於預計的峰值電流,否 則電源供應器可能會暫時進入 CC 模式或未調節模式。

#### <span id="page-145-4"></span><span id="page-145-0"></span>逆向電流負載

<span id="page-145-7"></span><span id="page-145-2"></span>連接到電源供應器的主動式負載在操作周期的某㆒階段,可能會傳送逆向電 流給供應器。不允許從外部電源向電源供應器輸入電流,因為這樣做會產生 失去調節或造成損壞。可藉著將一個無載電阻預先載入輸出端,以避免這些 效應。無載電阻應至少能夠從電源供應器抽取與主動負載可能傳送給電源供 應器的同量電流。無載的電流值加上負載從電源供應器抽取的電流值,必須 小於電源供應器的最大電流。

第7章 自我學習 擴增電壓

### 擴增電壓

若電源電壓等於或超過它的公稱值,電源供應器提供大於它的最大額定輸出 的電壓。最大可允許超過額定輸出的 3%,這不致造成電源供應器損壞,但在 這個區域不保證性能符合規格。若電源電壓維持在輸入電壓範圍的上限,電 源供應器可能會在規格範圍內操作。若只超過一組電壓或電流輸出,電源供 應器仍可能維持在規格內。

#### <span id="page-146-1"></span><span id="page-146-0"></span>串聯式連接

<span id="page-146-2"></span>將兩個或兩個以上的電源供應器串聯操作時,可以獲得比單一電源供應器更 高的電壓,但總電壓必須小於任何一個電源供應器的額定絕緣電壓 (240 Vdc)。操作串聯式的電源供應器時,可以用一個負載跨接兩個電源供應器, 或者每個電源供應器使用單獨的負載。電源供應器在輸出端上跨接一個極性 相反的二極體,因此若與其它電源供應器串聯操作時,若負載短路,或一個 電源供應器與它串聯的電源供應器非同時開啟,將不致造成損壞。

使用串聯連接時,輸出電壓是個別電源供應器的電壓總和。電流則是任何一 個電源供應器的電流。我們可以調整每個電源供應器,以獲得我們想要的總 輸出電壓。

在 Agilent E3631A 中,兩個 25V 供應器可以串聯的方式操作以獲得一個 0 - 50V 供應器。電源供應器可以放入 "追蹤"模式,然後將於面板上顯示兩倍輸出。 電流將為 + 25V 供應器或 -25V 供應器。

第7章 自我學習 遠程程式設定

遠程程式設定

在遠程程式設定定電壓操作時,選用調節電源供應器是 為了要快速變更它的 輸出電壓。限制輸出電壓變更速度的最重要因子是輸出電容和負載電阻。

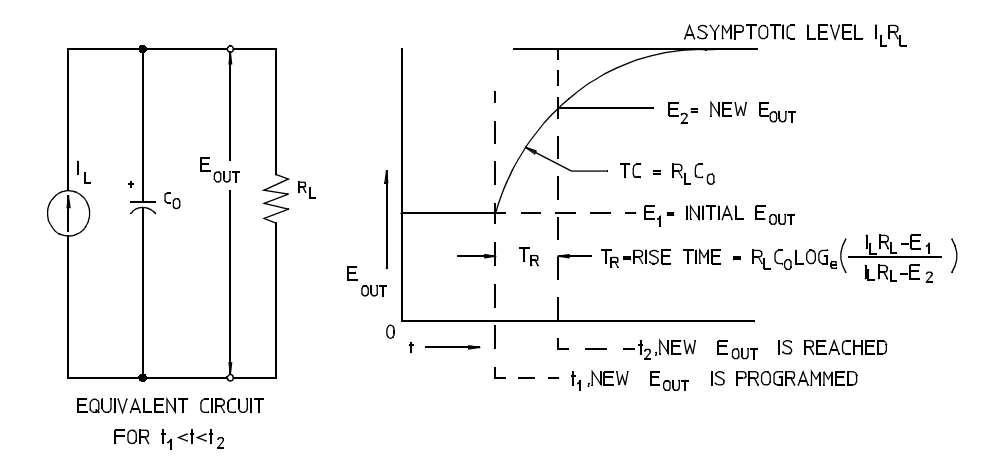

<span id="page-147-3"></span><span id="page-147-2"></span><span id="page-147-1"></span><span id="page-147-0"></span>圖 **7-7.** 回應速度 **-** 程式設定電壓㆖升 (滿載)

圖 7-7 顯示了程式設定電源供應器的電壓上升時, 等效電路與輸出電壓波形的 特徵。程式設定新輸出之後,電源供應器調節電路會感應到輸出小於期望 值,因而啓動串聯調節器直到到達其最大值 I<sub>L</sub>, 電流限制值或定電流設定 值。

這個定電流  $I_L$ 會對並聯的輸出電容器  $C_O$  和負載電阻器  $R_L$  充電。因此輸出電  $\mathbb{E}$ 會依照時間常數  $R_{\text{L}}C_{\text{O}}$ , 呈指數方式上升到  $I_{\text{L}}R_{\text{L}}$ 的電壓位準,該值會較程 式設定的新輸出電壓為高。

當該指數上升曲線到達新程式設定的電壓位準時,定電壓放大器回復正常的 調節作用,使輸出保持固定。於是,可以用圖 7-7 所示的公式決定大約的上升 時間。

#### 第7章 自我學習 遠程程式設定

若無載電阻裝在電源供應器的輸出端,則程式設定為電壓上升時,輸出電壓 將以  $C_0/I_L$ 斜率呈線性上升,且  $T_R = C_0(E_2-E_1)/I_L$ ,即程式設定的最短可能上 升時間。

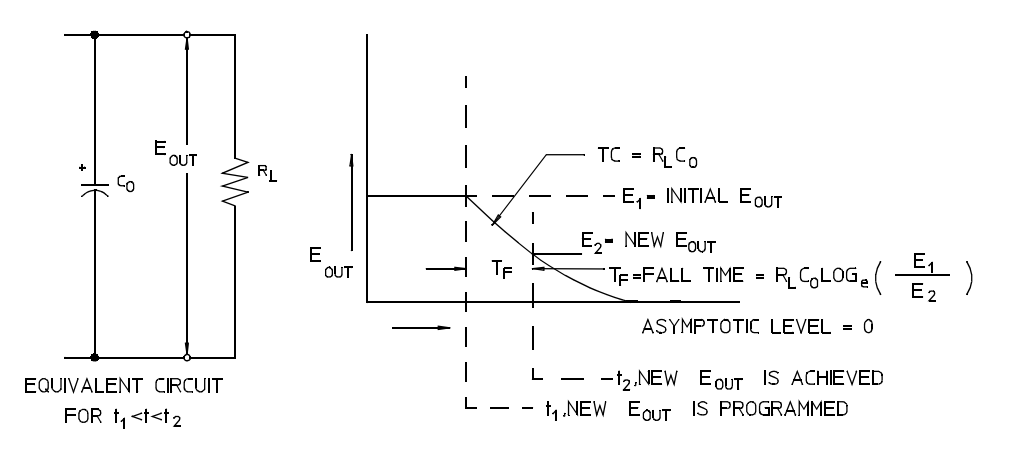

<span id="page-148-1"></span><span id="page-148-0"></span>圖 **7-8.** 回應速度――程式設定電壓㆘降

圖 7-8 顯示程式設定電源供應器的電壓下降時,調節器會感應到輸出電壓比期 望値高,因此完全關閉串聯電晶體。因爲控制電路絕不會造成串聯調節器電 晶體逆向傳導,因此輸出電容器只能透過負載電阻器與內部電流源 (Is) 放 電。

輸出電壓以無載 Ig/Co 斜率呈線性衰減,並且於到達所要求的新輸出電壓値 時停止。若連接滿載,輸出電壓會呈指數地更快下降。

由於串聯式調節電晶體的傳導有助於程式設定上升速度,然而程式設定下降 時,通常沒有主動元件能夠協助輸出電容器放電,因此實驗室電源供應器電 壓的㆖升較㆘降來得快速。

第7章 自我學習 穩定度

### <span id="page-149-1"></span>穩定度

<span id="page-149-0"></span>電子半導體設備的穩定度和元件的溫度有極大的關係。元件的溫度愈低,穩 定性越高。 Agilent E3631A 中添加了可減少電源供應器的內部功率耗散的電 路,因此減少了電源供應器的內部熱量 最大的內部功率耗散發生於電流最大 時。內部功率消耗會隨輸出電壓的降低而進㆒步增加。 Agilent E3631A 內部 風扇是保持內部低溫的必要裝置。為了幫助 Agilent E3631A 冷卻,要使其側 面與後部保持清潔。

規格

<span id="page-151-1"></span>規格

<span id="page-151-2"></span><span id="page-151-0"></span>以下幾頁列出性能規格。電源供應器在 0 到 40 °C 的溫度下操作,並連接到電 阻性負載時,保證有此規格。補充特性不受保證,它只是對由設計或測試決 定的性能的說明。 Service Guide 包含驗證性能規格的程序。所有規格皆適用 於此三個輸出,除非另有指定。

第 8 章 規格 性能規格

### 性能規格

#### 輸出額定値 (0 °C - 40 °C 時)

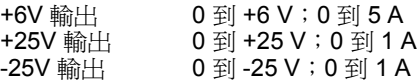

程式設定的準確度 $^{[1]}$  12個月 (25 °C ± 5 °C 時),  $\pm$ (輸出的百分比 + 偏移量)

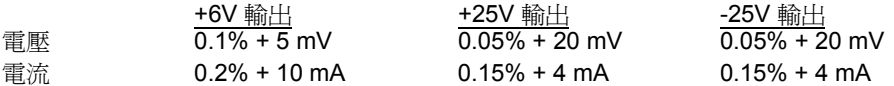

讀回準確度 [1] 12個月 ( 通過 GPIB 和 RS-232 或面板, 25°C ± 5 °C 時的確實輸出 ), ± ( 輸出的百分比 + 偏移)

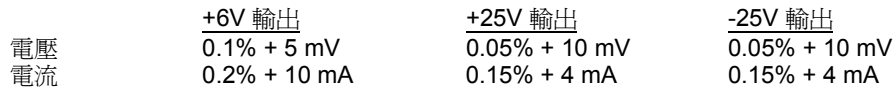

漣波和雜訊 ( 輸出未接㆞,或任何㆒個輸出端子接㆞,20Hz 到 20MHz)

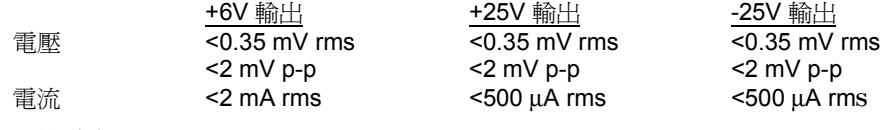

共模電流 <1.5 µA rms

負載調整,± (輸出的百分比 + 偏移量 )

額定值內負載變更的電壓或電流輸出變化量。

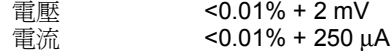

#### 電源調整, ± (輸出的百分比 + 偏移量)

額定值內電源變更的電壓或電流輸出變化量。

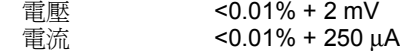

[1] 準確性規格是在暖機 1個小時後, 在 25 ℃ 校正的狀況下獲得。

#### 第 8 章 規格 性能規格

#### 程式設定的解析度

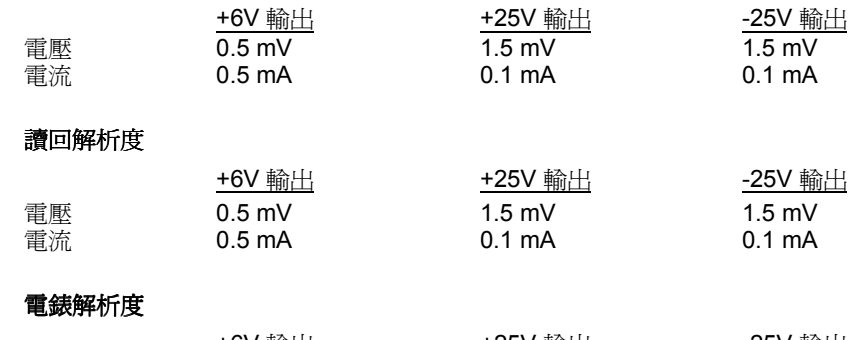

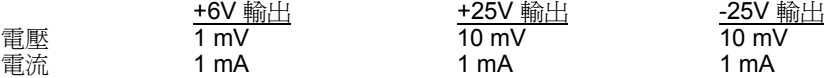

#### 暫態回應時間

輸出電流從滿載變更為半載或從半載變為滿載後,輸出回復到 15 mV 以內的 時間少於 50 µs。

#### 指令處理時間

程式指令:收到 APPLy 和 SOURce 指令後,變更輸出的最大時間 ): < 50 ms 讀回指令:以 MEASure? 指令讀回輸出的最長時間: <100 ms 其他指令: < 50 ms

#### 追蹤準確度

±25V 輸出相互追蹤,± ( 輸出的百分之 0.2 + 20 mV)。

第 8 章 規格 補充特性

## <span id="page-154-0"></span>補充特性

#### **輸出程式設定範圍** (可程式的最大值)

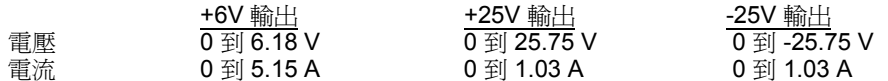

#### 溫度系數,± (輸出的百分比 + 偏移)

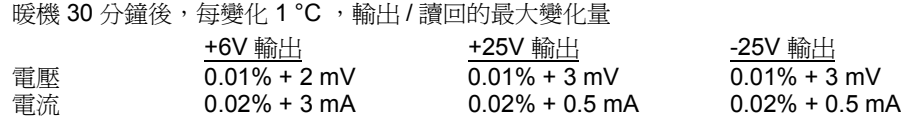

#### **穩定性, ±** (輸出百分比 + 偏移)

暖機半小時之後,在固定負載、線路和環境溫度下,8小時內輸出的變化量

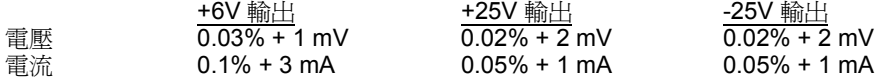

#### 電壓的程式設定速度

輸出電壓穩定在其總變化範圍的 1% 內,所需要的最大時間 (針對電阻性負載)。不 含指令處理時間。

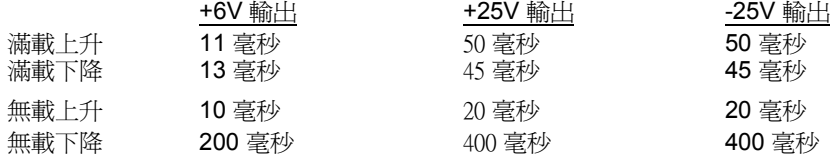

#### 絕緣

0-6V 供應器與 ±25V 供應器絕緣至多到 ±240 Vdc。 從端子到機座地線 ±240 Vdc 的最 大絕緣電壓。

#### **AC** 電輸入額定值 ( 可透過背板選擇器選擇 )

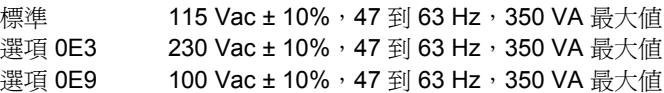

第 8 章 規格 補充特性

#### 冷卻

風扇冷卻

#### 操作溫度

滿額定值輸出時,需 0 到 40 ℃。輸出電流在最高溫度 55℃ 時線性下降到 50%。

#### 輸出電壓超越量

開啓或關閉 AC 電源時,若設定輸出控制小於 1 V,則輸出加上超越量不會超過 1V。 若設定輸出控制為 1 V 或以上, 則沒有超越量。

#### 程式語言

SCPI ( 可程式儀器標準指令 )

#### 狀態儲存記憶體

有三種(3) 使用者配置的儲存狀態

#### 建議的校正間隔

1 年

#### 尺寸 **\***

212.6 mm (寬) x 132.6 mm (高) x 348.2 mm (深) (8.4 x 5.2 x 13.7 吋)

\* 有關詳細資訊,請參閱㆘面內容。

#### 重量

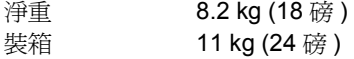

第 8 章 規格 補充特性

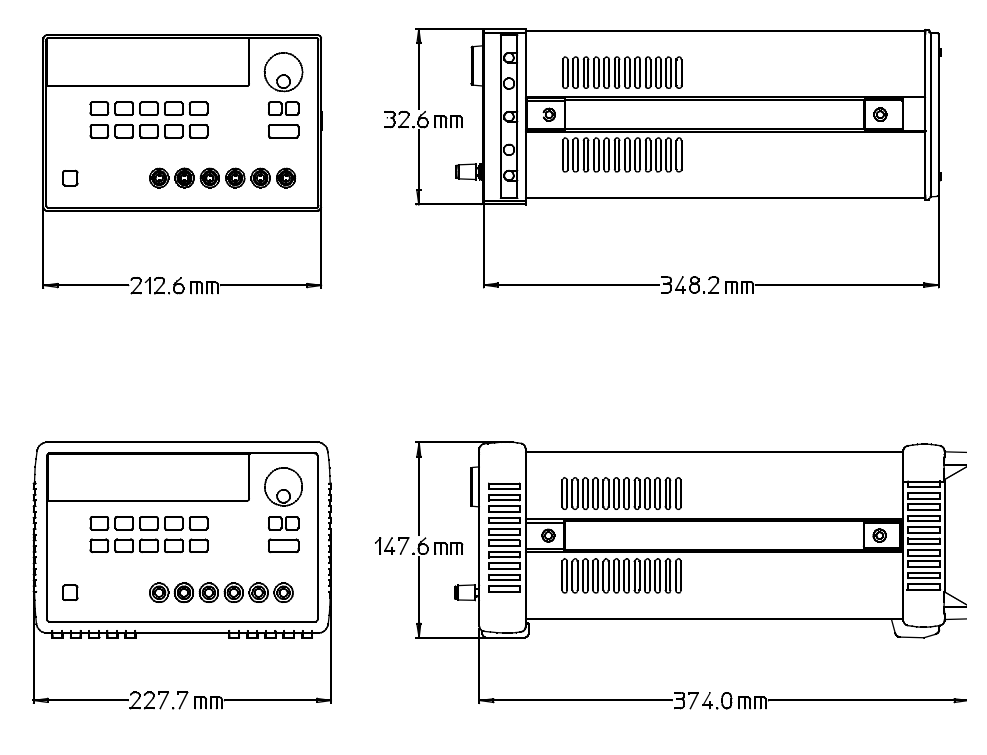

表 **8-1. Agilent E3631A** 電源供應器的尺寸

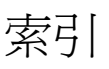

#### **A**

[APPLy](#page-124-0) 指令 123

#### **D**

[DSR 56](#page-57-0) [DTE 55](#page-56-0) [DTR 56](#page-57-1) [DTR/DSR](#page-57-2) 交握協定 56

#### **G**

[GPIB](#page-49-0) 介面 48 GPIB [介面配置](#page-54-0) 53 [GPIB](#page-50-0) 位址 49 [GPIB](#page-54-1) 接頭 53

#### **I**

[IEEE-488](#page-105-0) 常用指令 104 [IEEE-488](#page-111-0) 認證資訊 110

#### **M**

[MAV](#page-97-0) 位元 96 [MAX](#page-104-0) 參數 103 [MIN](#page-104-1) 參數 103

#### **R**

[RS-232](#page-49-1) 介面 48 RS-232 [介面指令](#page-88-0) 87 RS-232 [介面配置](#page-55-0) 54 [RS-232](#page-134-0) 操作 133

#### **S**

[SCPI](#page-48-0) 版本 47 SCPI 版本查詢 47 SCPI [狀態暫存器](#page-89-0) 88 SCPI [指令終止字符](#page-105-1) 104 SCPI [指令摘要](#page-66-0) 65 [SCPI](#page-105-2) 參數 104 [SCPI](#page-102-0) 語言 101 [SCPI](#page-108-0) 認證 107 SCPI [確認的指令](#page-108-1) 107

#### **V**

[VFD 17](#page-18-0) [VOLTage 78](#page-79-0)

#### ㆒畫 [㆒般端子](#page-18-1) 17

#### 三畫

三角形括弧 102 三角括弧 65 [㆘降程式設定速度](#page-148-0) 147 [大括弧](#page-66-2) 65, [102](#page-103-1) 子系統 101

### ㆕畫

[不想要的信號](#page-142-0) 141 介面,GPIB 48 介面,[RS-232 48](#page-49-2) [分配端子](#page-144-0) 143 [分號](#page-104-2) 103 [方括弧](#page-66-3) 65, [102](#page-103-2)

#### 五畫

[主動負載](#page-145-0) 144 [功率耗散](#page-149-0) 148 [可疑狀態暫存器](#page-92-0) 91 [外部電壓源](#page-144-1) 143 [未調節狀態](#page-142-1) 141 [未調節情況](#page-142-2) 141

#### 六畫

[伏特計](#page-18-2) 17, [29](#page-30-0) [回援控制](#page-138-0) 137 [回路穩定性](#page-145-1) 144 [回應速度](#page-147-0) 146 [多重負載](#page-144-2) 143 [字元框架](#page-55-1) 54 [安全考量](#page-16-0) 15 安全和 EMC 需求 15 [安培計](#page-18-3) 17 [安裝](#page-20-0) 19 [死結](#page-58-0) 57 [自我測試](#page-45-0) 44 [自我測試錯誤](#page-119-0) 118

#### 七畫

[串聯式連接](#page-146-0) 145 [串聯電阻](#page-138-1) 137 [串聯調節式電源供應器](#page-138-2) 137 位址,[GPIB 49](#page-50-1) 位址,GPIB [匯流排控制器](#page-49-3) 48 [低階指令](#page-71-0) 70, [127](#page-128-0) [冷卻](#page-20-1) 19

## 七畫 (續)

[系統相關指令](#page-83-0) 82

#### 八畫

[事件暫存器](#page-89-1) 88 [初始檢查](#page-20-2) 19 協定, [DTR/DSR](#page-57-3) 交握 56 [定電流模式](#page-140-0) 139 [定電流操作](#page-39-0) 38 [定電壓放大器](#page-147-1) 146 [定電壓模式](#page-140-1) 139 [定電壓操作](#page-37-0) 36 [性能規格](#page-151-0) 150 [服務請求](#page-96-0) 95 [狀態位元組暫存器](#page-95-0) 94 [狀態報告指令](#page-98-0) 97 [狀態暫存器](#page-89-2) 88, [131](#page-132-0) [附屬配件](#page-17-0) 16 非 [SCPI](#page-110-0) 指令 109

#### 九畫

[保險絲率](#page-28-0) 27 [冒號](#page-102-1) 101 [垂直線](#page-66-4) 65 指令 [\\*CLS 99](#page-100-0) [\\*ESE 99](#page-100-1) [\\*IDN? 83](#page-84-0) [\\*OPC 99](#page-100-2) [\\*PSC 99](#page-100-3) [\\*PSC? 99](#page-100-4) [\\*RCL 84](#page-85-0) [\\*RST 84](#page-85-1) [\\*SAV 84](#page-85-2)  $^*\mathrm{SRE}$  100 [\\*SRE? 100](#page-101-1) [\\*STB? 95,](#page-96-1) [100](#page-101-2)  $\ast \mathrm{\bar{T}RG}$ 81 [\\*TST? 84](#page-85-3) [\\*WAI 100](#page-101-3) [APPLy 73](#page-74-0) [APPLy? 73](#page-74-1) [CALibration:COUNt? 85](#page-86-0) [CALibration:CURRent 85](#page-86-1) [CALibration:CURRent:LEVel 85](#page-86-2) [CALibration:SECure:CODE 85](#page-86-3) [CALibration:SECure:STATe 86](#page-87-0) [CALibration:SECure:STATe? 86](#page-87-1) [CALibration:STRing 86](#page-87-2) [CALibration:STRing? 86](#page-87-3) [CALibration:VOLTage 86](#page-87-4)

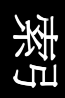

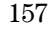

#### 九畫 (續)

[CALibration:VOLTage:LEVel 86](#page-87-5) [CURRent 77](#page-78-0) [CURRent:TRIGgered 77](#page-78-1) [CURRent? 77](#page-78-2) [DISPlay 82](#page-83-1) [DISPlay:TEXT 82](#page-83-2) [DISPlay:TEXT:CLEar 82](#page-83-3) [DISPlay:TEXT? 82](#page-83-4) [DISPlay? 82](#page-83-5) [INSTrument 74](#page-75-0) [INSTrument:COUPle 75](#page-76-0) [INSTrument:NSELect 74](#page-75-1) [INSTrument? 74](#page-75-2) [MEASure:CURRent? 76](#page-77-0) [MEASure:VOLTage? 76](#page-77-1) [OUTPut 77](#page-78-3) [OUTPut? 77](#page-78-4) [SYSTem:BEEPer 82](#page-83-6) [SYSTem:ERRor? 83,](#page-84-1) [97](#page-98-1) [SYSTem:LOCal 87](#page-88-1) [SYSTem:REMote 87](#page-88-2) [SYSTem:RWLock 87](#page-88-3) [SYSTem:VERSion? 83](#page-84-2) [TRACk 77](#page-78-5) [TRIGger:DELay 81](#page-82-1) [TRIGger:DELay? 81](#page-82-2) [TRIGger:SOURce 81](#page-82-3) [TRIGger:SOURce? 81](#page-82-4) [VOLTage 78](#page-79-1) [VOLTage:TRIGgered 78](#page-79-0) [VOLTage? 78](#page-79-2) [指令分隔符](#page-104-3) 103 [指令格式](#page-103-3) 102 [指令終止字符](#page-105-3) 104 [指令語法](#page-103-4) 102 [指示燈](#page-6-0) 5 [星號](#page-105-4) 104 [查詢](#page-72-0) 71, [103](#page-104-4) [查詢回應](#page-72-1) 71 [查詢指令](#page-72-2) 71 背板 [描繪](#page-7-0) 6 負載 [主動](#page-145-2) 144 [脈波負載](#page-145-3) 144 [逆向電流負載](#page-145-4) 144 [電容性負載](#page-145-5) 144 [電感性負載](#page-145-6) 144 [重取模式](#page-43-0) 42 [重取操作狀態](#page-42-0) 41 [限制值](#page-36-0) 35 [限制模式](#page-18-4) 17, [35](#page-36-1)

#### 九畫 (續) 面板

啟動 / 暫停 46 [描繪](#page-3-0) 2 [電壓和電流設定](#page-5-0) 4 [鍵說明](#page-4-0) 3 面板訊息 46

#### 十畫

校正 [次數](#page-63-0) 62 [保護](#page-59-0) 58, 60 [保護碼](#page-59-1) 58 [訊息](#page-63-1) 62 [解除保護](#page-60-0) 59 [錯誤](#page-120-0) 119 [變更保護碼](#page-62-0) 61 [校正指令](#page-86-4) 85 [校正錯誤](#page-120-1) 119 [真空螢光顯示幕](#page-18-5) 17 [記憶體位置](#page-42-1) 41, [84](#page-85-4) 訊息 [CAL MODE 59](#page-60-1) 起始位元 54 [軔體版本查詢](#page-48-1) 46 [追蹤模式](#page-41-0) 40 [追蹤操作](#page-41-1) 40 [配類](#page-50-2) 49, [51, 5](#page-52-0)4 除錯,[RS-232 57](#page-58-1)

### 十㆒畫

終止位元 54

參數 [布林](#page-106-0) 105 [字串](#page-106-1) 105 [數值](#page-105-5) 104 [離散](#page-105-6) 104 基本測試 [開機自我測試](#page-29-0) 28 [預先檢查](#page-28-1) 27 [輸出檢查](#page-30-1) 29 [執行錯誤](#page-114-0) 113 [常用指令](#page-105-7) 104 [控制電路](#page-139-0) 138 [接線柱](#page-18-6) 17 [接線轉接器](#page-56-1) 55 接頭,GPIB  $53$ [啟動暫存器](#page-89-3) 88 [啟動輸出](#page-44-0) 43, [77](#page-78-6) [旋鈕鎖定](#page-44-1) 43 [理想的定電流電源供應器](#page-140-2) 139 [理想的定電壓電源供應器](#page-140-3) 139

## 十㆒畫 (續)

[規格](#page-151-1) 150 設定 [GPIB](#page-51-0) 位址 50 [設定配類](#page-52-1) 51 [設定鮑率](#page-52-2) 51 [設置,遠程介面](#page-49-4) 48 [逗號](#page-103-5) 102 連接 [串聯式](#page-146-1) 145

#### 十二畫

[測量指令](#page-77-2) 76 [無載電阻](#page-145-7) 144 [程式](#page-123-0) 122 程式設定速度 [㆘降](#page-148-1) 147 程式設定電壓 [㆖升](#page-147-2) 146 程式設定電壓上升 146 [程式設定範圍](#page-73-0) 72

#### 十㆔畫

雁流排控制器,中斷 96 極性相反的二極體 145 [溫度範圍](#page-20-3) 19 [補充特性](#page-151-2) 150, [153](#page-154-0) [裝設機架](#page-21-0) 20 装設機架套件 [凸緣套件](#page-22-0) 21 [架子](#page-22-1) 21 [填充面板](#page-22-2) 21 [滑軌套件](#page-22-3) 21 [滑動支架](#page-22-4) 21 [轉接器套件](#page-21-1) 20 [鏈鎖套件](#page-22-5) 21 [裝置特定指令](#page-109-0) 108 電流限制 37, [140](#page-141-0) [電流設定](#page-5-1) 4 [電流輸出檢查](#page-31-0) 30 [電源開機](#page-37-1) / 重設狀態 36, [38](#page-39-1) [電源電壓選擇](#page-23-0) 22 [電源線](#page-23-1) 22 [電錶](#page-18-7) 17 [電錶模式](#page-18-8) 17, [35](#page-36-2) [電壓尖峰](#page-143-0) 142 [電壓限制](#page-40-0) 39, [140](#page-141-1) [電壓設定](#page-5-2) 4 [電壓輸出檢查](#page-30-2) 29 [預先調節](#page-138-3) 137

十㆕畫

[遠程介面配置](#page-49-5) 48

#### 十五畫

數據框架 54 暫存器 [可疑狀態事件](#page-93-0) 92 [可疑狀態啟動](#page-93-1) 92 [可疑暫存器](#page-92-1) 91 [狀態位元組](#page-95-1) 94, [95](#page-96-2) 狀態位元組啓動 95 [狀態位元組摘要](#page-95-2) 94 [標準事件](#page-94-0) 93 [標準事件啟動](#page-95-3) 94 暫存器,啓動 88 [暫存器、事件](#page-89-5) 88 [暫停輸出](#page-44-2) 43, [77,](#page-78-7) [106](#page-107-0) [標準事件暫存器](#page-94-1) 93 [線性電源供應器](#page-138-4) 137 [耦合效應](#page-144-3) 143

#### 十六畫

操作範圍 145 [整流器](#page-138-5) 137 樹狀系統 101 機座地線 17 [輸入電源](#page-23-2) 22 輸出 [on/off](#page-78-8) 指令 77 [輸出名稱](#page-73-1) 72 [輸出阻抗](#page-140-4) 139 [輸出特性](#page-140-5) 139 [輸出設定指令](#page-75-3) 74 [輸出絕緣](#page-144-4) 143 [輸出編號](#page-73-2) 72

#### 十六畫 (續) [輸出緩衝區](#page-95-4) 94 [輸出緩衝器](#page-97-2) 96 [輸出選擇指令](#page-75-4) 74 [輸出識別項](#page-73-3) 72 [選項](#page-17-1) 16 [錯誤](#page-113-0) 112 [自我測試](#page-119-1) 118 [執行](#page-114-1) 113 [錯誤佇列](#page-113-1) 112 [錯誤訊息](#page-113-2) 112 [錯誤情況](#page-46-0) 45 [鮑率](#page-50-3) 49, 54

### 十七畫

[儲存模式](#page-42-2) 41 [儲存操作狀態](#page-42-3) 41 [應用程式](#page-123-1) 122 鍵 [Display Limit 35](#page-36-3) I/O [配置](#page-7-1) 6 [On/Off 43](#page-44-3) [Secure 59](#page-60-2) 本地 35 [校正](#page-60-3) 59

### [鍵說明](#page-4-1) 3 十八畫

[追蹤](#page-41-2) 40

轉接器套件, [Agilent 34399A 55](#page-56-2) [鎖定旋鈕控制](#page-44-4) 43 雜訊 [共模電流](#page-142-3) 141 [常模電壓](#page-142-4) 141

#### 十九畫 [穩定性](#page-145-8) 144 [穩定度](#page-149-1) 148 [識別項](#page-73-4) 72 關鍵字 根 [101](#page-102-2) 第二階 101

第三階 101

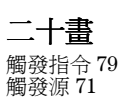

二十二畫

[讀回能力](#page-18-10) 17

# 二十三畫

[變化率](#page-145-9) 144 [變壓器分接](#page-138-6) 137 [顯示幕指示燈](#page-6-1) 5 [顯示幕控制](#page-47-0) 46

### 二十五畫以上

纜線 DTE 轉 [DTE](#page-56-3) 介面 55 [交接](#page-56-4) 55 [虛擬數據機](#page-56-5) 55 [數據機排除器](#page-56-6) 55 纜線套件,[Agilent 34398A 55](#page-56-7)

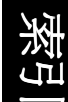

索引

## **DECLARATION OF CONFORMITY**

according to ISO/IEC Guide 22 and EN 45014

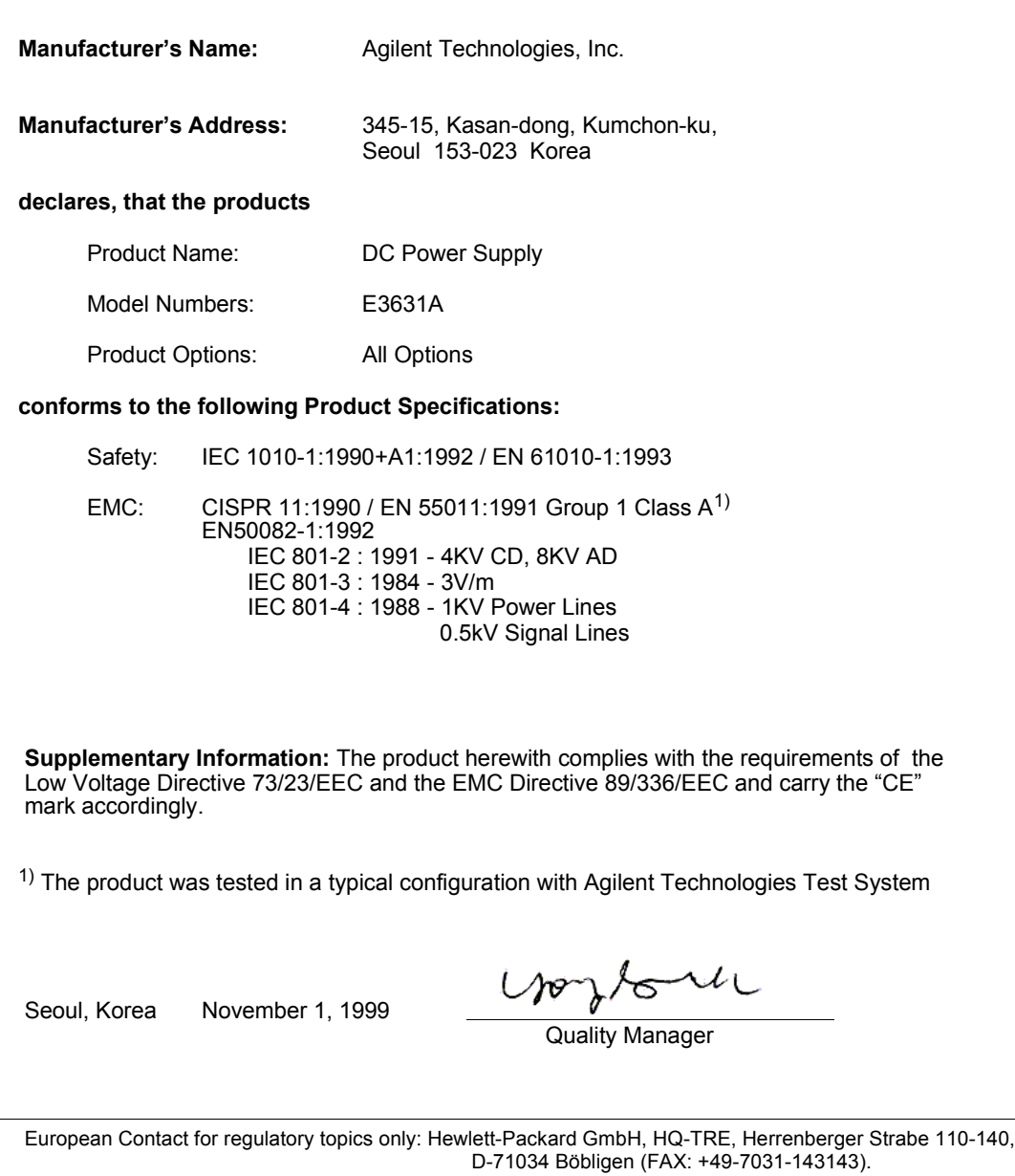